# **МІНІСТЕРСТВО ОСВІТИ І НАУКИ УКРАЇНИ Сумський державний університет Центр заочної, дистанційної та вечірньої форм навчання Кафедра інформаційних технологій**

«До захисту допущено» В.о. завідувача кафедри

Світлана ВАЩЕНКО

 $2023$  p.

# **КВАЛІФІКАЦІЙНА РОБОТА**

### **на здобуття освітнього ступеня магістр**

зі спеціальності 122 «Комп'ютерні науки» ,

освітньо-професійної програми «Інформаційні технології проєктування»

на тему: «Web-орієнтована система підтримки діяльності магазину органічної

косметики»

Здобувача (ки) групи <u>IT.мз-21с</u> Некислих Олени Олексіївни (прізвище, ім'я, по батькові)

Кваліфікаційна робота містить результати власних досліджень. Використання ідей, результатів і текстів інших авторів мають посилання на відповідне джерело.

\_\_\_\_\_\_\_\_\_\_\_ Олена НЕКИСЛИХ (підпис) (Ім'я та ПРІЗВИЩЕ здобувача)

Керівник к.т.н., доц. Вікторія АНТИПЕНКО (посада, науковий ступінь, вчене звання, Ім'я та ПРІЗВИЩЕ) (підпис)

**Суми** – **2023**

### **Сумський державний університет Центр заочної, дистанційної та вечірньої форм навчання Кафедра** інформаційних технологій **Спеціальність** 122 «Комп'ютерні науки»  **Освітньо-професійна програма** «Інформаційні технології проєктування»

### **ЗАТВЕРДЖУЮ**

В.о. завідувача кафедри ІТ

Світлана ВАЩЕНКО « » 2023 р.

# **ЗАВДАННЯ**

### **на кваліфікаційну роботу магістра студентові**

*Некислих Олені Олексіївні* **(прізвище, ім'я, по батькові)**

**1 Тема кваліфікаційної роботи** «Web-орієнтована система підтримки діяльності магазину органічної косметики»

затверджена наказом по університету від «08» листопада 2023 р. № 1249-VI

**2 Термін здачі студентом кваліфікаційної роботи** «\_\_\_» \_\_\_грудня\_\_\_ 2023 р.

**3 Вхідні дані до кваліфікаційної роботи** процес організації діяльності магазину органічної косметики.

**4 Зміст розрахунково-пояснювальної записки (перелік питань, що їх належить розробити)** аналіз предметної області, постановка задачі, методи дослідження, проєктування структури web-орієнтованої системи підтримки діяльності магазину органічної косметики, розробка даної web-орієнтованої системи, тестування web-орієнтованої системи .

**5 Перелік графічного матеріалу (з точним зазначенням обов'язкових слайдів презентації)** актуальність, мета та задачі проєкту, огляд існуючих аналогів, результати проведеного аналізу аналогів, функціональні вимоги, засоби реалізації, структурно-функціональне моделювання, моделювання варіантів використання, схема реалізованої бази даних, архітектура web-орієнтованої системи, програмна реалізація, демонстрація роботи програмного продукту, тестування, висновки.

### **6. Консультанти випускної роботи із зазначенням розділів, що їх стосуються:**

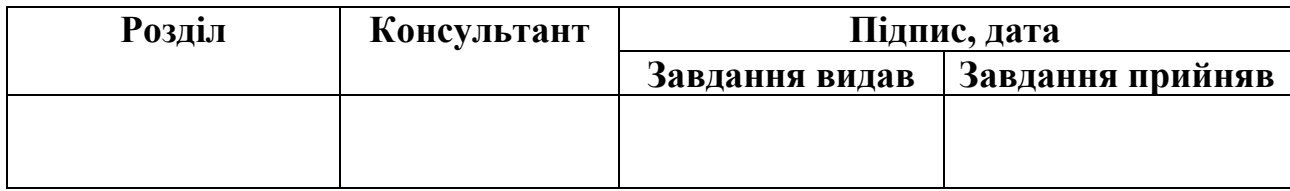

Дата видачі завдання .

Керівник

(підпис)

Завдання прийняв до виконання

(підпис)

# **КАЛЕНДАРНИЙ ПЛАН**

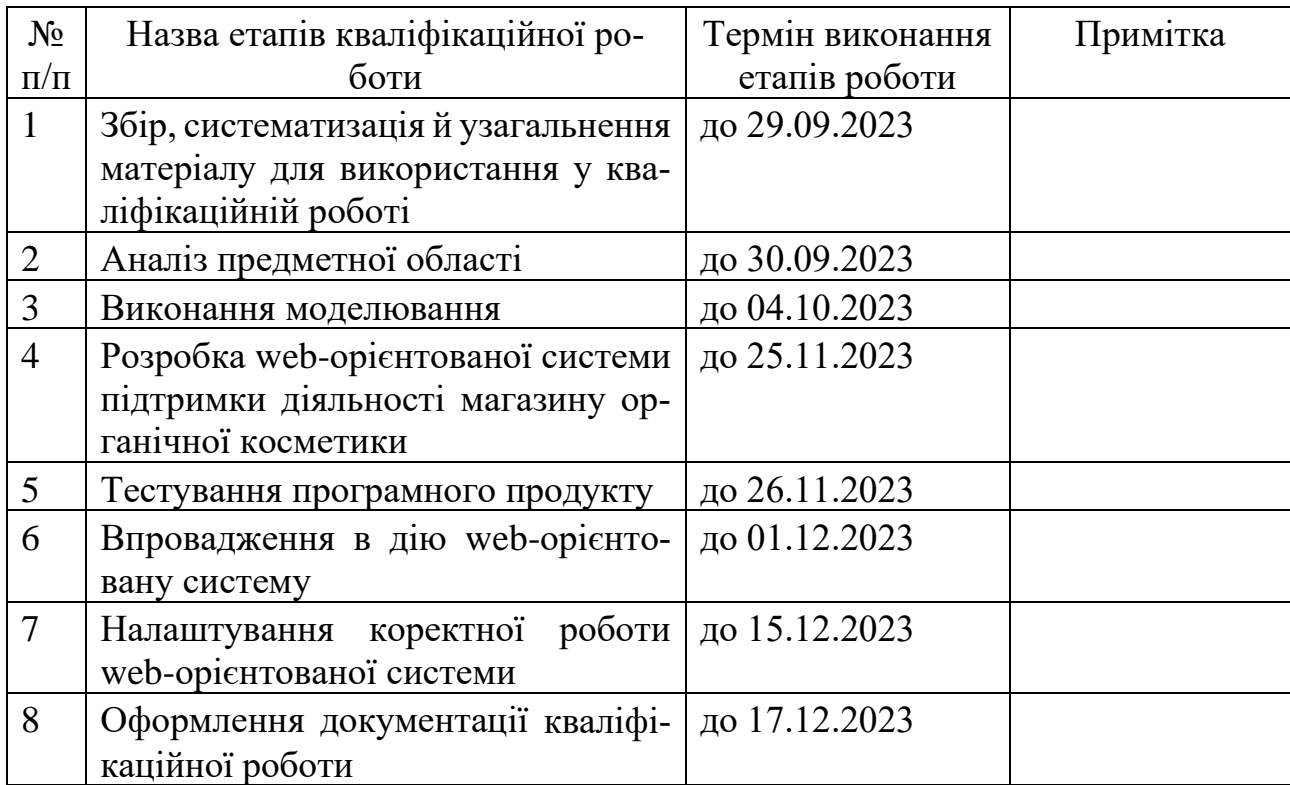

Магістрант \_\_\_\_\_\_\_\_\_\_\_\_\_ Олена НЕКИСЛИХ

Керівник роботи \_\_\_\_\_\_\_\_\_\_\_\_\_ к.т.н., доц. Вікторія АНТИПЕНКО

#### **АНОТАЦІЯ**

Тема кваліфікаційної роботи магістра «Web-орієнтована система підтримки діяльності магазину органічної косметики».

Пояснювальна записка складається зі вступу, 4 розділів, висновків, списку використаних джерел із 30 найменувань, додатків. Загальний обсяг роботи − 92 сторінка, у тому числі 60 сторінок основного тексту, 5 сторінки списку використаних джерел, 21 сторінка додатків.

Актуальність роботи полягає в розробці та впровадженні web-орієнтованої системи для спрощення процесу вибору користувачами необхідних продуктів органічної косметики. А також для стимулювання інтересу потенційних клієнтів до природніх засобів. Це спрятиме популяризації продуктів органічної косметики та зробить їх більш доступними для широкого загалу.

Мета роботи – це розробка web-орієнтованої системи підтримки діяльності магазину органічної косметики для належної організації його роботи за рахунок автоматизації певних процесів управління реалізацією та популяризацією даної продукції у мережі Інтернет. Спочатку було досліджено предметну область та існуючі продукти-аналоги. На основі цього було сформульовано функціональні вимоги до даної системи та обрано програмні засоби. Виконано структурно-функціональне моделювання. Здійснено програмну реалізацію web-орієнтованої системи підтримки діяльності магазину органічної косметики. Виконано тестування отриманого програмного продукту.

Результатом роботи є web-орієнтована система підтримки діяльності магазину органічної косметики. Вона стане невід'ємним помічником під час онлайншопінгу. Запропонована web-орієнтована система буде корисною для всіх, хто цікавиться органічною косметикою та допоможе користувачам легко знайти потрібний продукт, дізнатися більше про його властивості та оформити замовлення.

Ключові слова: WEB-ОРІЄНТОВАНА СИСТЕМА, ОРГАНІЧНА КОСМЕ-ТИКА, ОФОРМЛЕННЯ ЗАМОВЛЕННЯ, PHP, CSS, PHPMYADMIN, JAVASCRIPT, ОСОБИСТИЙ КАБІНЕТ КОРИСТУВАЧА, ПАНЕЛЬ УПРАВ-ЛІННЯ АДМІНІСТРАТОРА.

# **ЗМІСТ**

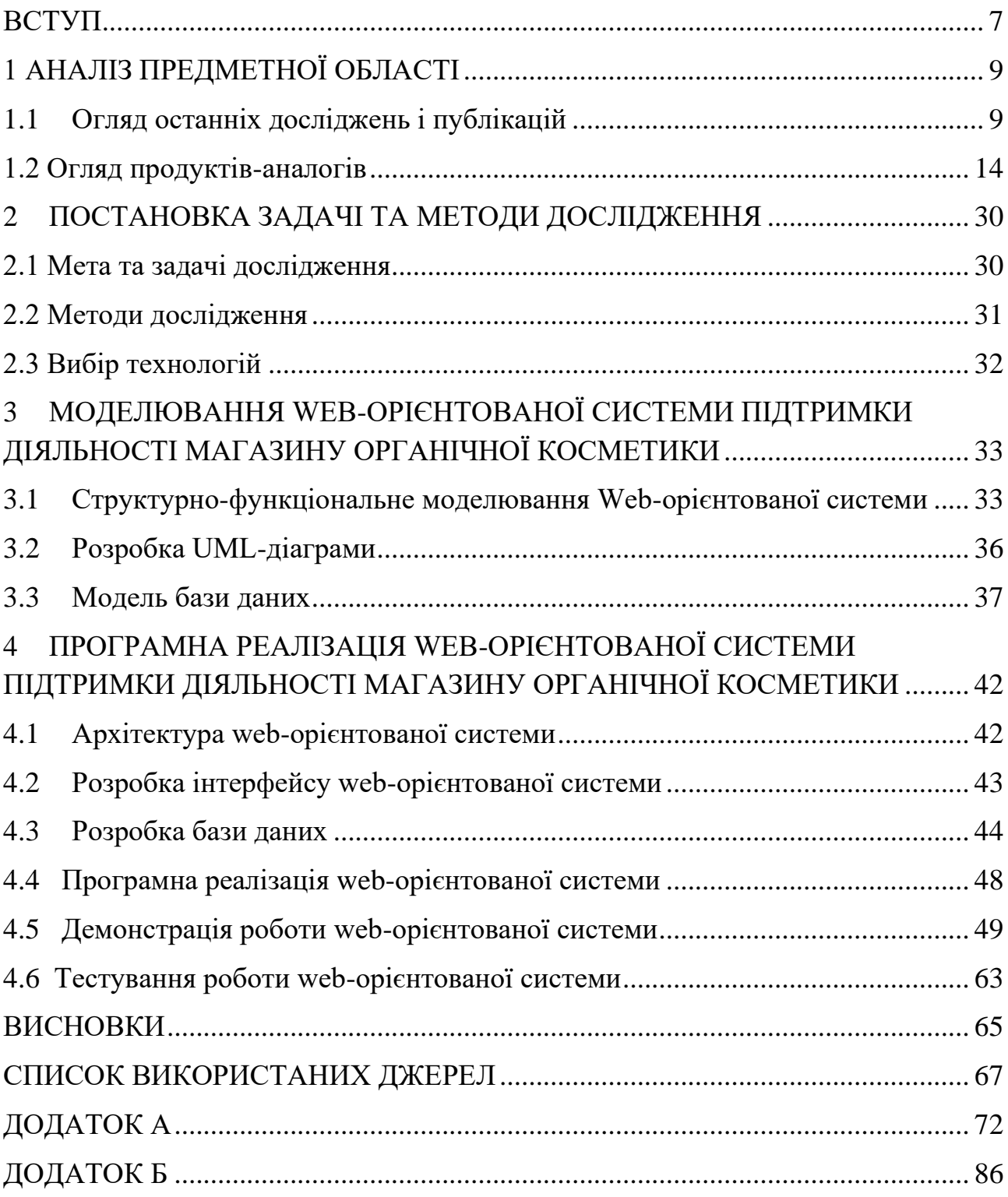

#### **ВСТУП**

<span id="page-6-0"></span>**Актуальність.** Сьогодні популярність органічної косметики зростає експоненційно. Із кожним днем вона стає вагомим трендом у галузі краси та догляду за собою. Сучасний світ спостерігає за ростом зацікавленності у використанні органічної косметики та здоровому способі життя. Зараз усе більше споживачів усвідомлюють важливість обирання природних та натуральних засобів для догляду за собою Вони не тільки поліпшують зовнішній вигляд, але й не мають негативного впливу на навколишнє середовище.

Додатковим фактором популярності використання вищезазначеної продукції є певні наукові дослідження. Вони підтверджують ефективність органічних складників у засобах по догляду за шкірою, волоссям та нігтями. Відомо, що природні рослинні компоненти, вітаміни та мінерали є корисними. Їх використання в органічній косметиці сприяє поліпшенню стану шкіри, зміцненню волосся та загальному покращенню здоров'я. Обираючи таку продукцію, важливо звертати увагу на сертифікацію. Це є досить важливим фактором. Саме сертифіковані органічні продукти виготовляються відповідно до строгих стандартів. Останні гарантують, що такі засоби не містять шкідливих інгредієнтів та виробляються з дотриманням екологічних принципів. Органічна косметика є перспективним сегментом ринку. Її клієнтська база продовжує зростати. Подальша увага до здорового способу життя та екологічних проблем сприятиме збільшенню попиту на використання засобів із природніми складниками.

Зазвичай вибір органічної косметики може бути складним завданням, яке стоїть перед споживачем. Існує велика кількість різноманітних брендів і продуктів, і знайти той, який відповідає потребам, може бути викликом. Тому розробка web-орієнтованої системи підтримки діяльності магазину органічної косметики є актуальною. Її застосування дозволить оптимізувати процеси управління реалізацією та популяризацією даної продукції через мережу Інтернет. Така система дозволить покращити взаємодію з клієнтами, ефективно працювати з асортиментом, відстежувати запаси, обробляти замовлення,

аналізувати продажі та забезпечувати зручність покупцям під час здійснення онлайн-шопінгу.

**Тема.** Web-орієнтована система підтримки діяльності магазину органічної косметики.

**Мета.** Розробка web-орієнтованої системи підтримки діяльності магазину органічної косметики для належної організації його роботи за рахунок автоматизації певних процесів управління реалізацією та популяризацією даної продукції у мережі Інтернет.

Для досягнення мети проєкту необхідно виконати наступні задачі:

провести аналіз предметної області;

здійснити огляд сучасних досліджень і публікацій;

− визначити актуальність роботи та цільову аудиторію для використання представленої web-орієнтованої системи;

провести аналіз існуючих продуктів-аналогів;

визначити технології для реалізації програмного продукту (ПП);

− виконати структурно-функціональне моделювання даної web-орієнтованої системи;

− реалізувати структуру та функціонал представленої web-орієнтованої системи підтримки діяльності магазину органічної косметики;

провести реалізацію та тестування даного програмного продукту.

**Об'єкт дослідження.** Процес організації діяльності магазину органічної косметики.

**Предмет дослідження.** Web-орієнтована система підтримки діяльності магазину органічної косметики.

**Практична новизна.** Використання продукту проєкту спрямовано на покращення виконання процесів збору та обробки даних про товари, клієнтів і замовлення та підвищення якості обслуговування споживачів і здійснення детального аналізу діяльності магазину органічної косметики.

# <span id="page-8-0"></span>**1 АНАЛІЗ ПРЕДМЕТНОЇ ОБЛАСТІ**

#### **1.1 Огляд останніх досліджень і публікацій**

<span id="page-8-1"></span>Web-орієнтовані системи є потужним інструментом, який може використовуватися для різних цілей. Вони стають все більш ваговими в нашому сучасному цифровому світі. І просування органічної косметики серед потенційних споживачів та розширення асортименту таких магазинів у мережі Інтернет не є виключенням. Сьогодні застосування web-орієнтованих систем є ефективним способом для досягнення успіху продажу даної продукції на ринку. Отже, важливим кроком є проведення огляду останніх досліджень і публікацій для дослідження поточного стану даного питання.

У [1] представлено переваги органічної косметики перед традиційною. Автори даної публікації наголошують, що засоби з природніх інгредієнтів є безпечними для екології. Вони виготовляються з біорозкладних матеріалів. Тому це не забруднює навколишнє середовище. У практичній частині дослідження автори відібрали для тестування крем та протягом деякого часу зробили висновок, що він дійсно відповідає заявленим характеристикам виробника.

Нині не існує єдиного органу з сертифікації та стандартизації органічної косметики як це зазначено у [2]. Однак є ряд міжнародних організацій, які розробили власні стандарти для засобів із придними рослинними компонентами. Одна з таких – це NaTrue. Вона сертифікує органічну косметику в Європі та має три рівні сертифікації. Інша організація – це Ecocert. Вона має два рівні сертифікації. У статті зазначено, що наявність на пакуванні косметичної продукції однієї з емблем вищезазначених організацій, гарантує, що певний засіб дійсно виготовлено з натуральних компонентів.

Українські споживачі також не є виключенням щодо використання органічних товарів сфери краси. Про їх відношення до такої косметики описано у [3]. Автор відзначає, що ринок органічних засобів догляду за собою в нашій країні зростає. Однак все ще залишається невеликим. Із цим пов'язано багато певних факторів, які зазначені у публікації. Автор аналізує структуру ринку органічної косметики, відзначаючи, що найбільшим попитом зараз користуються засоби для волосся та тіла. Найменшим – косметика для догляду за обличчям. Ринок органічних засобів в Україні має ряд особливостей. Вони відрізняють його від аналогічних в інших країнах. Для сприяння подальшому розвитку популяризації органічної косметики в Україні автор відмітив такі чинники, як зростання інформованості споживачів, підвищення загального рівня життя населення та відродження вітчизняної сировинної бази.

У роботі [4] наводяться загальні рекомендації до створення web-ресурсу. Стаття відзначає, що в сучасному інформаційному суспільстві практично кожна організація має електронне представництво чи каталог продукції у Всесвітній мережі. Автор статті зазначає, що сьогодні найчастіше створюються корпоративні web-сайти, web-сайти-візитки, інтернет-магазини тощо. Також зазначаються основні вимоги до розробки web-ресурсу. Це його зручність при користуванні та навігації, розміщення якісної інформації та стримання до застосування надмірної кількості додаткових елементів.

Для кращого розуміння цильової аудиторії того чи іншого web-ресурсу варто оцінити ефективність дій та заходів направлених на його розвиток. У публікації [5] для цього застосовують поняття «web-аналітики». Автори висвітлюють ключові методи й інструменти для ефективного моніторингу web-статистики. Web-аналітика дозволяє зібрати та проаналізувати дані про відвідувачів і на їх основі розробити систему дій і заходів щодо продуктивного розвитку web-ресурсу.

На основі проведеного огляду останніх публікацій зроблено висновок, що рівень застосування органічної косметики сучасними споживачами з кожним роком зростає. Популяризація таких засобів є актуальним напрямком розвитку сфери краси та здоров'я сьогодні. Дотримання основних принципів для створення сучасного надійного web-ресурсу стане в нагоді для ефективної його роботи. А також для підвищення зацікавленості користувачів та забезпечення їх задоволення від взаємодії з ним. Оцінки продуктивності заходів, спрямованих на розвиток web-ресурсу є вкрай важливим аспектом. Тому розробка web-орієнтованої системи підтримки діяльності магазину органічної косметики є доречною та нагальною.

Уся інформація, яка розміщена в мережі Інтернет зберігається та обробляється за допомогою web-орієнтованих інформаційних систем (ІС). Вони побудовані з використанням web-додатків. Це допоміжні програмні засоби, призначені для автоматизованого виконання певних дій на web-серверах і на стороні кінечного споживача. При цьому в якості користувацьких інтерфейсів застосовуються web-браузери. До числа засобів створення web-додатків відносяться клієнтські та серверні технології [6].

Основними перевагами застосування web-орієнтованих ІС є такі:

1. Доступність: web-орієнтовані інформаційні системи можна використовувати, маючи будь-який комп'ютер, підключений до мережі Інтернет. Це дозволяє клінтам отримувати доступ до інформації незалежно від їхнього місцезнаходження.

2. Простота використання: web-орієнтовані ІС мають простий та зрозумілий інтерфейс. Це дозволяє клієнтам легко вивчити програмний продукт і почати його застосування.

3. Ефективність: web-орієнтовані інформаційні системи можуть бути більш ефективними, ніж традиційні ІС, оскільки вони використовують гіпертекстові посилання та інші технології для спрощення доступу до інформації.

4. Мультимедійні можливості: web-орієнтовані інформаційні системи можуть містити мультимедійні об'єкти, такі як зображення, відео та звук. Це дозволяє користувачам отримувати більш інформативні та захоплюючі дані. Також застосування мультимедійних об'єктів визиває позитивні емоції клієнтів.

5. Інтерактивність: web-орієнтовані ІС дозволяють користувачам взаємодіяти з інформацією. Це може включати такі дії, як заповнення форм, голосування, коментування тощо.

6. Розподіленість: Web-орієнтовані інформаційні системи можуть бути розподілені на декілька серверів. Це дозволяє їм бути більш масштабованими та надійними.

Web-орієнтовані інформаційні системи мають наступні недоліки:

1. Безпека: Web-орієнтовані ІС можуть бути більш вразливими до атак, ніж традиційні. Це пов'язано з тим, що вони є доступними онлайн.

2. Залежність від мережі Інтернет: web-орієнтовані інформаційні системи залежать від Всесвітньої мережі. Якщо вона недоступна, клієнти не зможуть отримати доступ до інформації або використовувати систему.

3. Вартість: web-орієнтовані ІС можуть бути дорожчими, ніж традиційні. Це пов'язано з тим, що вони часто використовують більш складні технології та вимагають більш високого рівня обслуговування.

Приклади застосування web-орієнтованих ІС є такими:

1. Інтернет-магазини. Вони дозволяють користувачам купувати товари та послуги онлайн. Інтернет-магазини є популярним способом придбання будьчого від одягу та електроніки до продуктів харчування тощо. Популярними серед них є Amazon, eBay та Walmart.

2. Комунікаційні системи. Вони дозволяють людям спілкуватися один із одним. До них відносяться електронна пошта, соціальні мережі та відеочат. Електронна пошта – це найпоширеніший вид комунікаційної системи. Вона дозволяє користувачам відправляти та отримувати текстові повідомлення через мережу Інтернет. Це значно спрощує сучасне життя людей. Соціальні мережі, такі як Facebook, Twitter та Instagram, надають можливість людям підтримувати зв'язок із їхніми друзями та родиною й ділитися власними думками та ідеями з іншими. Відеочат дозволяє користувачам спілкуватися один з одним у реальному часі через мережу Інтернет.

3. Освітні системи – це web-орієнтовані ІС, які використовуються для надання освіти. До них відносяться онлайн-курси, віртуальні навчальні середовища та електронні підручники. У сучасних умовах пандемії та війни, вони мають велике значення. Онлайн-курси дозволяють студентам навчатися в будьякий час і в будь-якому місці. Єдина умова – це доступ до Всесвітньої мережі. Віртуальні навчальні середовища забезпечують студентів можливістю взаємодіяти з викладачами та однокласниками в онлайн-форматі. Це безумно є зручним сьогодні. Електронні підручники дозволяють студентам отримувати доступ до навчальних матеріалів в цифровому форматі.

4. Медичні системи. Вони використовуються для надання медичних послуг. Ураховуючи досвід останніх років, це є досить важливий інструмент для сучасного суспільства. До них відносяться електронні медичні картки та системи дистанційного медичного обслуговування. Перші дозволяють лікарям та іншим працівникам даної сфери отримувати доступ до записів пацієнтів в цифровому форматі. Це забезпечує синхронізацію даних. Системи дистанційного медичного обслуговування дозволяють лікарям надавати медичну допомогу пацієнтам на відстані.

5. Державні систем. Вони використовуються для надання державних послуг. До них відносяться портали електронних послуг та системи електронного урядування. Перші дозволяють громадянам отримувати доступ до державних сервісів в онлайн-форматі. Системи електронного урядування надають можливість органам державної влади взаємодіяти як один із одним, так із населенням. Це відбувається також в онлайн-форматі [7].

Взагалі взаємодія користувачів із Всесвітньою мережею здійснюється завдяки web-сайтам, web-сервісам, web-додаткам тощо [8-10].

Отже, на основі вищевказаного, можна зробити висновок, що у сучасних умовах для більшості компаній в сфері продажу мати власне представництво в онлайн просторі, щоб відповідати очікуванням суспільства та вимогам споживчого ринку, є досить важливим. А саме надання широкого вибору товарів, зручності та доступності – для споживачів, а бізнесам – розширення своєї клієнтської бази, підвищення ефективності продажів та відкриття нових можливостей для зростання та розвитку.

Ураховуючи, що органічна продукція з кожним роком зростає, а споживачі надають все більшу перевагу здоровому способу життя та свідомому вибору продуктів, розробка web-орієнтованої системи підтримки діяльності магазину органічної косметики є актуальним проєктом. Її застосування надасть можливість зберігати та презентувати інформацію про свій асортимент, властивості та переваги продуктів на основі природних комопнент тощо. Це сприятиме підвищенню довіри споживачів та росту популярності таких товарів, що є надзвичайно нагальним питанням в сучасних умовах розвитку економіки.

#### **1.2 Огляд продуктів-аналогів**

<span id="page-13-0"></span>Популярність використання натуральних інгредієнтів стає все більш розвиненою тенденцією сучасного світу. Це стосується не тільки продуктів харчування, одягу та інтер'єру, але й косметики та засобів по догляду за собою. Їхня головна перевага у тому, що натуральні рослинні інгредієнти не шкодять навколишньому середовищу.

Загалом косметичні засоби, які виготовляються на основі природних елементів, діляться на такі види:

1. Органічні. Вони представляють собою продукцію, при виробництві якої використовуються компоненти, вирощені й зібрані з екологічно чистих полів. Органічні косметичні засоби пакуються в баночки, які максимально нешкідливі ні для здоров'я людини, ні навколишнього середовища. Саме виробництво сировини для такої продукції жорстко регламентується та контролюється. Наприклад, суворо забороняється використовувати хлоровмісні миючі засоби. А екстракти з рослин видобуваються особливо щадним способом без застосування хімічного синтезу та розчинників. При створення органічної косметики також заборонено тестування на тваринах. Для випробувань використовується виключно штучно синтезований аналог шкіри людини [11].

Основними вимогами до органічної косметики є:

– містить принаймні 95% інгрідієнтів, які мають природне походження;

– більше 10% інгредієнтів у продукті походять з ферм та плантацій, які проходять сертифікацію. Виробництво сировини, з якої виготовляють ці інгредієнти, не завдає шкоди довкіллю;

– під час вирощування інгредієнтів для продукту не використовуються штучні добрива;

– не містить деяких речовин, які вважаються синтетичними та можуть бути присутніми в різних косметичних або медичних препаратах, такі як силікони, парабени і формальдегіди;

– не містить жодних складників або компонентів, які походять з тваринного джерела;

– не проходить перевірку якості на тваринах [12].

2. Біокосметичні. Такі засоби вважаються найвищим класом косметики. Загалом вони рівнозначні органічній косметиці. Однак все ж невеликі відмінності присутні. Як і органічна косметика, біокосметичні засоби на 95% складаються з природних інгредієнтів. Однак решта 5% відведені для компонентів, які отримують тільки шляхом гідрогенізації, етерифікації, гідролізу та трансетерифікації. Для цього з обмеженого списку допускаються так інгредієнти, як жири, ланолін, олії і віск, білки, ліпопротеїни та сахариди. Основна відмінність біокосметики від органічної полягає в тому, що в ній дозволяється застосовувати компоненти тваринного походження. Однак вони зібрані так, щоб не завдавати шкоди тварині [13].

Переваги використання натуральної косметики є такими:

відсутність синтетичних речовин, які можуть нанести шкоду організму людини;

− безпечні та натуральні компоненти, які з меншою ймовірністю можуть спровокувати алергічну реакцію або інші проблеми, наприклад, зі шкірою, волоссям або слизистими оболонками;

мають позитивний вплив на шкіру та волосся людини.

До недоліків застосування натуральної косметики можна віднести наступні:

− її високу вартість;

короткий термін зберігання, оскільки в її складі не використовуються хімічні консерванти;

деякі натуральні інгредієнти можуть викликати алергічну реакцію, тому перед придбанням і застосуванням необхідно ретельно прочитати перелік компонент того чи іншого косметичного засобу [14].

Для створення власного програмного продукту, який би відповідав вимогам ефективності та унікальності, необхідно провести аналіз існуючих рішень. Також важливо виділити їхні сильні та слабкі сторони. Це допоможе створити конкурентноспроможний ПП, який буде задовольняти потреби користувачів. Вивчення аналогічних розробок дозволить отримати цінну інформацію про те, що вже існує на ринку, які тенденції є широковідомими сьогодні, а які зовсім не працюють. Популярність використання органічної косметики з кожним днем зростає не тільки за кордоном, але й в Україні. Тому зараз все більше виробників починають займатися таким бізнесом. А, отже, відкривати значну кількість магазинів, які спеціалізуються на продажі засобів із натуральних компонентів. Зрозуміло, що більшість із них мають власне представництво в мережі Інтернет.

Тому для аналізу існуючих аналогів першим було обрано інтернет-магазин «Lantale» [15]. Фізично він знаходиться в м. Київ і спеціалізується на продажі натуральної косметики для догляду за тілом, обличчям і волоссям. Головне завдання будь-якого інтернет-магазину полягає в тому, щоб забезпечувати користувачів можливістю зручно здійснювати покупки онлайн. Це дозволяє не витрачати час на поїздки та відвідування маркетів, пошук необхідного товару на полицях, очікування в чергах тощо.

Головна сторінка інтернет-магазину «Lantale» має зелено-білу кольорову гамму (рис. 1.1). Розміщений слайдер із автоматичною зміною зображень відразу привертає увагу. Назви пунктів меню виділені зеленим кольором. Це гармонічно вписуються в контекст самого сайту.

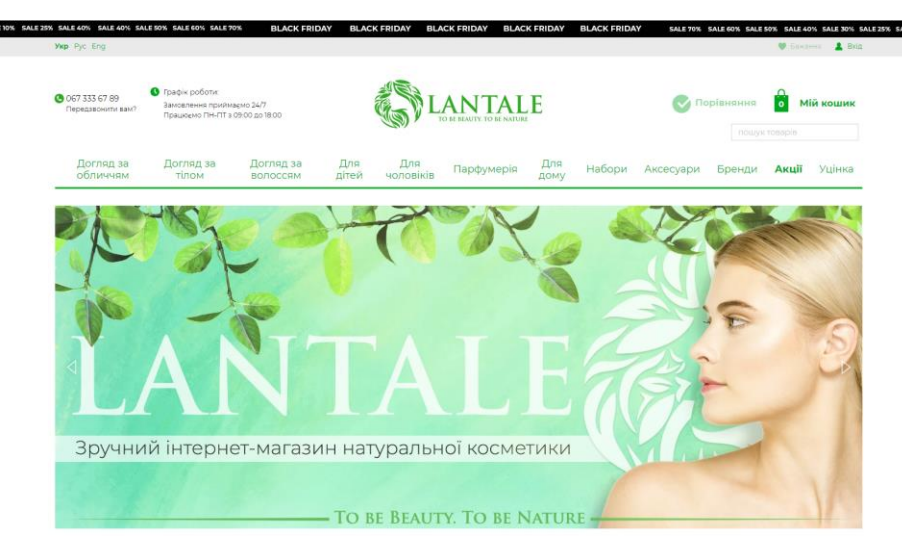

Рисунок 1.1 – Головна сторінка інтернет-магазину «Lantale» *Джерело:* [15]

Шапка даного інтернет-магазину складається з таких елементів:

- перемикача мов (українська, англійська та ін.) (рис. 1.2);
- − логотипу;
- головного меню;
- графіку роботи та телефону;
- пошуку товарів у інтернет-магазині (рис. 1.3);
- пункту товарів для порівняння;
- − вхід в особистий кабінет (рис. 1.4);
- − списку «Бажань»;
- кошику, в який попадають товари для подальших покупок.

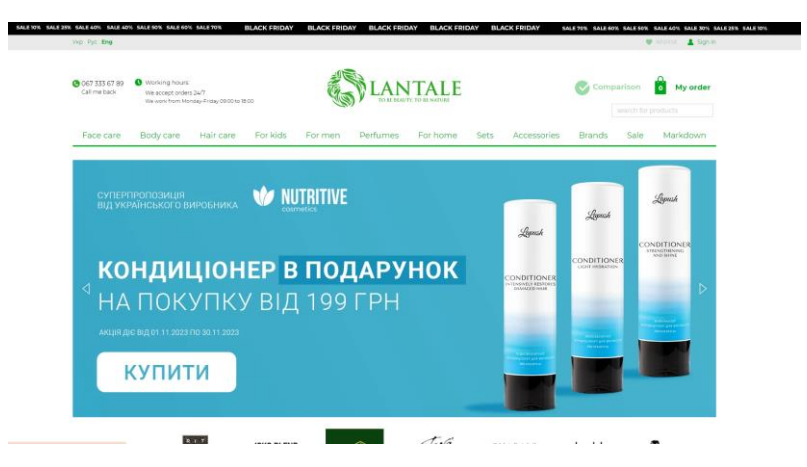

Рисунок 1.2 – Результат зміни мови на англійську

# *Джерело:* [15]

|                                                                                                    |                                                                                  |                                  |                                  |                                                                         |                               |           |                                                           | <b>V</b> Electron       | 2800   |
|----------------------------------------------------------------------------------------------------|----------------------------------------------------------------------------------|----------------------------------|----------------------------------|-------------------------------------------------------------------------|-------------------------------|-----------|-----------------------------------------------------------|-------------------------|--------|
| <b>@</b> 067 333 67 89<br>Передзвонити вам?                                                                                                    | • Графік роботи:<br>Замовления приймаємо 24/7<br>Працюємо ПН-ПТ з 09:00 до 18:00 |                                  | TO BE HEALTY TO BE A             |                                                                         |                               |           | Порівняння<br>Мій кошик<br>$\mathbf{o}$<br>шампунь цитрус |                         |        |
| Догляд за<br>обличчам                                                                                                    | Догляд за<br>тілом                                                               | Догляд за<br>волоссям            | Для<br>Для<br>чоловіків<br>дітей | Парфумерія                                                              | Для<br>Набори<br>ДОМУ         | Аксесуари | Бренди                                                    | Акції                   | Уцінка |
|                                                                                                    |                                                                                  |                                  |                                  | Ланталь - натуральна косметика > Результати пошуку «шампунь цитрус»     |                               |           |                                                           |                         |        |
|                                                                                                    |                                                                                  |                                  |                                  |                                                                         |                               |           |                                                           |                         |        |
|                                                                                                    |                                                                                  |                                  |                                  | Результати пошуку «шампунь цитрус»                                      |                               |           |                                                           |                         |        |
|                                                                                                    |                                                                                  |                                  |                                  | Сортувания: за релевантністю за популярністю спочатку дешевше за назвою |                               |           |                                                           |                         |        |
|                                                                                                    |                                                                                  |                                  |                                  |                                                                         |                               |           |                                                           |                         |        |
| Знижка %                                                                                                    |                                                                                  |                                  |                                  |                                                                         |                               |           |                                                           |                         |        |
|                                                                                                    |                                                                                  |                                  |                                  |                                                                         |                               |           |                                                           |                         |        |
| 30                                                                                                    | OK.                                                                              |                                  |                                  |                                                                         |                               |           |                                                           |                         |        |
|                                                                                                    |                                                                                  |                                  |                                  |                                                                         |                               |           |                                                           | ×                       |        |
|                                                                                                    |                                                                                  |                                  |                                  |                                                                         |                               |           |                                                           |                         |        |
| 2457<br>105                                                                                                    | OK.                                                                              |                                  |                                  |                                                                         |                               |           |                                                           |                         |        |
|                                                                                                    |                                                                                  | 营<br>white                       |                                  |                                                                         | sou s                         |           |                                                           | <b>UM</b>               |        |
|                                                                                                    |                                                                                  |                                  |                                  |                                                                         | <b>CITRUS</b>                 |           |                                                           | 徑                       |        |
|                                                                                                    |                                                                                  |                                  |                                  |                                                                         |                               |           |                                                           | d                       |        |
|                                                                                                    |                                                                                  |                                  |                                  |                                                                         | Xіт                           |           |                                                           | be.                     |        |
|                                                                                                    |                                                                                  |                                  |                                  |                                                                         | Hoswag                        |           |                                                           |                         |        |
|                                                                                                    |                                                                                  | <b>BLACK FRIDAY</b>              | <b>BLACK FRIDAY</b>              |                                                                         | <b>BLACK FRIDAY</b>           |           | <b>BLACK FRIDAY</b>                                       |                         |        |
|                                                                                                    |                                                                                  |                                  |                                  |                                                                         |                               |           |                                                           |                         |        |
|                                                                                                    |                                                                                  | April (yr. 9910011101 ***** C) 3 |                                  | Appager 4820222660600                                                   | Aprincin: 4820275650146       |           |                                                           | Applicat: 4820152333025 |        |
|                                                                                                    |                                                                                  | Шампунь серії Цитрус White       |                                  | Шампунь для волосся Цитрус                                              | Твердий шампунь для сухого    |           | Шампунь та гель для душу 2в1                              |                         |        |
| o                                                                                                    |                                                                                  | Mandarin 250 M/I                 |                                  | Vesna 350 M/h                                                           | типу волосся Цитрус KOSA 70 г |           | Цитрусові нотки та Жасмин UI                              |                         |        |
|                                                                                                    |                                                                                  | 222 грн<br>Купити                | 340 гон                          | Купити                                                                  | 310 грн                       | Купити    | 128 грн                                                   | Купити                  |        |
|                                                                                                    |                                                                                  | В наявності                      |                                  | В наявності                                                             | В наявності                   |           |                                                           | В наявності             |        |
|                                                                                                    |                                                                                  |                                  |                                  |                                                                         |                               |           |                                                           |                         |        |
| Ціна, грн<br>Бренд<br>FT HILLARY TO<br>1 Joko Blend <sup>+</sup><br>Chaban Natural Cosmetics <sup>2</sup><br>Dushka <sup>16</sup><br><b>Barbers?</b><br>$-9$ KA<br>DeLaMark <sup>11</sup><br>Країна виробник<br>□ Україна <sup>124</sup><br><b>П</b> Латвія 8<br>□ Іспанія <sup>12</sup><br>1. Франція 5<br><b>FT</b> Historysteen 7 |                                                                                  |                                  |                                  |                                                                         |                               |           |                                                           |                         |        |

Рисунок 1.3 – Пошук за вказаним товаром

*Джерело:* [15]

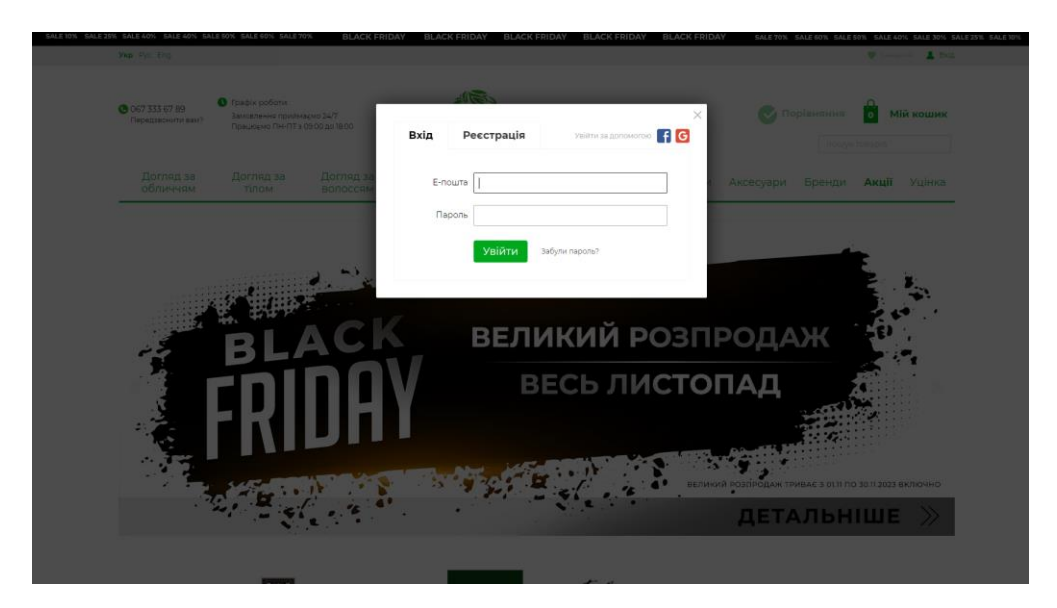

Рисунок 1.4 – Вікно входу/реєстрації *Джерело:* [15]

Спустившись нижче по головній сторінці, можна побачити з якими відомими брендами співпрацює даний інтернет-магазин. Актуальні позиції «Хіти продажу» використовують для того, щоб привернути увагу покупців і спонукати їх придбати певні товари. Цей напис використовується як психологічний прийом. Він сигналізує клієнтам про популярні товари. Особливо цей прийом успішно діє на нових покупців (рис. 1.5).

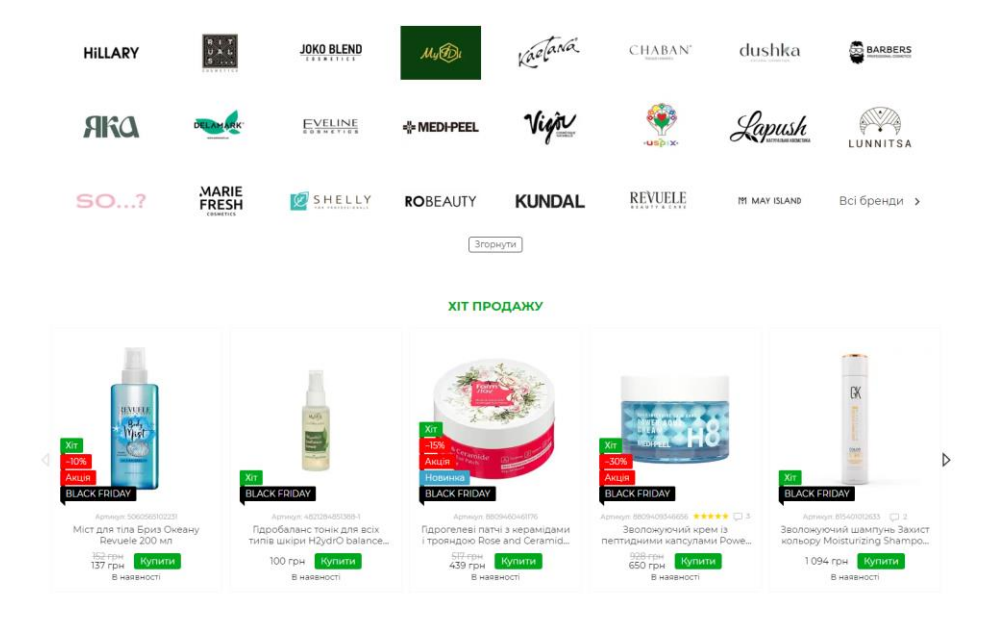

Рисунок 1.5 – Розділ «Хіт продажу» *Джерело:* [15]

Розділ «Акції» використовується для того, щоб повідомити клієнтів щодо актуальних знижок на певні товари або про інші вигідні пропозиції. Це може бути ефективним способом залучення покупців, які постійно намагаються придбати різні речі по акціям (рис. 1.6).

Розділ «Новинки» застосовано для повідомлення споживачів про те, що в магазині наявними є нові товари та стимулювання їх продажів (рис. 1.6).

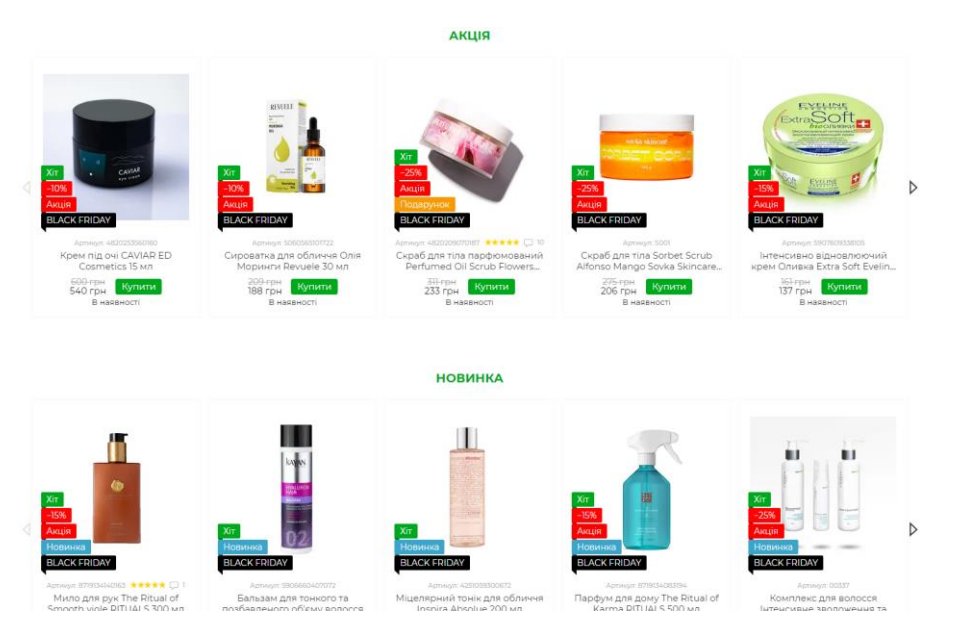

Рисунок 1.6 – Розділ «Акції» і «Новинки» *Джерело:* [15]

 $\sim$ 

На рисунку 1.7 представлено на вибір покупця розділи «Українська косметика» та «Корейська косметика».

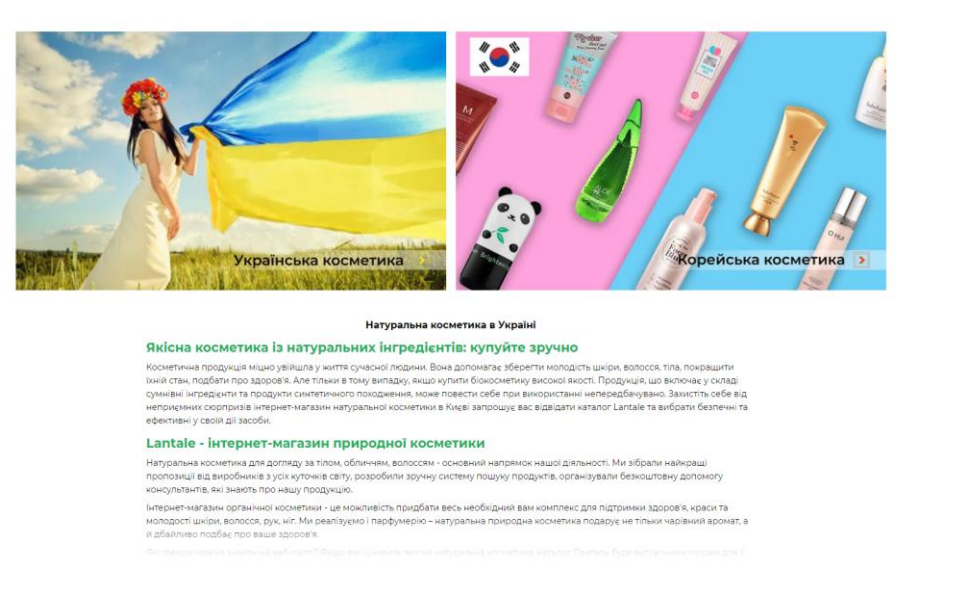

Рисунок 1.7 – Клікабельні розділи «Українська косметика» і «Корейська косметика»

*Джерело:* [15]

При переході за розділом «Українська косметика» користувач потрапляє на сторінку з переліком українських брендів, які виробляють засоби з натуральних компонентів саме в Україні (рис 1.8). Зліва на сайті розміщено меню з фільтрами, яке значно заощаджує час при пошуку товарів (рис. 1.9).

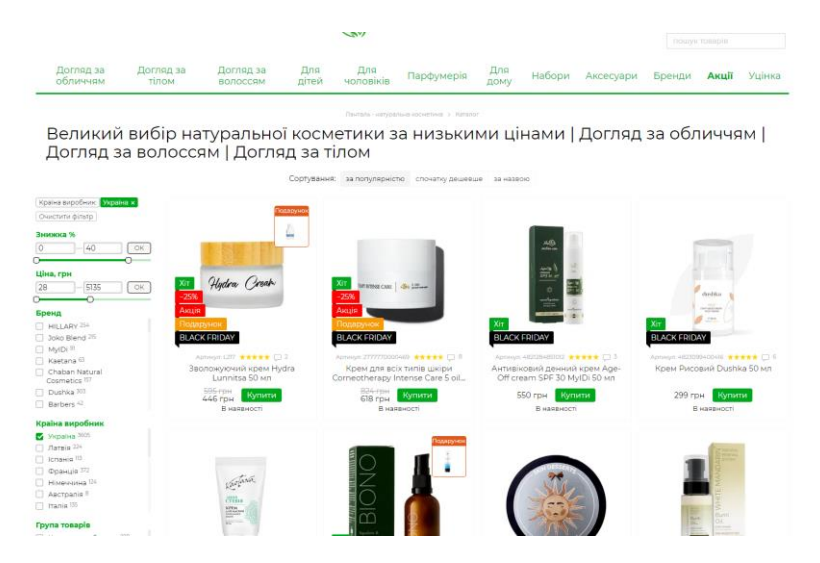

Рисунок 1.8 – Сторінка лише з українськими брендами косметики *Джерело:* [15]

 $\sqrt{2}$ 

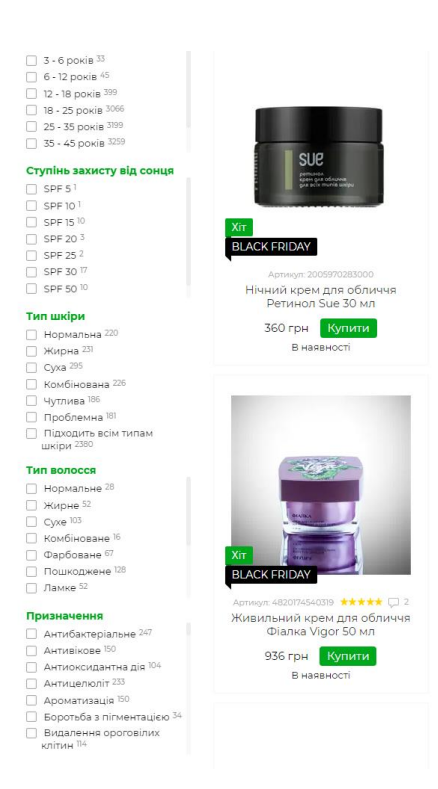

Рисунок 1.9 – Меню з можливістю застосування фільтрів *Джерело:* [15]

Кожен товар при його перегляді має якісне зображення самого продукту, загальний опис, характеристики, ціну та позначку «в наявності» чи відсутність (рис. 1.10). Обравши певну позицію, можно додати її у кошик кнопкою «Купити» або натиснути на кнопку «Замовити швидко».

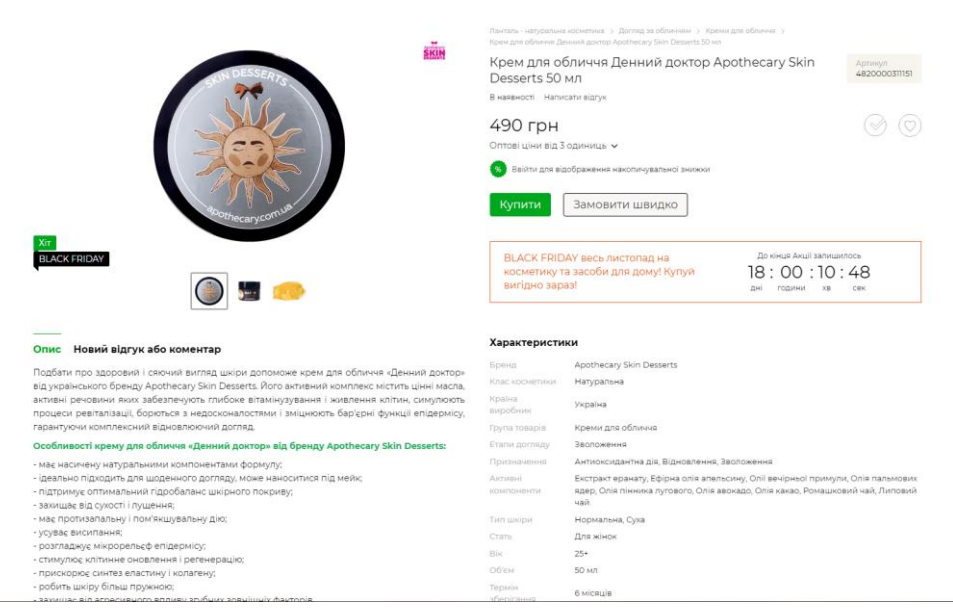

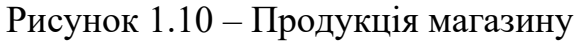

*Джерело:* [15]

При переході за розділом «Корейська косметика» користувач потрапляє на сторінку з переліком корейських брендів із аналогічними до розділу з українськими брендами функціональними можливостями (рис. 1.11).

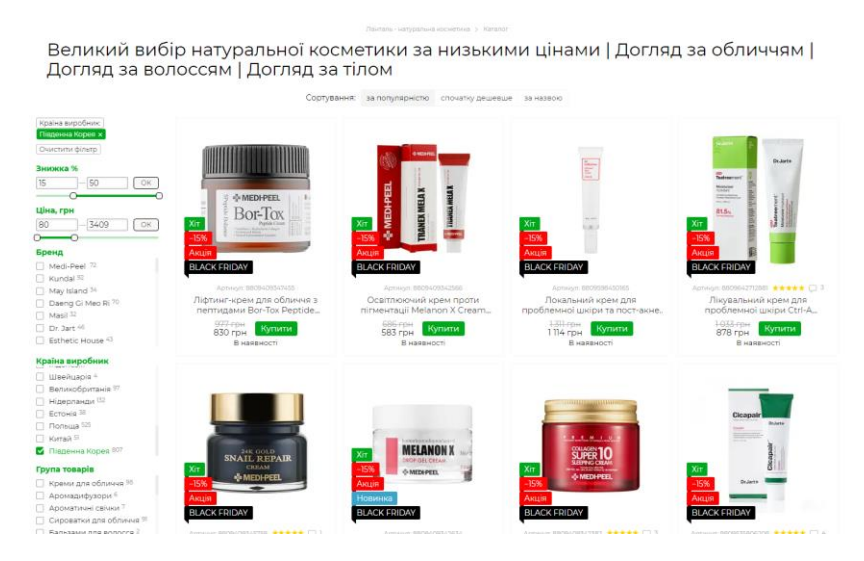

Рисунок 1.11 – Сторінка лише з корейськими брендами косметики *Джерело:* [15]

На цій сторінці можна переглянути інформацію про діяльність самого інтернет-магазину та категорії продуктів, які можна замовити (рис. 1.12). Нижче розміщено стрічку відгуків. Це допомагає створити у потенційних покупців відчуття довіри до магазину та допомогти йому поліпшити обслуговування (рис. 1.12).

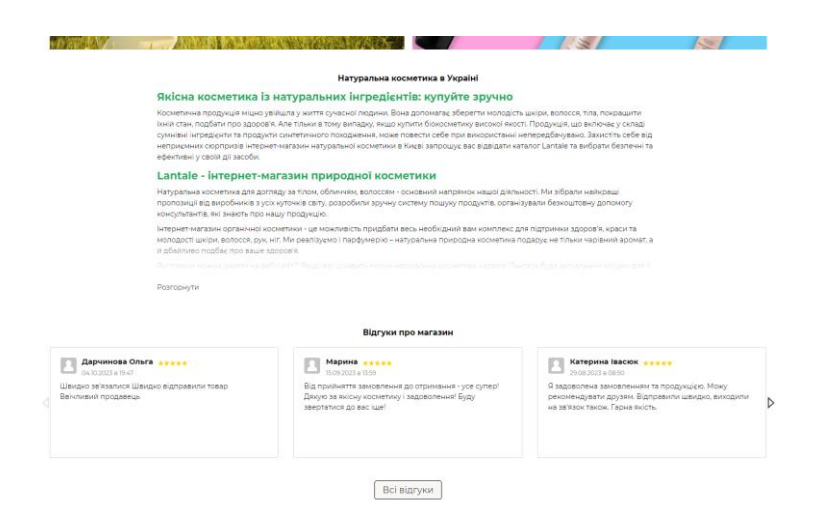

 $\overline{\phantom{a}}$ 

Рисунок 1.12 – Інформація про діяльність інтернет-магазину та стрічка відгуків *Джерело:* [15]

Сайт інтернет-магазину «Lantale» також містить розділи «Популярні категорії» та «Корисні статті», які стануть в нагоді всім, хто має бажання швидко та легко відшукати потрібний товар або отримати корисну інформацію про асортимент чи послуги (рис. 1.13).

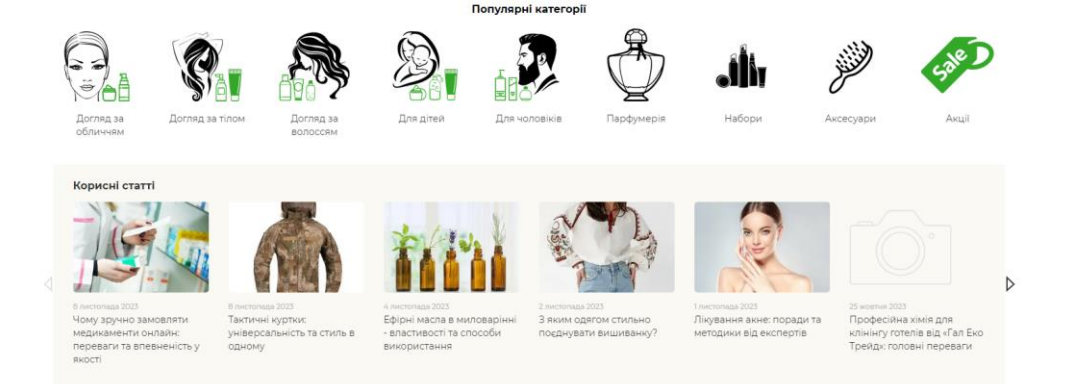

Рисунок 1.13 – Розділи сайту «Популярні категорії» та «Корисні статті» *Джерело:* [15]

Так званий «підвал» сайту містить дублювання пунктів головного меню, а саме «Каталог», розділ «Клієнтам», контактну інформацію та відомості щодо соціальних мереж, в яких також розміщено інформацію про даний магазин (рис. 1.14). Доступною є мобільна версія (для смартфонів та планшетів). Це є приємним доповненням для клієнтів. Повна версія сайту використовується для настільних персональних комп'ютерів чи ноутбуків (рис. 1.15). Квадрат із напрямком стрілки забезпечує швидке повернення на початок сторінки.

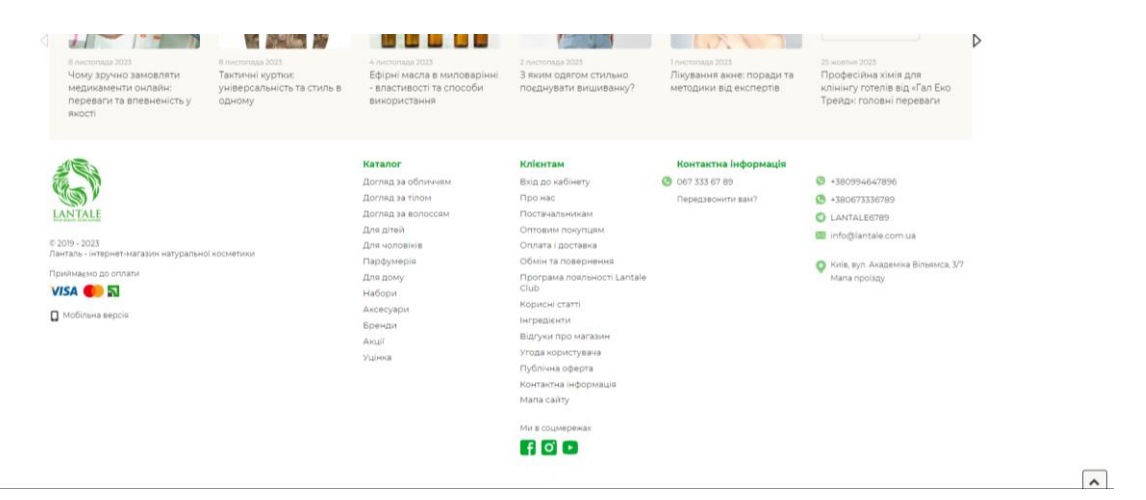

Рисунок 1.14 – «Підвал» на сайті інтернет-магазину «Lantale» *Джерело:* [15]

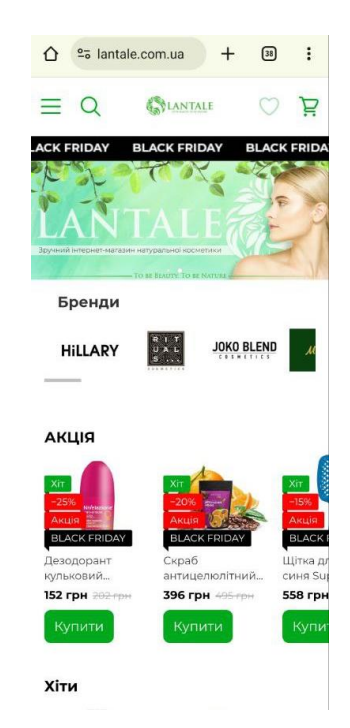

Рисунок 1.15 – Мобільна версія сайту *Джерело:* [15]

Розглянутий інтернет-магазин «Lantale» поєднує в собі все те, що потрібно для зручного шопінгу. Доступним є особистий кабінет. Вдало працює пошук. Пункти меню логічно зібрані. Для покупця зручно реалізовано механізм вибору виробника, країни походження, типу шкіри, призначення та інше. Постійно діють знижки на товари. До недоліка можна віднести те, що немає онлайн-чату для отримання фідбеку, консультації чи поради при виборі продукту.

Наступним для аналізу було обрано інтернет-магазин «Натуральна косметика» [16]. Його головна сторінка має теж зелено-білу кольорову гамму. «Шапка» складається з логотипу, слогану, головного меню, контактних даних і кошика (рис. 1.16).

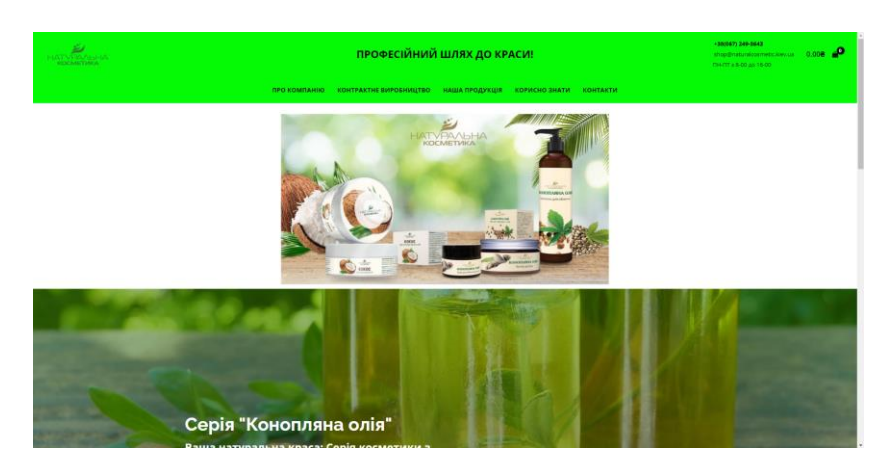

Рисунок 1.16 – Головна сторінка інтернет-магазину «Натуральна косметика» *Джерело:* [16]

Нижче розміщено розділ «Рекомендовані товари» (рис. 1.17). Також висвітлено переваги вибору саме цього інтернет-магазину (рис. 1.18). Натискаючи на кнопку «Переглянути асортимент», стає доступним меню з розділами по категоріях (рис. 1.19). Вибравши, наприклад, пункт «Догляд за обличчям», відкриваються всі наявні відповідні товари (рис. 1.20). Фільтрувати продукцію на сайті можливо лише за ціною. Поле пошуку розташовано не на головній сторонці, а коли вже товар обрано за категорією.

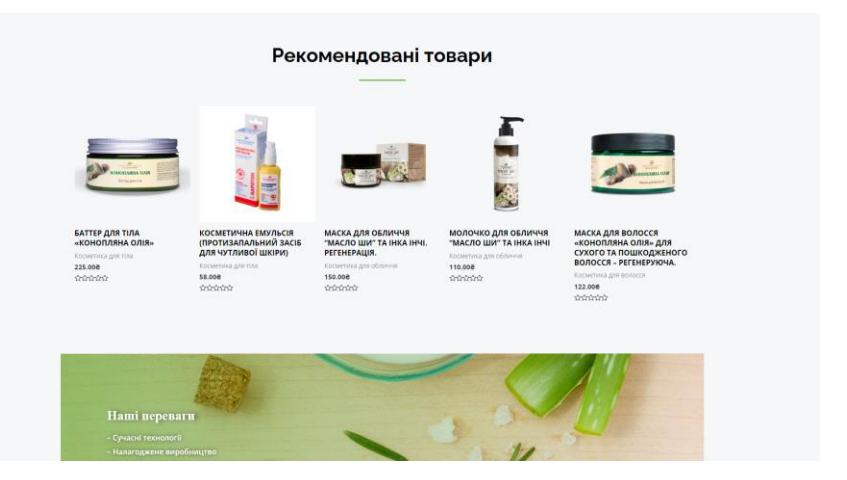

Рисунок 1.17 – Рекомендовані товари *Джерело:* [16]

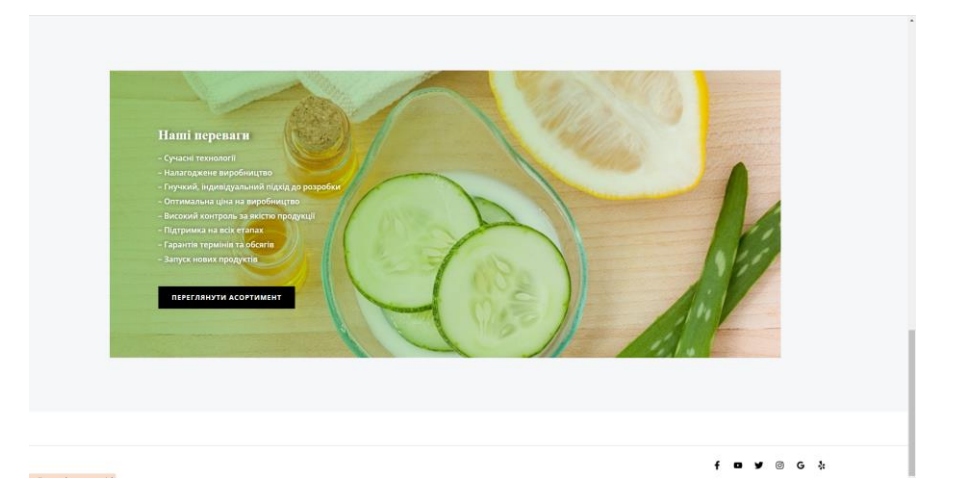

Рисунок 1.18 – Розділ «Переваги» даного інтернет-магазину *Джерело:* [16]

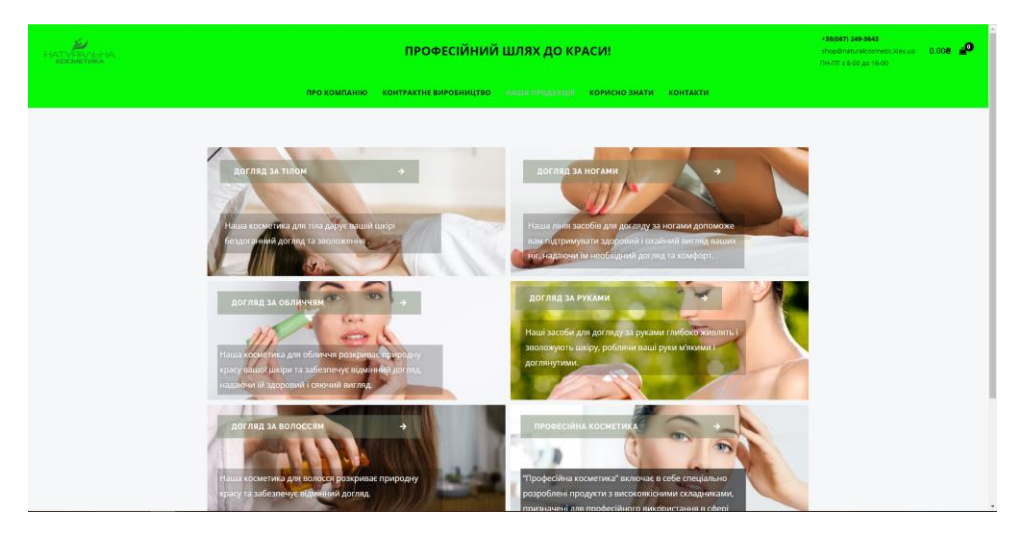

Рисунок 1.19 – Меню по категоріях *Джерело:* [16]

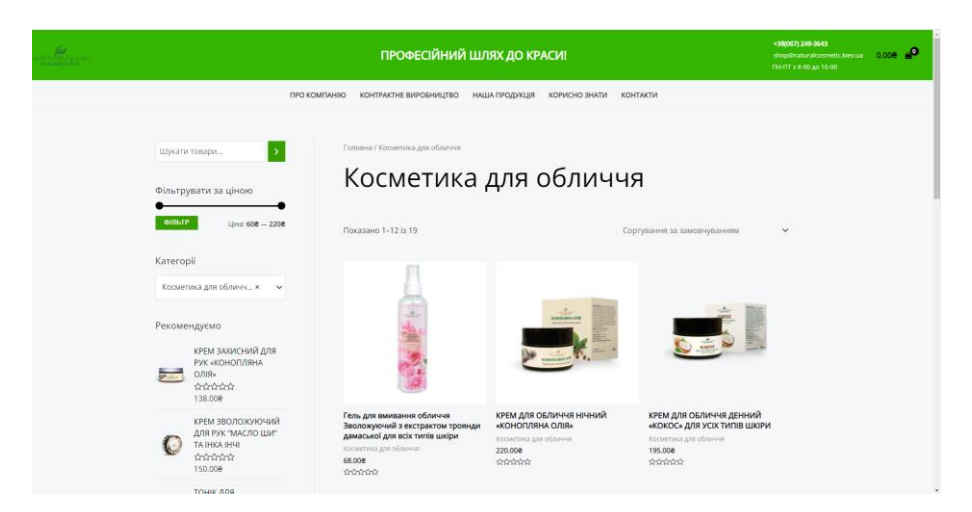

Рисунок 1.20 – Вибір категорії «Догляд за обличчям» *Джерело:* [16]

Обравши певний товар, є можливість прочитати опис та відгуки (рис. 1.21). Наявне якісне зображення продукту, його ціна та вказаний об'єм.

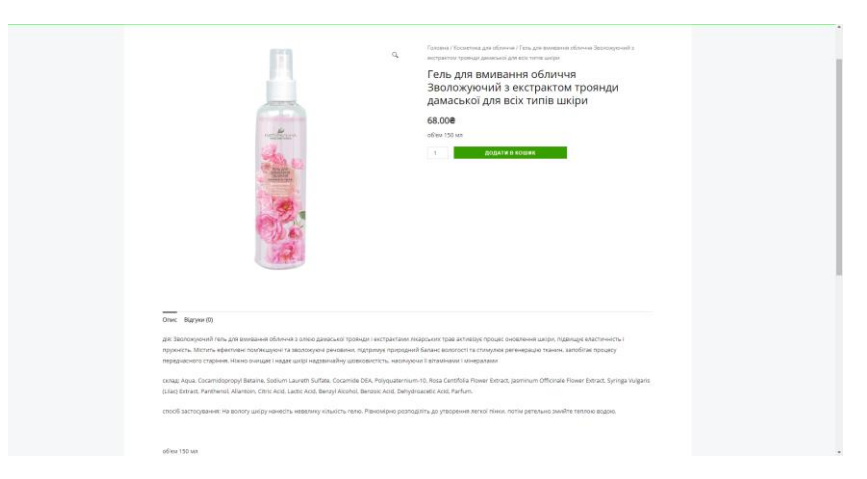

Рисунок 1.21 – Продукція магазину «Натуральна косметика» *Джерело:* [16]

Придбати товар в інтернет-магазині «Натуральна косметика», можна додавши товар у кошик. Є можливість замовити декілька позицій одного продукту. Це є перевагою для оптових покупців. Замість особистого кабінету на сайті представлена форма для замовлення (рис. 1.22).

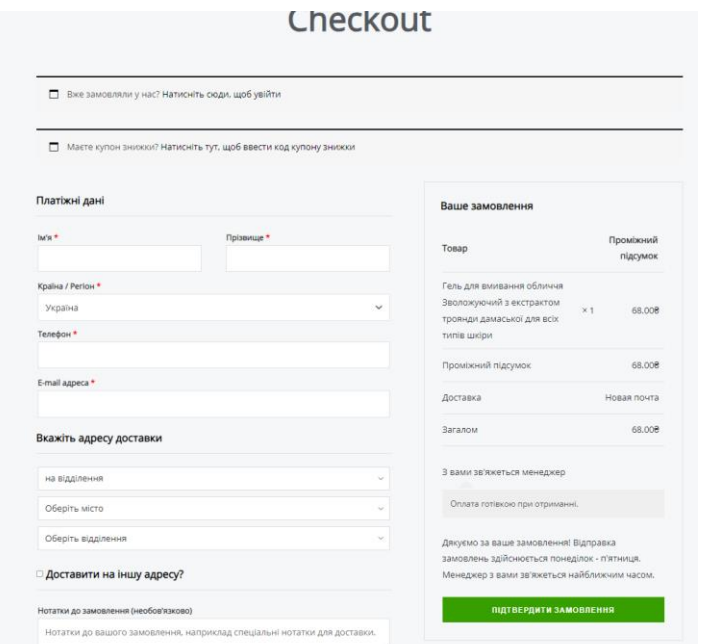

Рисунок 1.22 – Форма для здійснення замовлення *Джерело:* [16]

Проаналізувавши існуючі web-орієнтовані системи, було виділено їхні переваги та недоліки. Ці результати відображено в таблиці 1.1.

Таблиця 1.1 – Порівняльний аналіз характеристик чинних web-орієнтованих систем

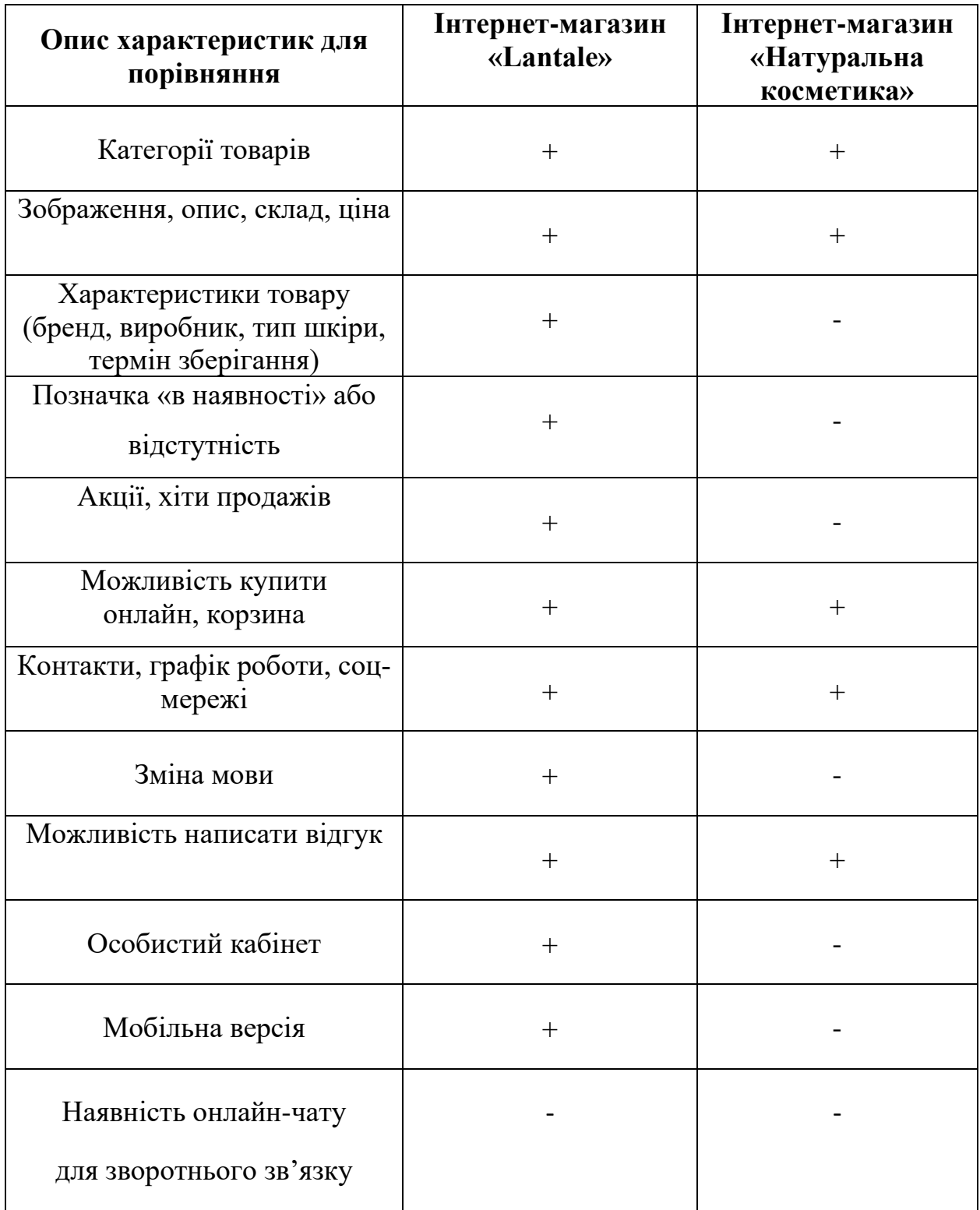

Представлені в таблиці 1.1 дані дозволяють виокремити переваги функціональних рішень, які реалізовані в представлених інтернет-магазинах, та недоліки, яких в подальшому при розробці власного програмного продукту варто подолати.

Таким чином інтерфейс web-орієнтованої системи підтримки діяльності магазину органічної косметики повинен миттєво демонструвати свою привабливістю, бути простим у користуванні та легким у сприйнятті для клієнтів. Важливо мати зручний механізм навігації та швидкий доступ до різних категорій продуктів. Корисними стануть додаткові функції, такі як можливість порівняння товарів, відгуки покупців, фільтрація за параметрами тощо. Інтерфейс розроблюваного ПП має сприяти комфортному та приємному досвіду онлайн-покупок, підкреслюючи якість та екологічність органічної косметики.

#### <span id="page-29-1"></span><span id="page-29-0"></span>**2 ПОСТАНОВКА ЗАДАЧІ ТА МЕТОДИ ДОСЛІДЖЕННЯ**

#### **2.1 Мета та задачі дослідження**

Метою дослідження є розробка web-орієнтованої системи підтримки діяльності магазину органічної косметики для належної організації його роботи за рахунок автоматизації певних процесів управління реалізацією та популяризацією даної продукції у мережі Інтернет. Її використання забезпечить покращення обслуговування споживачів. Створюваний програмний продукт стане цінним інструментом для підвищення ефективності роботи магазину органічної косметики та розширення його можливостей.

Розроблювана web-орієнтована система повинна відповідати таким вимогам:

надавати каталог товарів із можливістю пошуку;

наявний особистий кабінет під кожного користувача, із можливістю перегляду оформленого товару;

можливість створювати список власних уподобань споживача;

наявна функція оформлення замовлення, вибір оплати та доставки;

можливість управління даними зі сторони адміністратора;

− забезпечити інформаційною підтримкою покупців, включаючи функцію зворотнього зв'язку.

Зазначені вимоги до розробки представленої web-орієнтованої системи дозволять магазину органічної косметики ефективно управляти власною діяльністю онлайн. Продукт даного проєкту забезпечить потенційних покупців доступом до широкого асортименту товарів і послуг, а також дозволить клієнтам швидко та зручно оформляти замовлення та доставку й оплачувати їх.

Досягнення поставленої мети передбачає вирішення таких задач:

проведення аналізу предметної області;

здійснення огляду сучасних досліджень і публікацій;

− визначення актуальності роботи та цільової аудиторії для використання представленої web-орієнтованої системи;

проведення аналізу існуючих продуктів-аналогів;

визначення технологій для реалізації програмного продукту (ПП);

− виконання структурно-функціонального моделювання даної webорієнтованої системи;

− реалізація структури та функціоналу представленої web-орієнтованої системи підтримки діяльності магазину органічної косметики;

− проведення тестування даного програмного продукту.

Було проведено планування робіт проєкту, яке детально описано у Додатку А.

#### **2.2 Методи дослідження**

<span id="page-30-0"></span>Після того, як було сформовано мету проєкту, визначено основні вимоги, яким повинен відповідати створюваний програмний продукт та задачі, є необхідність у виборі методів даного дослідження.

Основними з них є наступні:

− теоретичний метод (більш глибокий розгляд характерних рис та потенціалу об'єкта вивчення);

системно-функціональний метод (спосіб опису системи, при якому вивчаються її складові, взаємозв'язки та взаємодія, розглядаючи їх як взаємопов'язані елементи в межах єдиного цілого);

− емпіричний метод (використання спостережень, вимірювань та експериментів як методів для отримання знань про предметну область);

− метод моделювання (створення схем та діаграм, які ілюструють процес розробки програмного продукту і його подальше використання) [17].

<span id="page-31-0"></span>Для реалізації даного проєкту було обрано такі технології:

− Каскадні таблиці стилів (CSS) для оформлення web-сторінок, основною метою якої є поділ змісту сторінки та її зовнішнього вигляду [18].

РНР є однією з найпопулярніших мов програмування для webрозробки. Ця мова є об'єктно-орієнтованою, що дозволяє писати структурований та ефективний код, що легко розуміється та підтримується [19].

JavaScript – це мова програмування, яка дозволяє web-розробникам додавати інтерактивність до своїх веб-сторінок [20].

− Open Server – збірка рішення для web-розробників, яке дозволяє створювати, тестувати та запускати web-продукти на локальному комп'ютері [21].

− база даних PhpMyAdmin для організації збереження даних [22].

# <span id="page-32-0"></span>**3 МОДЕЛЮВАННЯ WEB-ОРІЄНТОВАНОЇ СИСТЕМИ ПІДТРИМКИ ДІЯЛЬНОСТІ МАГАЗИНУ ОРГАНІЧНОЇ КОСМЕТИКИ**

# <span id="page-32-1"></span>**3.1 Структурно-функціональне моделювання Web-орієнтованої системи**

IDEF0 (Integration Definition for Function Modeling) є одним з видів функціонального моделювання. Він використовується для аналізу та моделювання функцій, які відбуваються всередині системи [23].

Для розробки контекстної діаграми web-орієнтованої системи підтримки діяльності магазину органічної косметики було проведено структурно-функціональне проєктування в нотації IDEF0 (рис. 3.1).

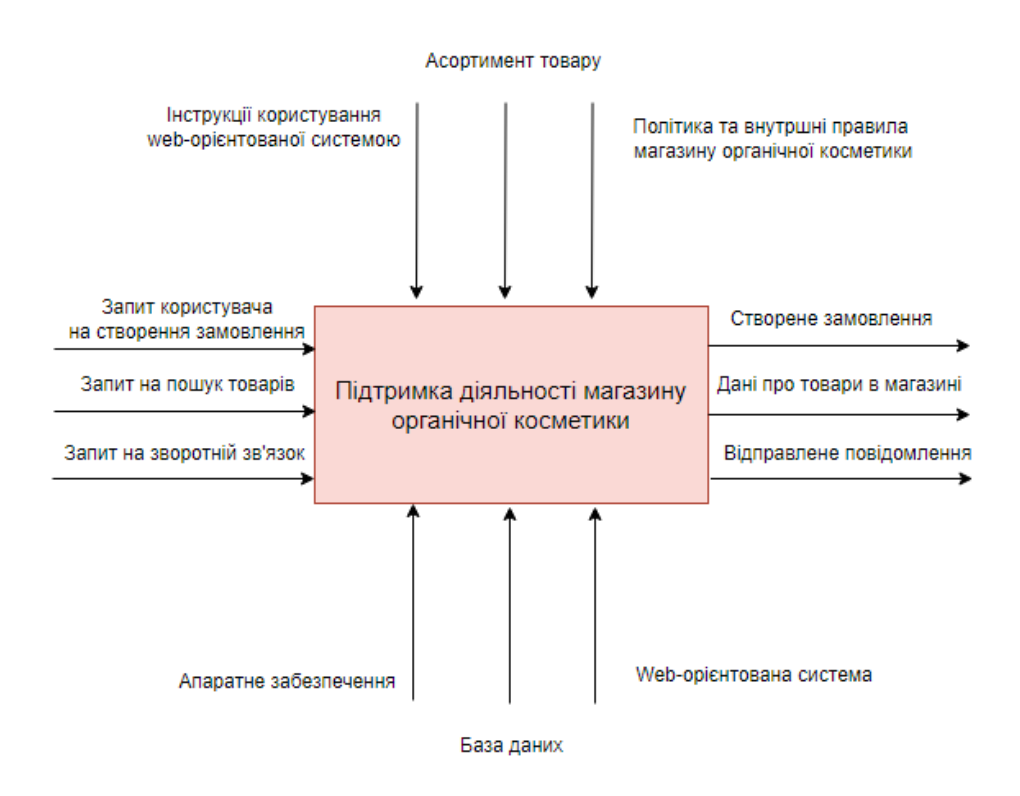

Рисунок 3.1 – Контекстна діаграма в нотації IDEF0 *Джерело:* побудовано автором (знімок з екрану)

Контекстна діаграма для web-орієнтованої системи підтримки магазину органічної косметики містить такі дані:

1. Вхідні дані: запит користувача на створення замовлення, запит на пошук товару, запит на зворотній зв'язок.

2. Управління: вимоги до підтримки діяльності інтернет-магазину органічної косметики, а саме інструкції користування web-орієнтованою системою, асортимент товару і політика та внутрішні правила магазину органічної косметики.

3. Вихідні дані: створене замовлення, дані про товари в магазині, відправлене повідомлення.

4. Механізми: web-орієнтована система, апаратне забезпечення та база даних.

Апаратне забезпечення, web-орієнтована система та база даних, за допомогою цього всього здійснюється підтримка діяльності магазину органічної косметики. Результатом виконання стане отримання користувачем інформації про певні товари та можливість зробити замовлення за допомогою програмного продукту.

Розробивши контекстну діаграму в нотації IDEF0, стало зрозуміло що треба впровадити термін функціональної декомпозиції, розбиття вже існуючої діаграми на певні підсистеми (рис. 3.2).

Вона складається з 5-ти блоків:

- реєстрація;
- авторизація;
- − перегляд товару;
- вибір товару;
- − оформлення замовлення;

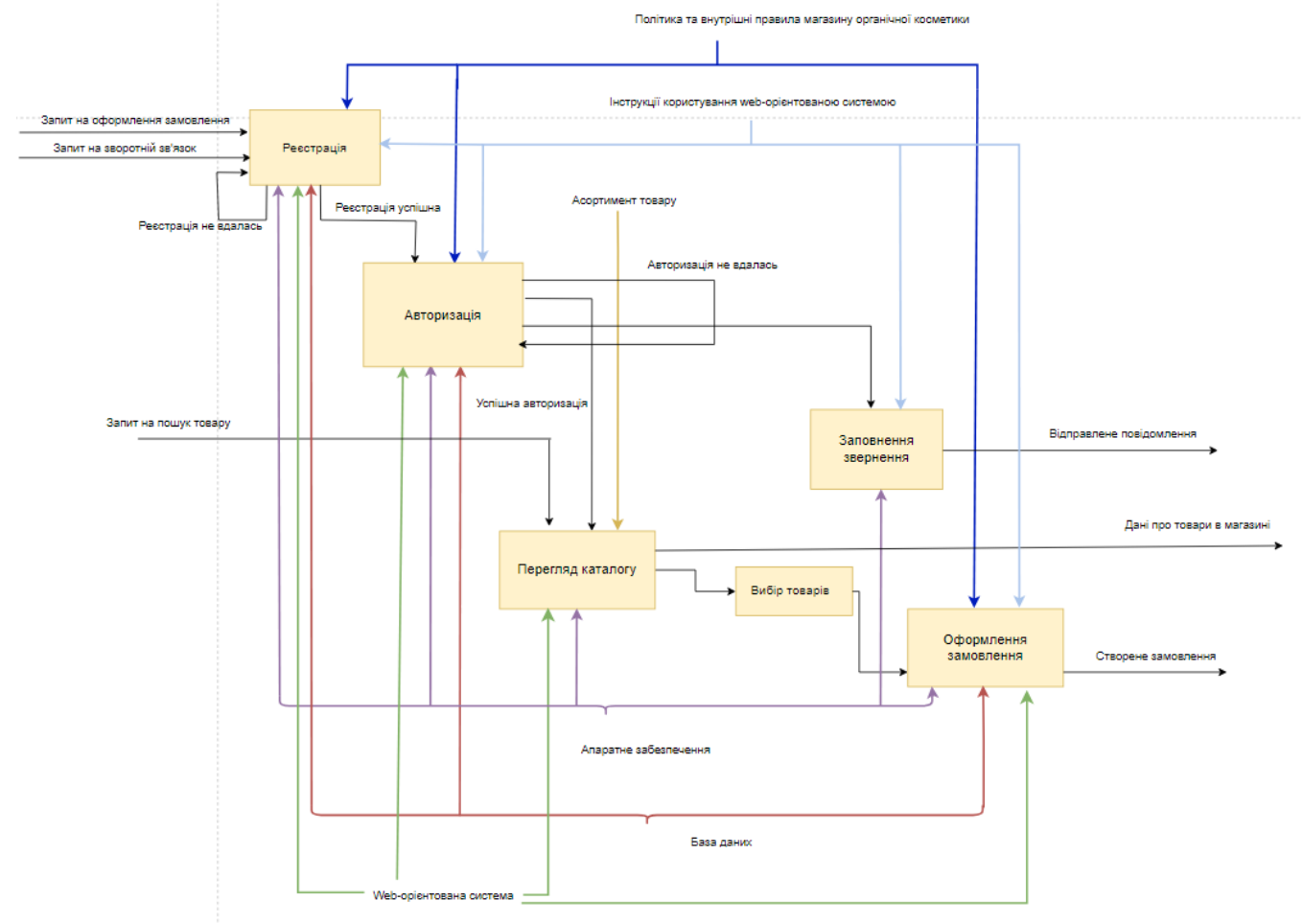

Рисунок 3.2 – Функціональна декомпозиція IDEF0 web-орієнтованої системи *Джерело:* побудовано автором (знімок з екрану)

Діяльність кожного блока супроводжується наявною web-орієнтованою системою, апаратним забезпеченням та базою даних. Із початку вхідними даними є «Запит на оформлення замовлення» для діяльності «Авторизація». Після успішної авторизації користувач зможе зробити «Перегляд каталогу» для подальшого «вибору товару» Для авторизації в системі надходять вхідні дані «Дані авторизації покупця». Після успішної авторизації здійснюється перехід до «Вибір товару», а після «Оформлення замовлення» користувача. Кожний авторизовний користувач може залишити заповнену форму зворотнього зв'язку. Вихідними даними є завершення процесу покупок «Дані про товари в магазині», «Створення замовлення».

#### **3.2 Розробка UML-діаграми**

<span id="page-35-0"></span>В основі будь-якої об'єктно-орієнтованої системи лежить етап проєктування структури класів. Діаграма класів – це UML-діаграма, яка описує систему, візуалізуючи різні типи об'єктів усередині системи та види статичних зв'язків, що існують між ними. Він також ілюструє операції та атрибути класів [24].

Створення діаграми послідовності відкриває широкі можливості для швидкого створення інших графічних моделей. UML діаграми взаємопов'язані та повинні узгоджуватися між собою, оскільки різні складові програмного продукту повинні взаємодіяти безпомилково [25].

На рисунку 3.3 представлена діаграма варіантів застосування web-орієнтованої системи в UML.

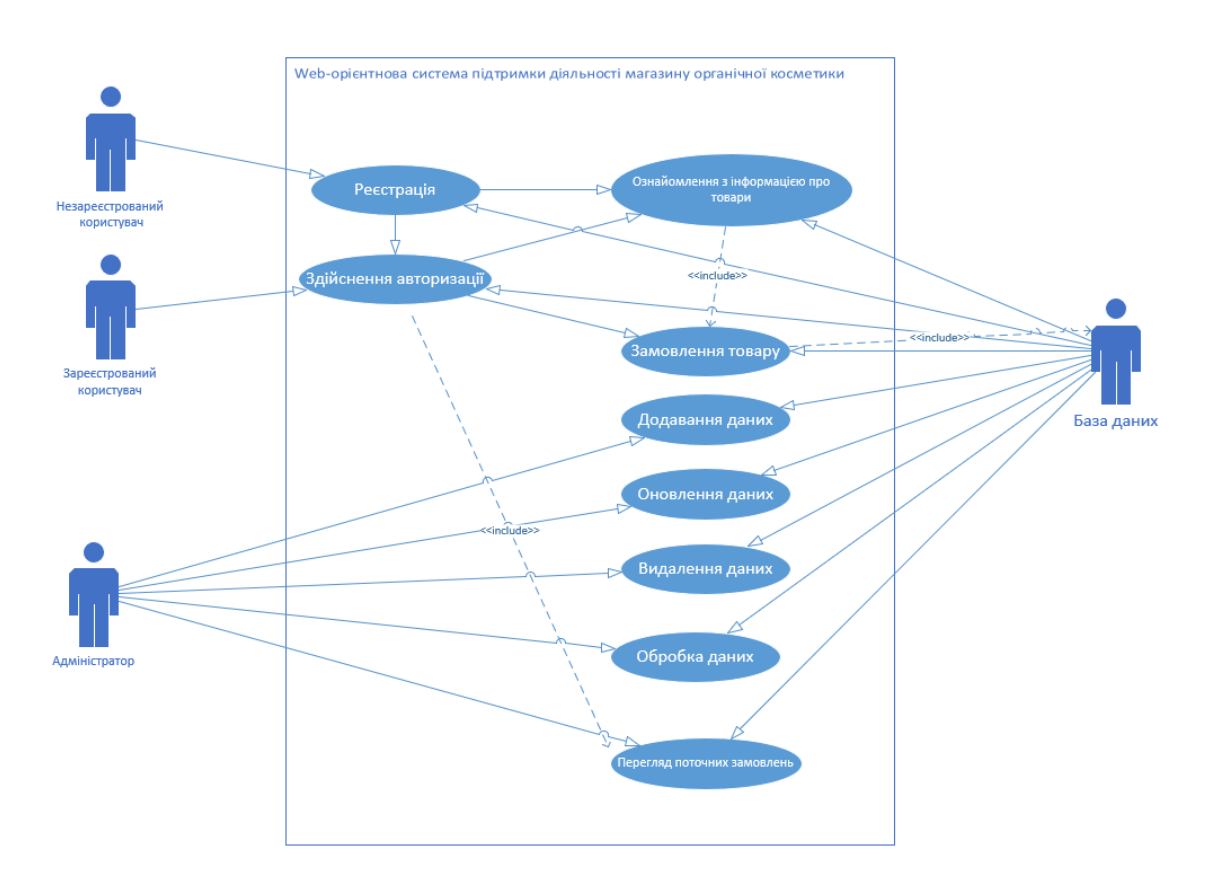

Рисунок 3.3 – Діаграма варіантів застосування web-орієнтованої системи *Джерело:* побудовано автором (знімок з екрану)

Опис варіантів застосування полягає в наступному:
1. База даних є зовнішнім елементом зв'язку. Вона буде містити в собі дані користувачів, дані про товари.

2. Процес «Ознайомлення з інформацією про товари» містить в собі наступне:

пошук інформації про товари;

− оцінка інформації про товари (можливість вибирати товар і додавати його у список уподобань).

3. Процес «Реєстрації»: певна послідовність дій, при якому незареєстрований користувач проходить процедуру реєстрації.

4. Процес «Здійснення авторизації» дозволить клієнту в повній мірі користуватися можливостями даного програмного продукту з певними правами доступу. Перевірка відповідності введених даних, які зберігаються в базі даних.

5. Процес «Замовлення товару» передбачає придбання товару.

6. Процес «Додавання даних» виконуюється для створення нових даних про товари тощо.

7. Процес «Оновлення даних» виконуюється внесення змін до існуючих даних про товари тощо.

8. Процес «Видалення даних» стосується як товару, так і даних покупців, дані які були в системі видаляються.

9. Процес «Обробка даних» включає інформацію про покупців, товари, замовлення, платежі та інші аспекти підтримки діяльності магазину органічної косметики.

### **3.3 Модель бази даних**

Для створення та редагування бази даних використовувалась програма з web-інтерфейсом phpMyAdmin, яка надається локальним сервером.

PhpMyAdmin – це зручне робоче середовище як для початківців, так і для досвідчених спеціалістів. Його інтуїтивно зрозуміле розташування основних елементів сприяє швидкому доступу до баз даних. Інтерфейс підтримує декілька мов. Це значно полегшує роботу з програмою. Завдяки вільній ліцензії, PhpMyAdmin отримав широке поширення по всьому світу. Також важливо зазначити, що продукт інтегрований у такі розробки, як Openserver, Denver та інші. Це сприяє його використанню в різних проєктах [26].

База даних – це структурована сукупність даних, які відображають стан об'єктів певної предметної області та зв'язки між ними.

Предметна область – сфера застосування конкретної бази даних. База даних містить інформацію лише про ту частину ПЗ, яка потрібна користувачам. Об'єкти предметної області – об'єкти, що відносяться до певного ПЗ, відомості про які знаходяться в базі даних. Кожен об'єкт має певний набір параметрів, а кожен параметр має значення. Між деякими об'єктами існують зв'язки. Схема бази даних – це параметри, які повинні мати об'єкти бази даних, а наповнення бази даних – це значення параметрів [27].

На рисунку 3.4 представлено фізичну модель бази даних web-орієнтованої системи підтримки діяльності магазину органічної косметики.

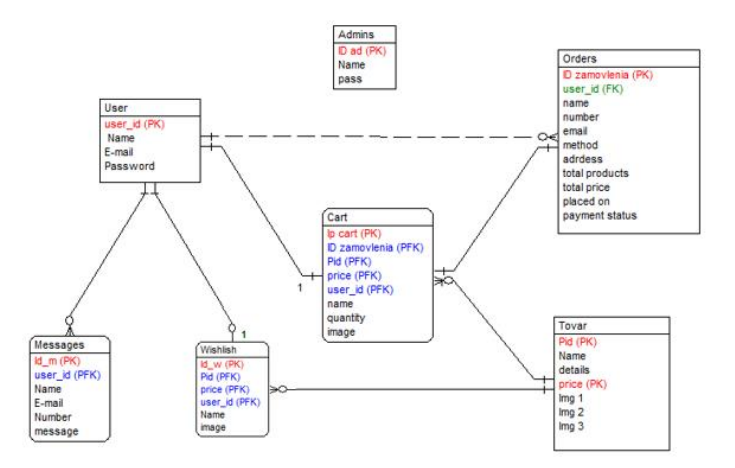

Рисунок 3.4 – Фізична модель бази даних *Джерело:* побудовано автором (знімок з екрану)

Під час проєктування бази даних було ідентифіковано наступні об'єкти:

користувач (User);

- товар (Tovar);
- замовлення (Orders);
- кошик (Cart);
- − список уподобань (Wishlish);
- зворотній зв'язок (Feedback);
- − адміністратори (Admins).

Зв'язок сутності «користувач» із сутністю «кошик» означає, що один користувач має тільки 1 кошик.

Зв'язок сутності «товар» із сутністю «кошик» означає, що один товар може бути в декількох кошиках.

Зв'язок сутності «користувач» із сутністю «зворотній зв'язок» означає, що від одного користувача може бути декілька повідомлень.

Зв'язок сутності «кошик» із сутністю «замовлення» означає, що при одному кошику може бути тільки одне замовлення.

Зв'язок сутності «користувач» із сутністю «список уподобань» означає, що один користувач має тільки один список уподобань.

Зв'язок сутності «товар» із сутністю «список уподобаньь» означає, що в одному списку може бути декілька товарів.

Оцінивши основні концепції, які використовуються у моделі програмного забезпечення, можна розпочати створення структури бази даних. У таблиці 3.1 надано назви таблиць, їх поля, зміст, типи даних та обмеження.

| Таблиця    | Поле    | Зміст                             | Тип             | Ключі |  |  |
|------------|---------|-----------------------------------|-----------------|-------|--|--|
| Користувач | Id_user | Унікальній номер ко-<br>ристувача | integer         | PK    |  |  |
|            | E-mail  | Пошта                             | varchar $(255)$ |       |  |  |
|            | Name    | Ім'я користувача                  | varchar $(255)$ |       |  |  |

Таблиця 3.1 – Структура бази даних

# Продовження табл. 3.1

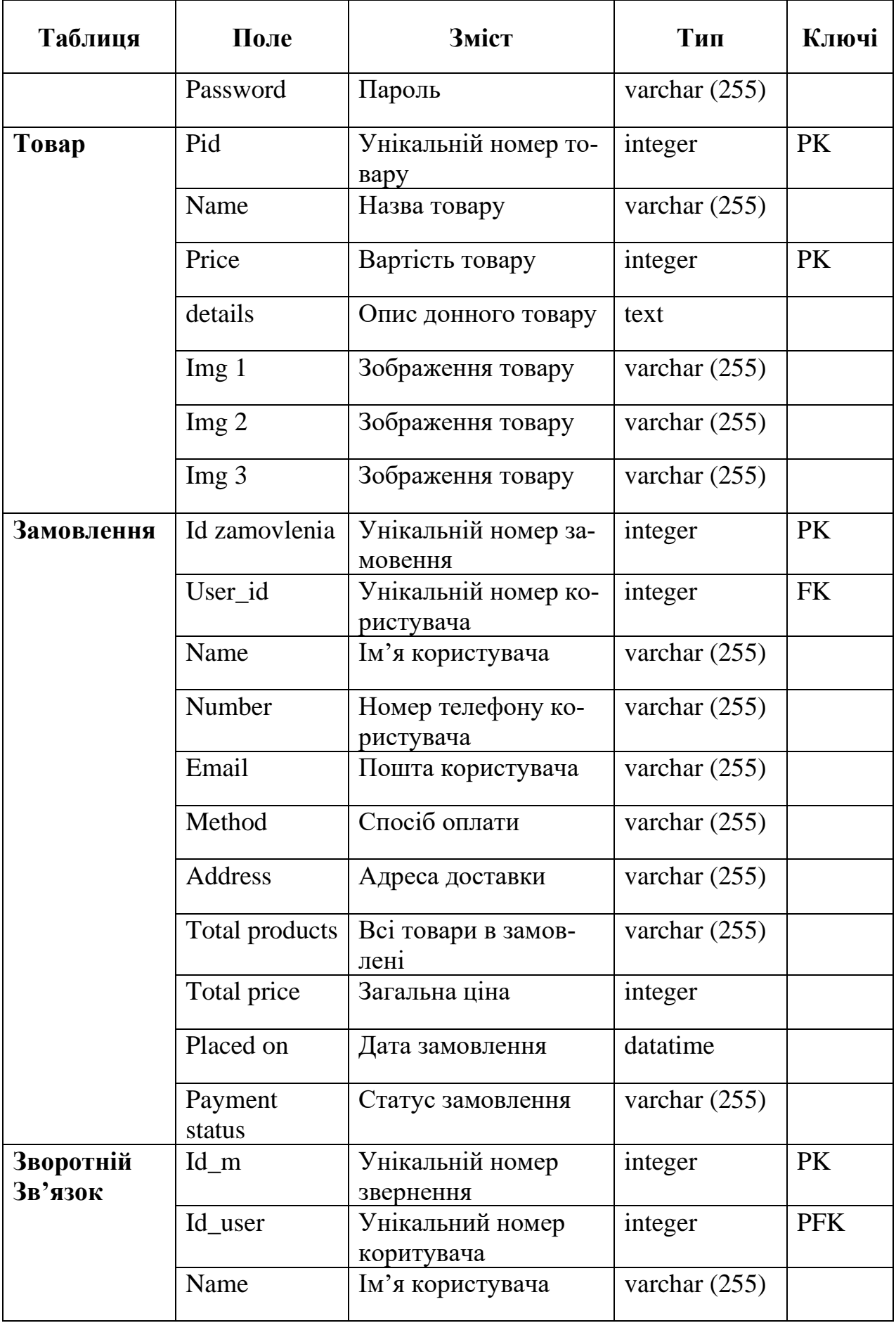

Продовження табл. 3.1

| Таблиця               | Поле     | Зміст                           | Тип             | Ключі      |
|-----------------------|----------|---------------------------------|-----------------|------------|
|                       | E-mail   | Пошта користувача               | varchar (255)   |            |
|                       | Number   | Номер телефону ко-<br>ристувача | integer         |            |
|                       | Message  | Текст повідомлення              | text            |            |
| Кошик                 | Id cart  | Унікальний номер<br>кошику      | integer         | <b>PK</b>  |
|                       | Pid      | Унікальній номер то-<br>вару    | integer         | <b>PFK</b> |
|                       | Price    | Ціна                            | integer         | <b>PFK</b> |
|                       | User id  | Унікальний номер<br>користувача | integer         | <b>PFK</b> |
|                       | Name     | Назва товару                    | varchar $(255)$ |            |
|                       | Quantity | Кількіть товару                 | integer         |            |
|                       | Image    | Зображення товару               | varchar $(255)$ |            |
| Список упо-<br>добань | $Id_w$   | Унікальний номер<br>списку      | integer         | <b>PK</b>  |
|                       | Pid      | Унікальній номер то-<br>вару    | integer         | <b>PFK</b> |
|                       | Price    | Ціна                            | integer         | <b>PFK</b> |
|                       | User_id  | Унікальний номер<br>користувача | integer         | PFK        |
|                       | Name     | Назва товару                    | varchar (255)   |            |
|                       | Image    | Зображення                      | varchar $(255)$ |            |

*Джерело:* побудовано автором

# **4 ПРОГРАМНА РЕАЛІЗАЦІЯ WEB-ОРІЄНТОВАНОЇ СИСТЕМИ ПІДТРИМКИ ДІЯЛЬНОСТІ МАГА-ЗИНУ ОРГАНІЧНОЇ КОСМЕТИКИ**

### **4.1 Архітектура web-орієнтованої системи**

Архітектура програмного забезпечення є певним планом, який показує як воно буде побудовано. Web-продукти складаються з двох частин: frontend, який працює в браузері користувача, і backend, який працює на сервері. Cуть роботи полягає в тому, що frontend, відповідає за те, як виглядає і працює продукт, а backend, відповідає за обробку даних і надання контенту [28].

На рисунку 4.1 показано загальну архітектуру web-орієнтованої системи.

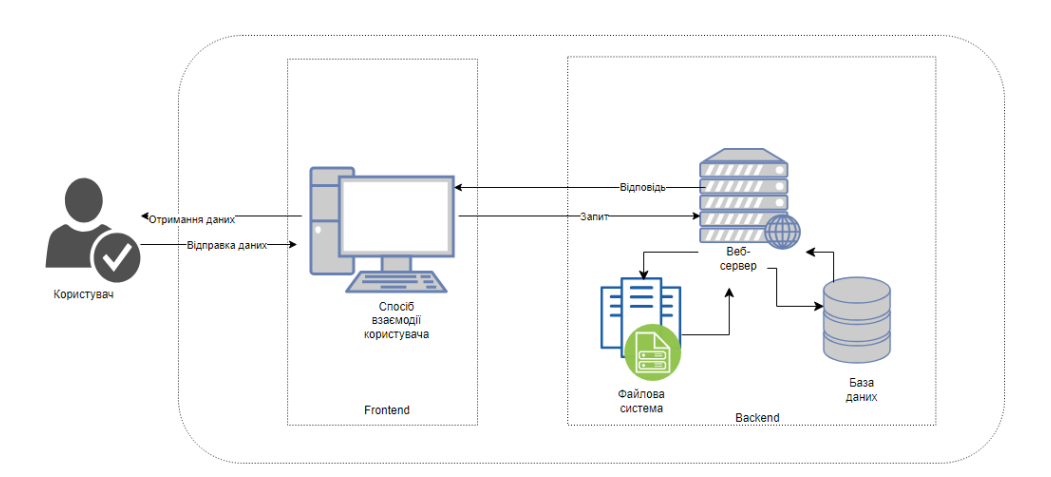

Рисунок 4.1 – Архітектура web-орієнтованої системи *Джерело*: побудовано автором (знімок з екрану)

### **4.2 Розробка інтерфейсу web-орієнтованої системи**

Інтерфейс користувача забезпечує наглядне, інтуїтивно зрозуміле представлення структури розміщеної на ньому інформації та швидкий і логічний перехід між розділами. Головна сторінка «HERBAL HOUSE» розділена на 3 блоки: header, body та footer. (рис. 4.2-4.3).

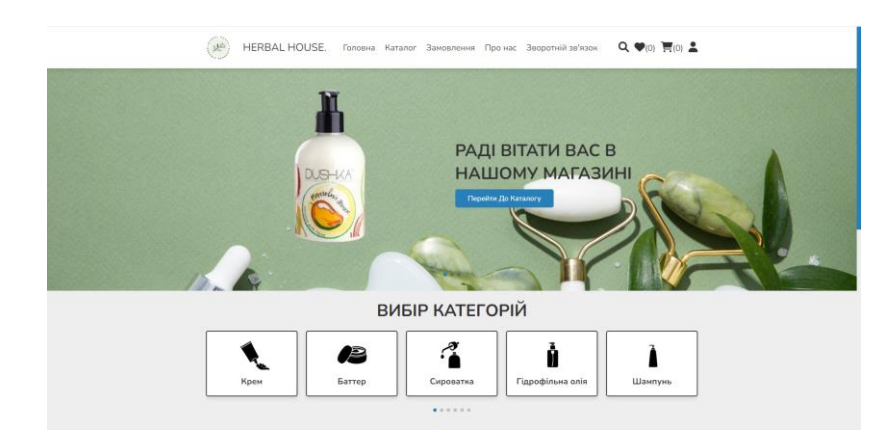

Рисунок 4.2 – Вигляд головної сторінки web-орієнтованої системи «HERBAL HOUSE» (верхня частина)

*Джерело*: побудовано автором (знімок з екрану)

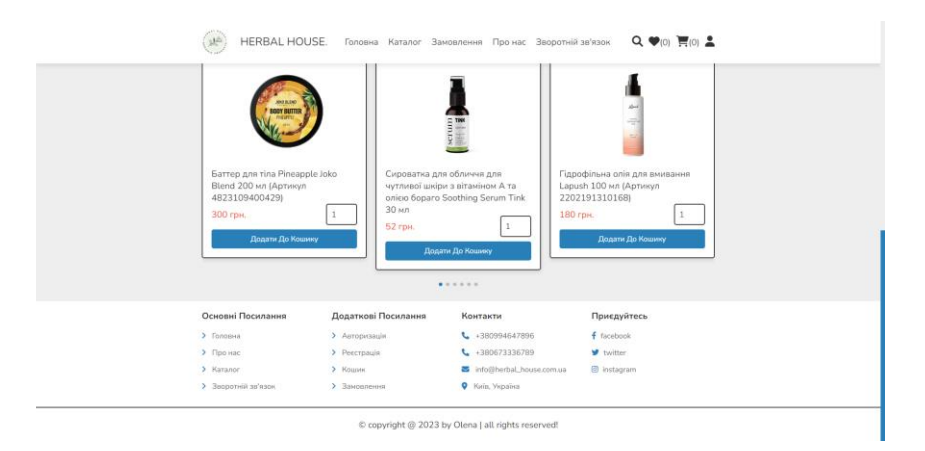

Рисунок 4.3 – Вигляд головної сторінки web-орієнтованої системи «HERBAL HOUSE» (нижня частина) *Джерело*: побудовано автором (знімок з екрану)

Дизайн web-орієнтованої системи є адаптивним, що дозволяє користувачу працювати з ним за допомогою, смартфону, планшету, ноутбуку або персонального комп'ютеру (рис. 4.4).

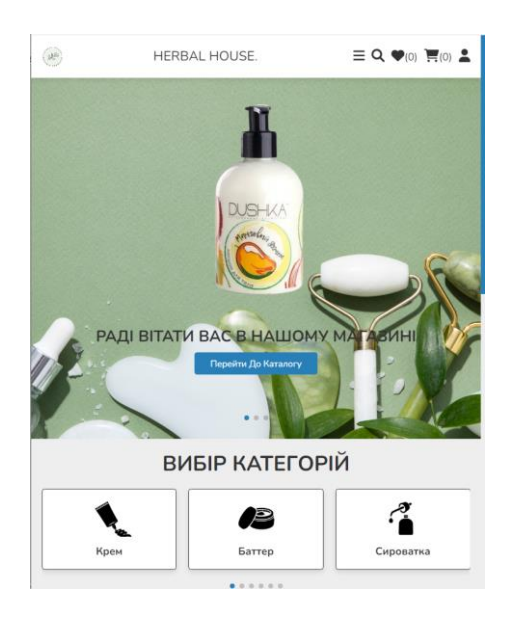

Рисунок 4.4 – Вигляд головної сторінки web-орієнтованої системи (з планшета) *Джерело*: побудовано автором (знімок з екрану)

### **4.3 Розробка бази даних**

На рисунках 4.5-4.12 представлена реалізація бази даних (БД) web-орієнтованої системи підтримки діяльності магазину органічної косметики в PhpMyAdmin.

|             | Таблица ≑ Действие |     |              |  |                 | Строки (?) Тип |  | Сравнение                              | Размер   | Фрагментировано |
|-------------|--------------------|-----|--------------|--|-----------------|----------------|--|----------------------------------------|----------|-----------------|
|             | $\Box$ admins      |     |              |  | ☆ 圃 露 9、噐 鼻 ●   |                |  | 2 InnoDB utf8mb4_0900_ai_ci            | 16.0 КиБ |                 |
| $\Box$ cart |                    | ☆ ■ |              |  | 感じる景●           |                |  | 0 InnoDB utf8mb4 0900 ai ci            | 16.0 КиБ |                 |
|             | <b>messages</b>    | ☆   | 用            |  | 露久 噐 鼻 ●        |                |  | 1 InnoDB utf8mb4 0900 ai ci            | 16.0 КиБ | ۰               |
|             | $\Box$ orders      |     |              |  | ☆ 圃 昆 9 ・ 噐 卓 ● |                |  | 2 InnoDB utf8mb4 0900 ai ci            | 16.0 КиБ |                 |
|             | $\Box$ products    |     |              |  | ☆ 開展 & 豊島●      |                |  | 6 InnoDB utf8mb4 0900 ai ci            | 16.0 КиБ |                 |
|             | $\Box$ users       |     | ☆ 畢          |  | 展久 豊島 ●         |                |  | 2 InnoDB utf8mb4 0900 ai ci            | 16.0 КиБ |                 |
|             | $\Box$ wishlist    |     |              |  | ☆ 圓露 ◎ 噐 景 ●    |                |  | 0 InnoDB utf8mb4 0900 ai ci            | 16.0 КиБ |                 |
|             | 7 таблиц           |     | <b>Bcero</b> |  |                 |                |  | 13 InnoDB utf8mb4 0900 ai ci 112.0 КиБ |          | 0 Байт          |

Рисунок 4.5 – База даних shop\_db

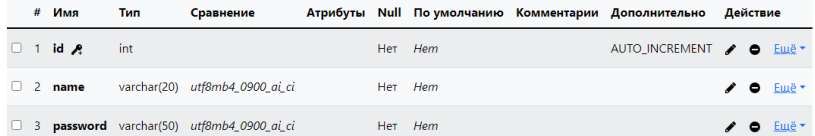

# Рисунок 4.6 – Таблиця «admins»

*Джерело*: побудовано автором (знімок з екрану)

|  | # Имя                 | — Тип | Сравнение                                                   |         |         | Атрибуты Null Поумолчанию Комментарии Дополнительно Действие |  |                         |
|--|-----------------------|-------|-------------------------------------------------------------|---------|---------|--------------------------------------------------------------|--|-------------------------|
|  | $\Box$ 1 id $\bm{A}$  | int   |                                                             |         | Het Hem | AUTO_INCREMENT / O ELLE *                                    |  |                         |
|  | 2 <b>user id</b> int  |       |                                                             |         | Her Hem |                                                              |  | / ● Emë                 |
|  | $\Box$ 3 pid          | int   |                                                             |         | Her Hem |                                                              |  | $\prime$ $\bullet$ Emer |
|  |                       |       | $\Box$ 4 <b>name</b> varchar(100) <i>utf8mb4_0900_ai_ci</i> | Her Hem |         |                                                              |  | $\prime$ $\bullet$ Emer |
|  | $\Box$ 5 price        | int   |                                                             |         | Her Hem |                                                              |  | $\angle$ $\Theta$ Emery |
|  | $\Box$ 6 quantity int |       |                                                             |         | Het Hem |                                                              |  | $\prime$ $\bullet$ Emer |
|  |                       |       | $\Box$ 7 <b>image</b> varchar(100) utf8mb4 0900 ai ci       | Het Hem |         |                                                              |  | $\prime$ 0 Emer         |

Рисунок 4.7 – Таблиця «cart»

*Джерело*: побудовано автором (знімок з екрану)

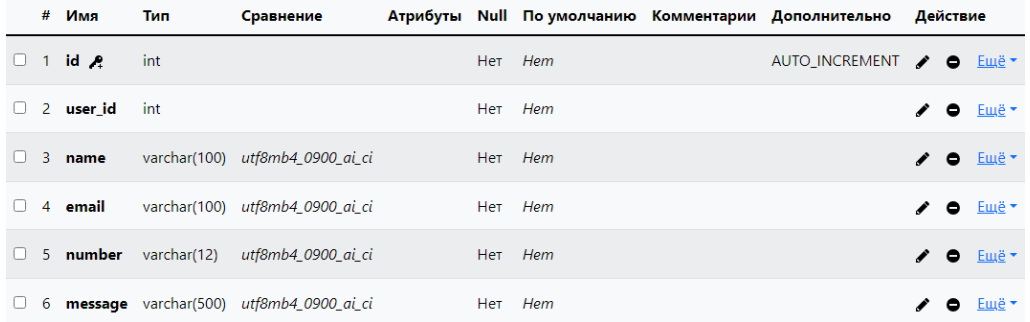

Рисунок 4.8 – Таблиця «messages»

*Джерело*: побудовано автором (знімок з екрану)

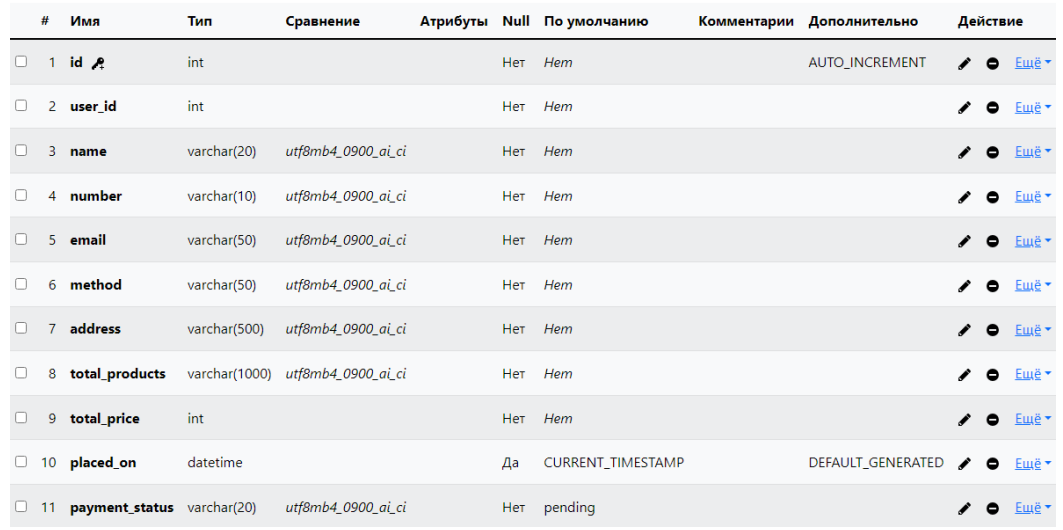

# Рисунок 4.9 – Таблиця «orders»

*Джерело*: побудовано автором (знімок з екрану)

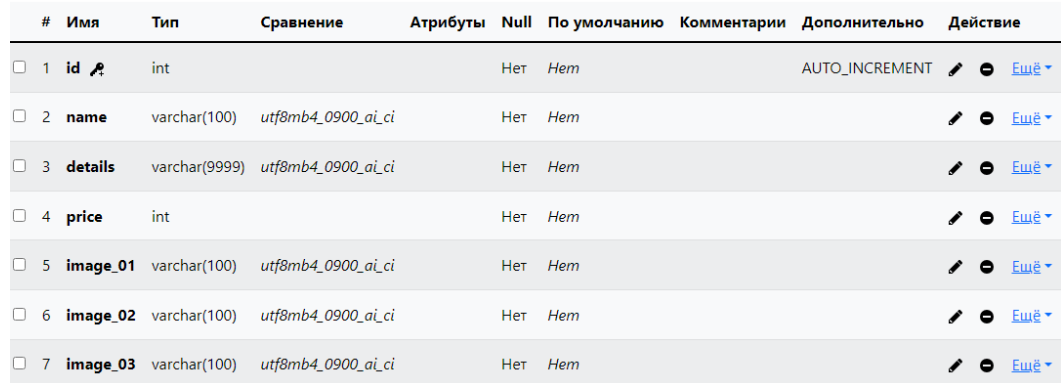

# Рисунок 4.10– Таблиця «product»

*Джерело*: побудовано автором (знімок з екрану)

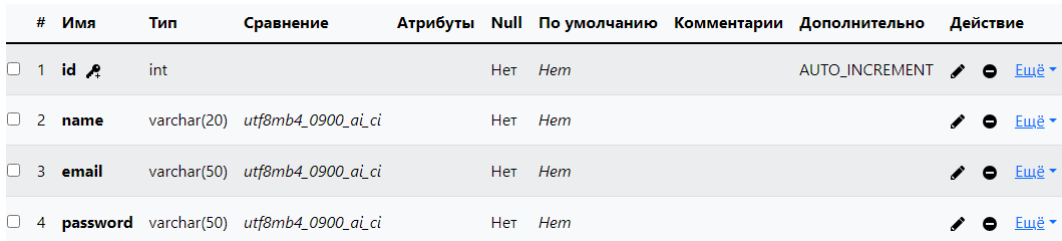

### Рисунок 4.11 – Таблиця «users»

*Джерело*: побудовано автором (знімок з екрану)

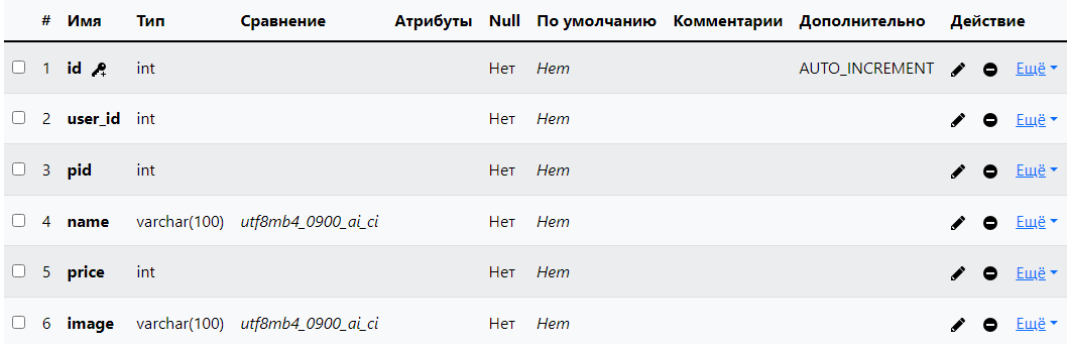

## Рисунок 4.12 – Таблиця «wishlist»

*Джерело*: побудовано автором (знімок з екрану)

На рисунку 4.13 представлено схема реалізованої бази даних засобами phpMyAdmin.

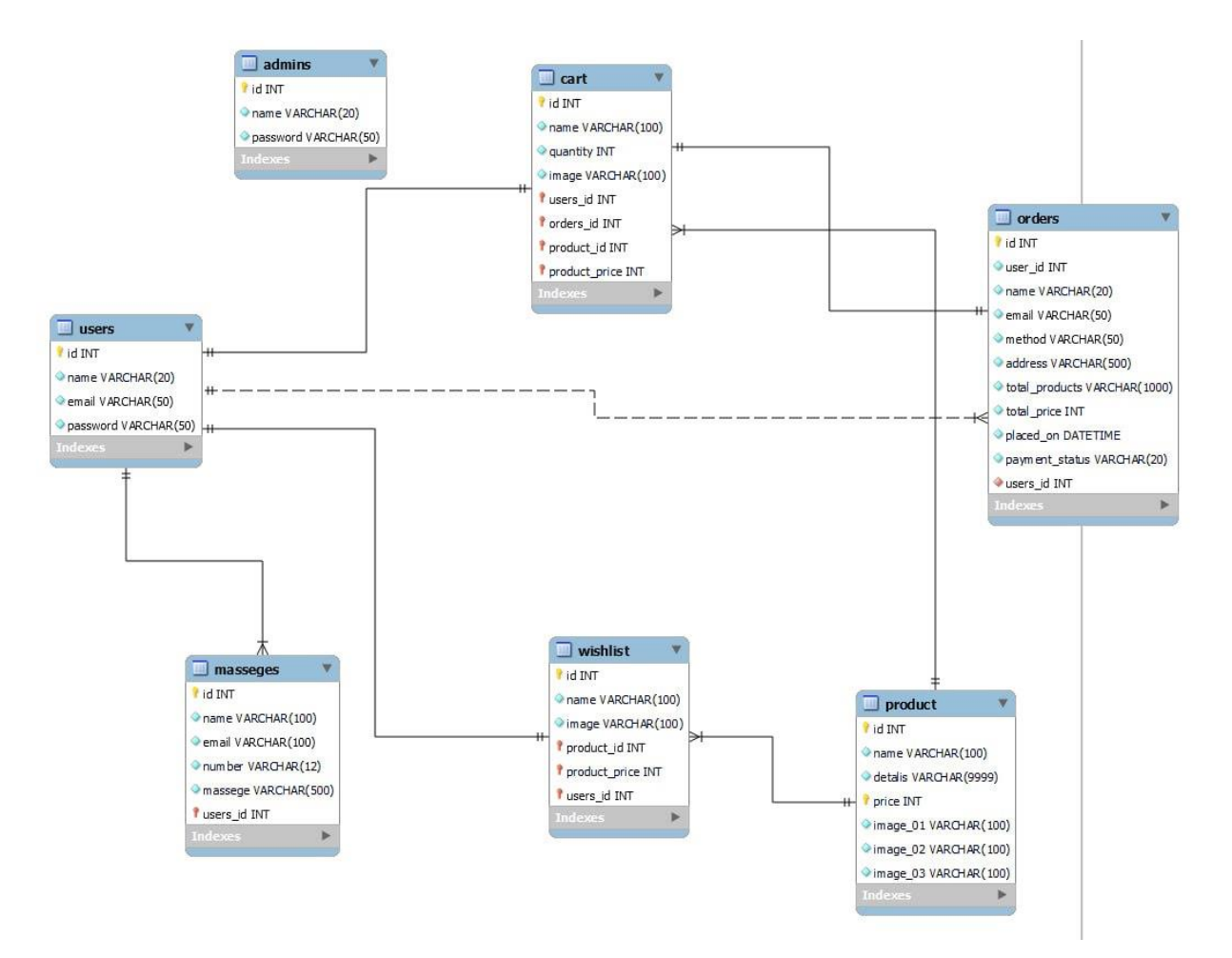

Рисунок 4.13 – Cхема реалізованої бази даних засобами phpMyAdmin *Джерело*: побудовано автором (знімок з екрану)

### **4.4 Програмна реалізація web-орієнтованої системи**

Для реалізації коду з огляду товару продемонстровано частину коду, в якій відбувається звернення до бази даних. Виконується запит до БД для вибору конкретного товару за його ідентифікатором. Після цього, здійснюється перевірка, чи були знайдена продуктція за ним. Якщо такі товари є, вони відображаються на сторінці у вигляді форми з деталями (назва, ціна, зображення тощо). Код використовує змінну \$fetch\_product. Його застосовано для витягання даних про конкретний товар з бази даних. А також для їх відображення на сторінці. Цей код взаємодіє з БД. Він вибирає конкретний товар за його ідентифікатором і відображає його на сторінці.

Нижче представлений фрагмент коду для перегляду товарів:

```
<?php
     $pid = $GET['pid'];
     $select products = $conn-> prepare("SELECT * FROM products)WHERE id = \overline{?}");
      $select_products->execute([$pid]);
     if($select products->rowCount() > 0){
      while($fetch product = $select products->fetch(PDO::FETCH_ASSOC)){
    ?>
    <form action="" method="post" class="box">
       <input type="hidden" name="pid" value="<?= 
$fetch_product['id']; ?>">
       <input type="hidden" name="name" value="<?= 
$fetch_product['name']; ?>">
       <input type="hidden" name="price" value="<?= 
$fetch_product['price']; ?>">
       <input type="hidden" name="image" value="<?= 
$fetch_product['image_01']; ?>">
```
Наступний лістинг коду представляє собою функцію пошуку. В ньому виконується підготовлений запит до бази даних, щоб знайти продукти, чиї назви містять частину тексту, введеного у поле пошуку. Частину коду з функцією пошуку представлено нижче:

```
if(isset($ POST['search box']) OR isset($ POST['search btn'])){
     $search box = $ POST['search box'];
      $select_products = $conn->prepare("SELECT * FROM `products` 
WHERE name LIKE '%{$search box}%'");
     $select products->execute();
```

```
 if($select_products->rowCount() > 0){
      while($fetch product = $select products->fetch(PDO::FETCH AS-
SOC))
```
49

Наступна форма призначена для користувачів, які бажають створити новий обліковий запис. Вона містить основні поля для введення ім'я, електронної пошти та паролю, а також поле для підтвердження паролю. Кнопка «Зареєструватись» дозволяє користувачеві надіслати заповнену форму для обробки на сервері, і легко переходити між сторінками реєстрації та авторизації. Код форми реєстрації представлений нижче:

```
<section class="form-container">
    <form action="" method="post">
       <h3>Вікно реєстрації</h3>
       <input type="text" name="name" required placeholder="Введіть
ім'я коритувача" maxlength="20" class="box">
       <input type="email" name="email" required place-
holder="Введіть Е-mail" maxlength="50" class="box" onin-
put="this.value = this.value.replace(/\sqrt{s/q}, '')">
       <input type="password" name="pass" required place-
holder="Введіть пароль" maxlength="20" class="box" onin-
put="this.value = this.value.replace(/\s/q, '')">
       <input type="password" name="cpass" required place-
holder="Підтвердіть пароль" maxlength="20" class="box" onin-
put="this.value = this.value.replace(/\sqrt{s/g}, '')">
       <input type="submit" value="Зареєструватись" class="btn" 
name="submit">
       <p>Вже маєте акаунт?</p>
       <a href="user_login.php" class="option-
btn">Авторизуватись</a>
    </form>
</section>
```
### **4.5 Демонстрація роботи web-орієнтованої системи**

У web-орієнтованій системі підтримки діяльності магазину органічної косметики є 3 типи користувачів. Вони з різними ролями в системі і мають різний доступ до даних та функціоналу. Типи користувачів такі:

– Адміністратор має роль із найбільшими правами та може виконувати всі дії в системі, включаючи додавання, редагування та видалення інформації;

– Авторизований користувач має роль, яка дозволяє йому створювати замовлення та переглядати інформацію про товари та додавати товари до списку уподобань;

– Неавторизований користувач має роль, яка дозволяє йому лише переглядати інформацію про товари.

При першому відвідування web-орієнтованої системи користувач може переглядати товари, інформацію по ним і здійснювати пошук (рис. 4.14-4.15). При необхідності є форма для зворотного зв'язку (рис 4.16). Проте для додавання до кошику або до обраного новий користувач має здійснити реєстрацію, натиснувши на кнопку «Реєстрація» (рис. 4.17). Після цього йому треба заповнити форму своїми даними та натиснути кнопку «Зареєструватись» (рис. 4.18-4.19). Після того, як користувач здійснить успішну реєстрацію стане доступним відповідне повідомлення (рис. 4.20).

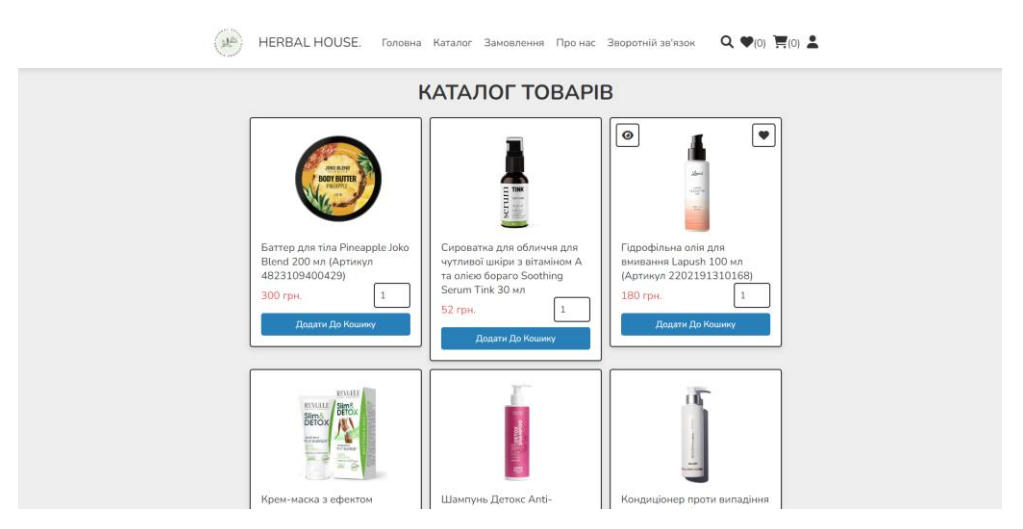

Рисунок 4.14 – Каталог всіх товарів  *Джерело*: побудовано автором (знімок з екрану)

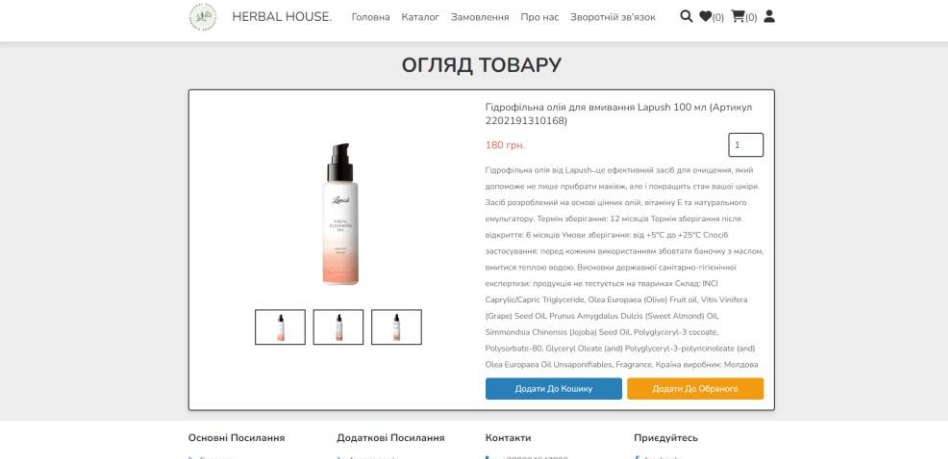

Рисунок 4.15 – Детальна інформація про товар *Джерело*: побудовано автором (знімок з екрану)

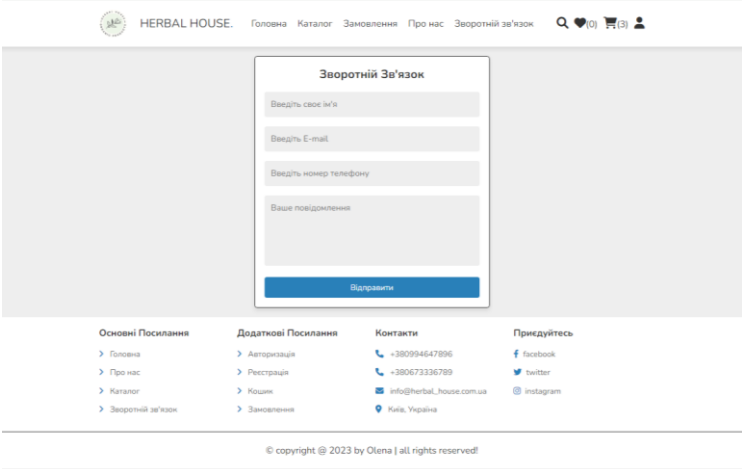

Рисунок 4.16 – Форма для зворотного зв'язку  *Джерело*: побудовано автором (знімок з екрану)

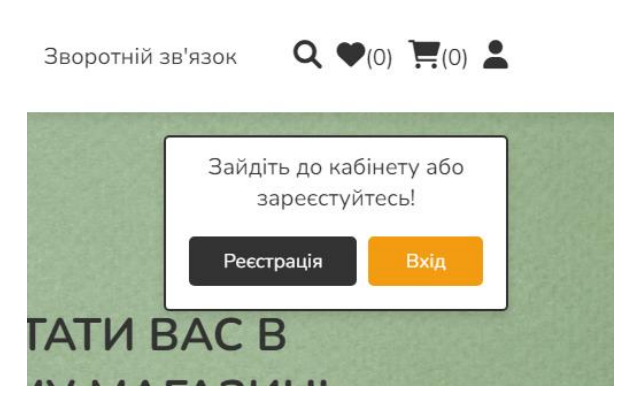

Рисунок 4.17 – Випливаюче вікно для реєстрації/ входу  *Джерело*: побудовано автором (знімок з екрану)

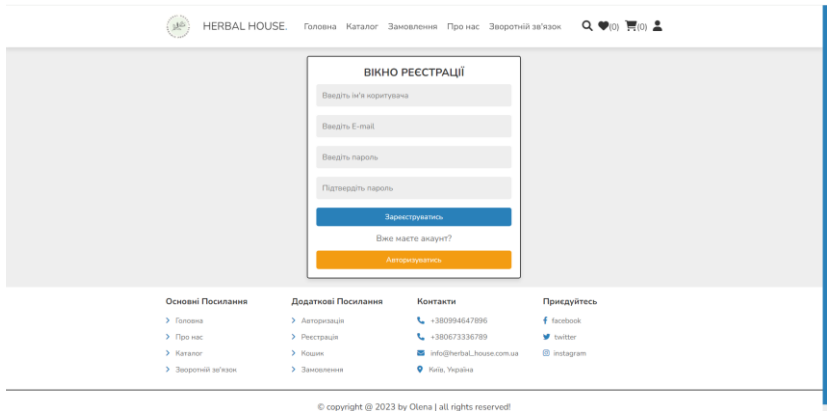

# Рисунок 4.18 – Форма реєстрації користувача *Джерело*: побудовано автором (знімок з екрану)

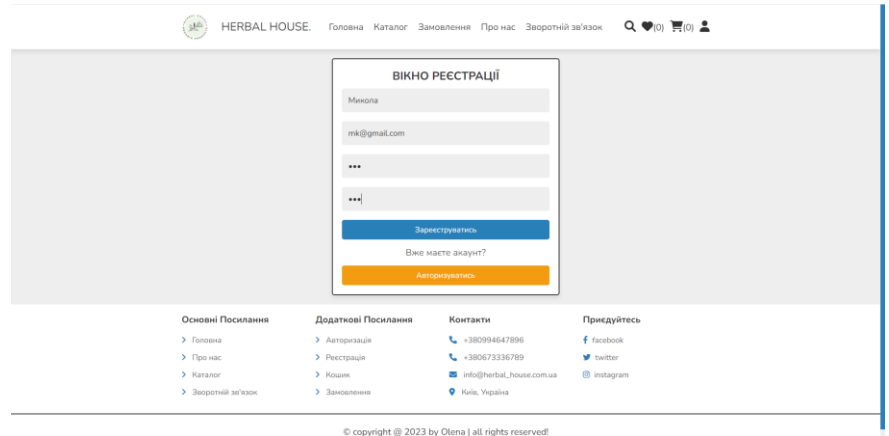

Рисунок 4.19 – Заповнена форма реєстрації користувачем *Джерело*: побудовано автором (знімок з екрану)

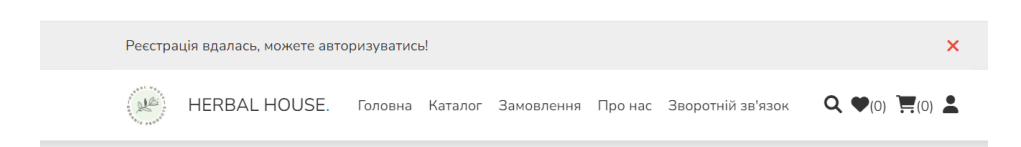

Рисунок 4.20 – Успішно виконано реєстрацію *Джерело*: побудовано автором (знімок з екрану)

Наступне що має зробити вже зареєстрований користувач – це авторизуватись в системі (рис. 4.21-4.22). Вигляд доступних йому функцій показано на рисунку 4.23.

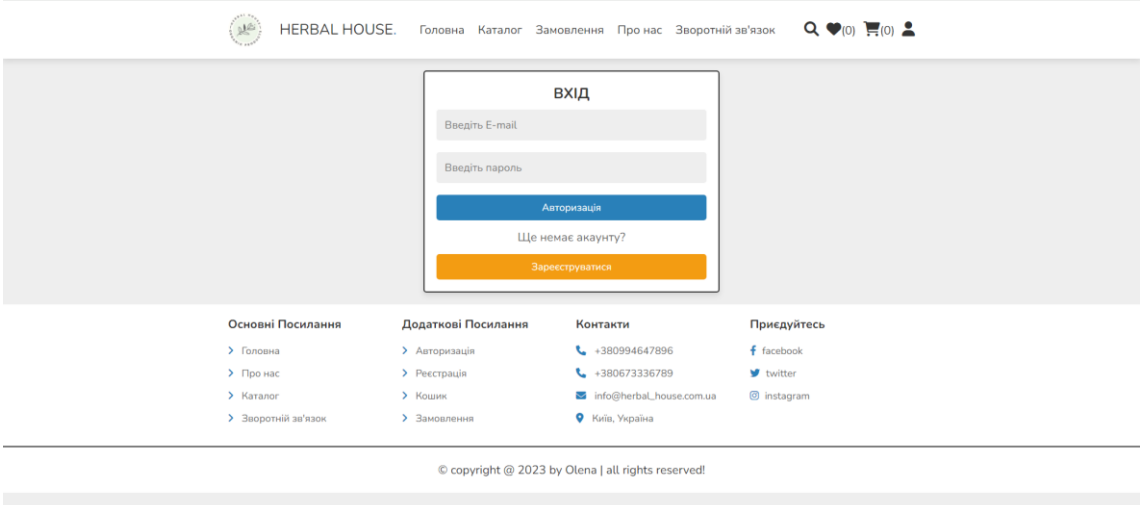

Рисунок 4.21 – Форма авторизації  *Джерело*: побудовано автором (знімок з екрану)

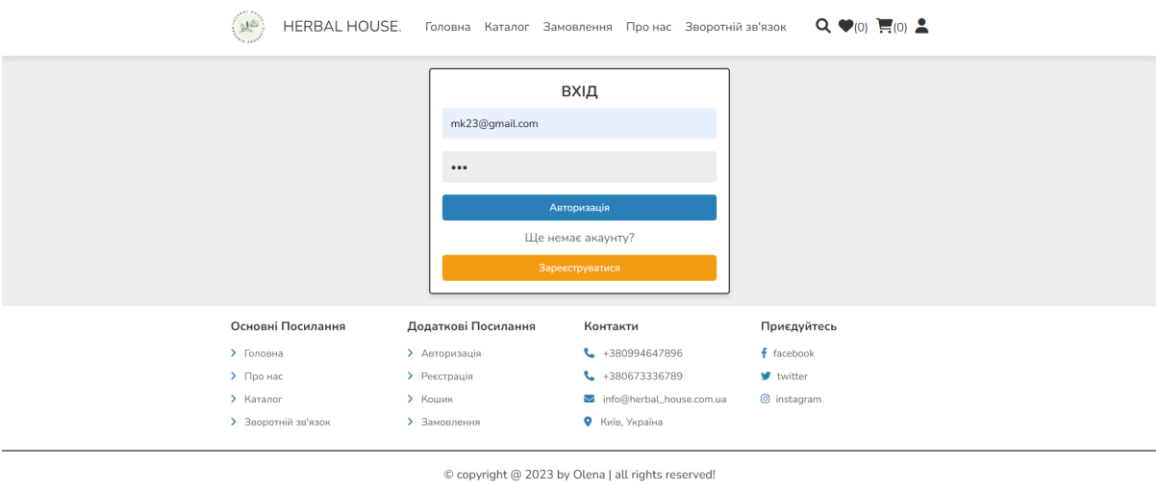

Рисунок 4.22 – Заповнена форма авторизації вже існуючими

## даними користувача

*Джерело*: побудовано автором (знімок з екрану)

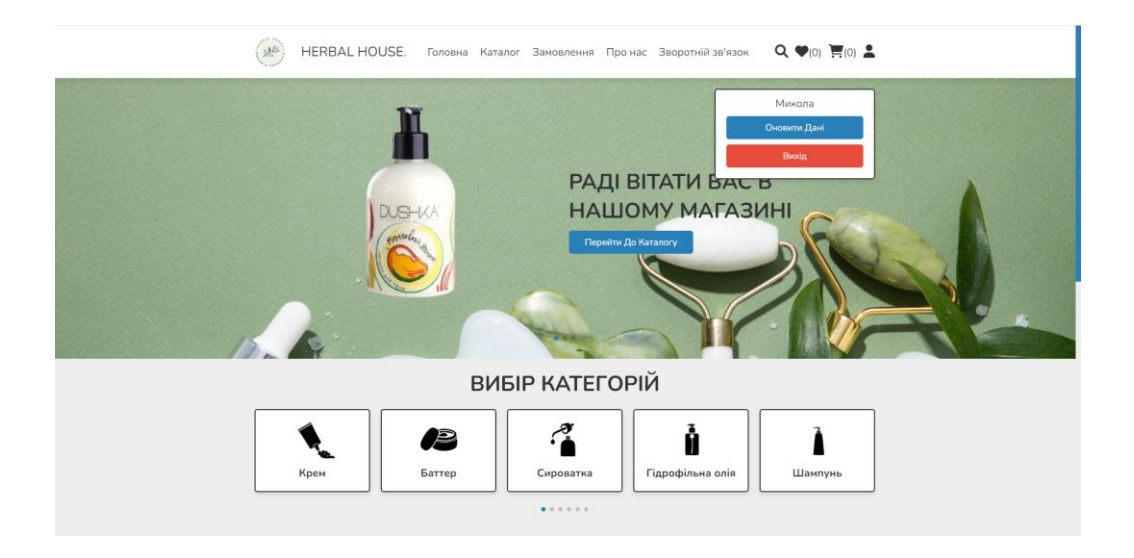

Рисунок 4.23 – Доступні функції авторизованому користувачу *Джерело*: побудовано автором (знімок з екрану)

Функціональні можливості особистого кабінету користувача розглянуто далі. Йому доступне оновлення даних. Користувач має можливість змінити свій пароль до входу в особистий кабінет (рис. 4.24). Також він може здійснити вихід із системи, натиснувши кнопку «Вихід».

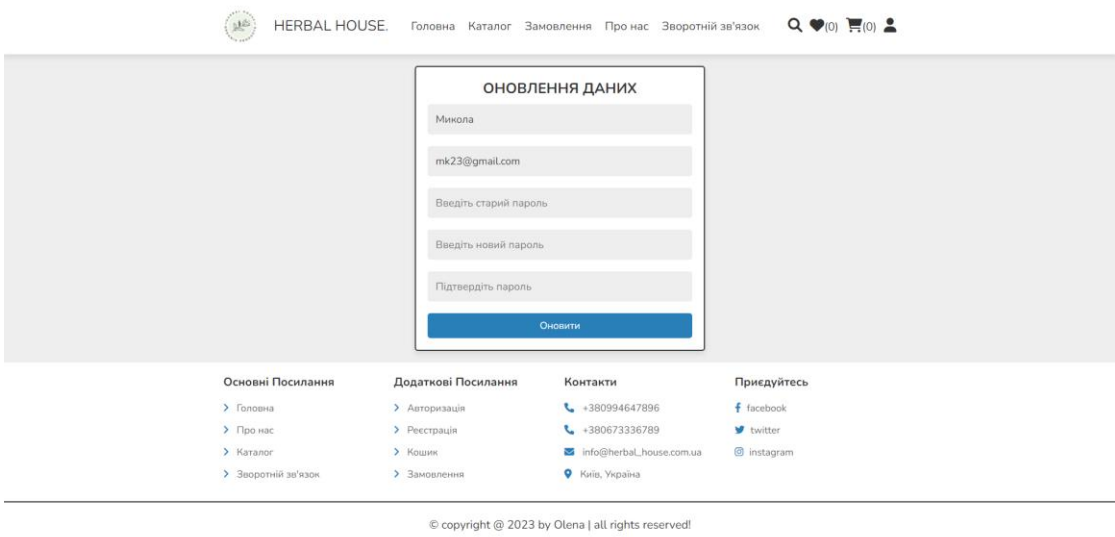

Рисунок 4.24 – Форма оновлення даних  *Джерело*: побудовано автором (знімок з екрану)

За допомогою меню «Каталог товарів» або за вибором категорій (рис 4.25-4.26) користувач має можливість обрати певний товар. Також він може перенести його в корзину кнопкою «Додати до кошика». Кількість товарів при виборі можна змінювати. Після того, як вони потраплять у кошик, користувач побачить повідомлення «Додано до кошику!» (рис. 4.27). Його іконка матиме відповідну позначку з числом. Це свідчить про те, що певна кількість позицій товарів дійсно додана.

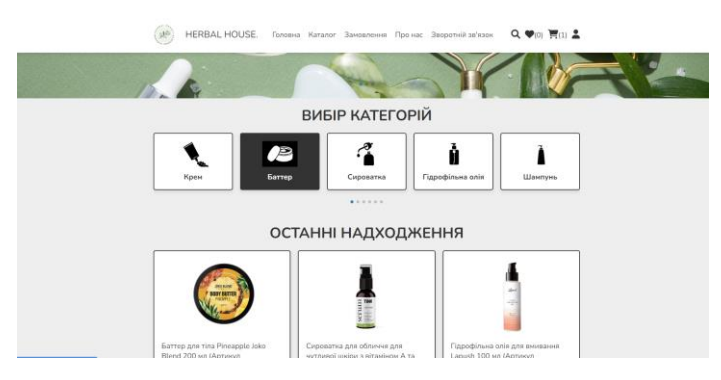

Рисунок 4.25 – Вибір за категорією  *Джерело*: побудовано автором (знімок з екрану)

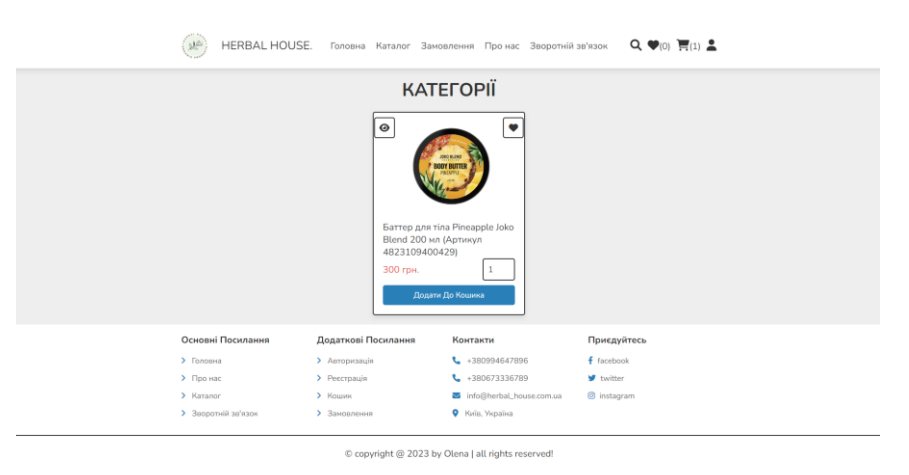

Рисунок 4.26– обрана категорія «Баттер»  *Джерело*: побудовано автором (знімок з екрану)

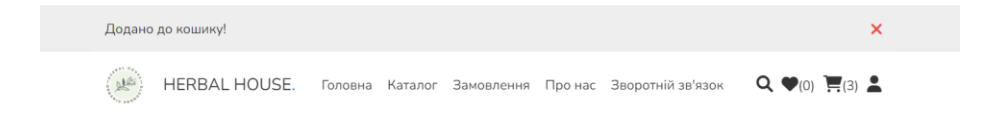

Рисунок 4.27 – Успішне додавання товарів до кошику  *Джерело*: побудовано автором (знімок з екрану)

Після користувач може переглянути товари в кошику, змінити за потреби їх кількість, видалити з корзини певний вид продукції або всі позиції. Також він

має можливість повернутися до покупок або перейти до оформлення замовлення. При видаленні певного товару, система ще раз питає чи впевнений користувач у цій своїй дії. Після підтвердження позиція зникає з кошика. Для вибору іншого товару треба натиснути кнопку «Продовжити покупки». Далі необхідно обрати нову продукцію та додати її до кошика. Якщо ж користувач взагалі передумав придбати обрані товари, він може натиснути кнопку «Видалити все» і кошик стане порожнім (рис. 4.28 - 4.35).

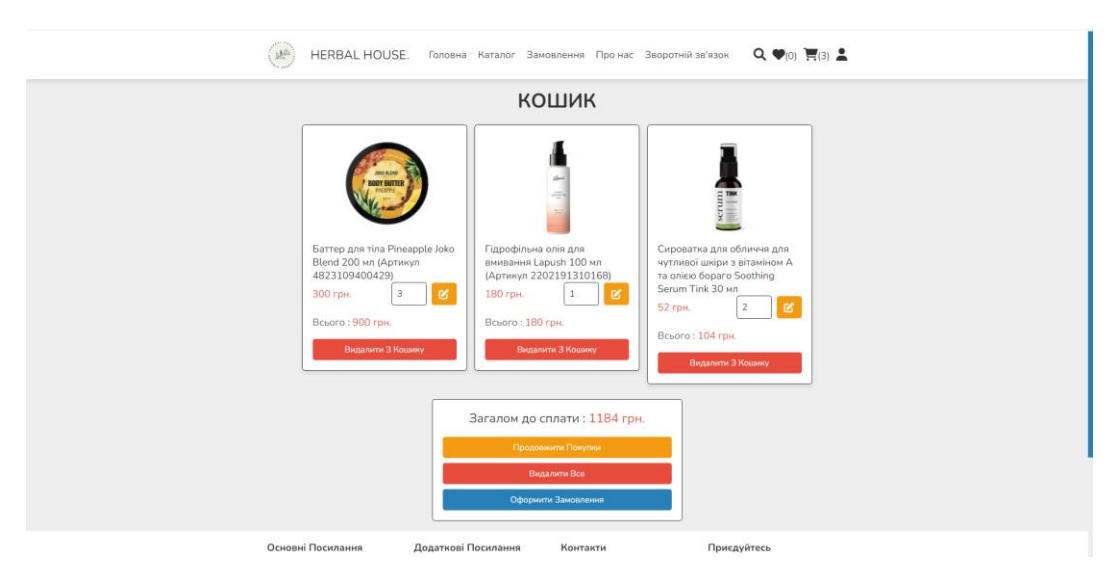

Рисунок 4.28 – Вміст кошика

 *Джерело*: побудовано автором (знімок з екрану)

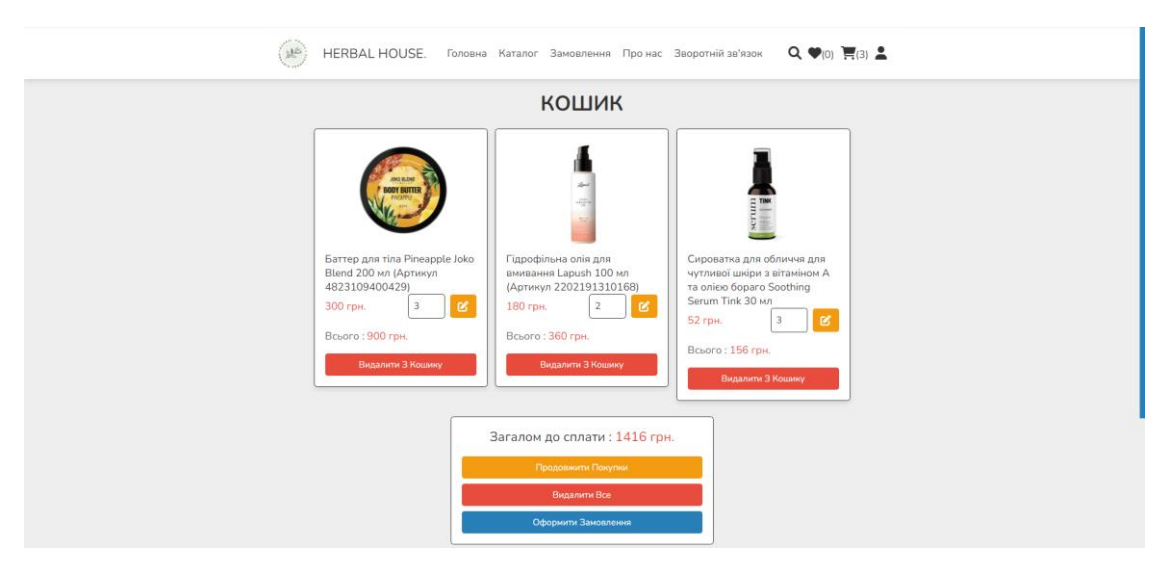

Рисунок 4.29 – Редагування (зміна) кількості пропозицій одного товару  *Джерело*: побудовано автором (знімок з екрану)

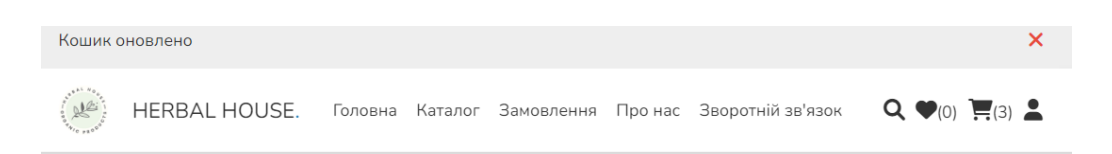

57

Рисунок 4.30 – Успішне редагування повідомлення «Кошик оновлено» *Джерело*: побудовано автором (знімок з екрану)

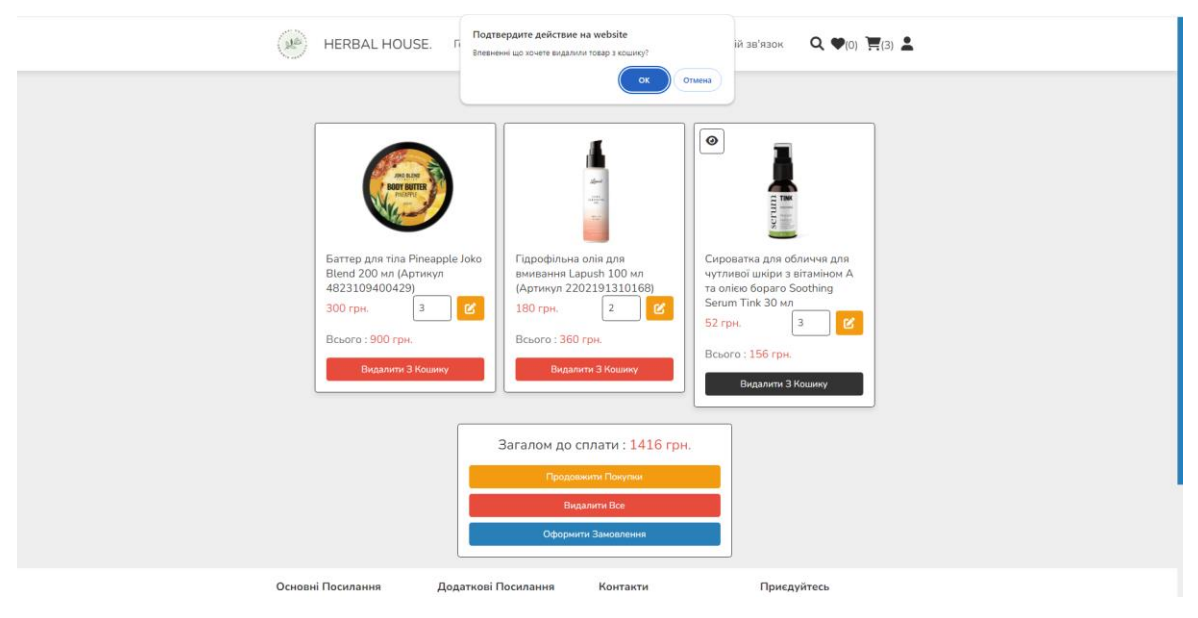

Рисунок 4.31 – Якщо користувач намагається видалити непотрібний товар *Джерело*: побудовано автором (знімок з екрану)

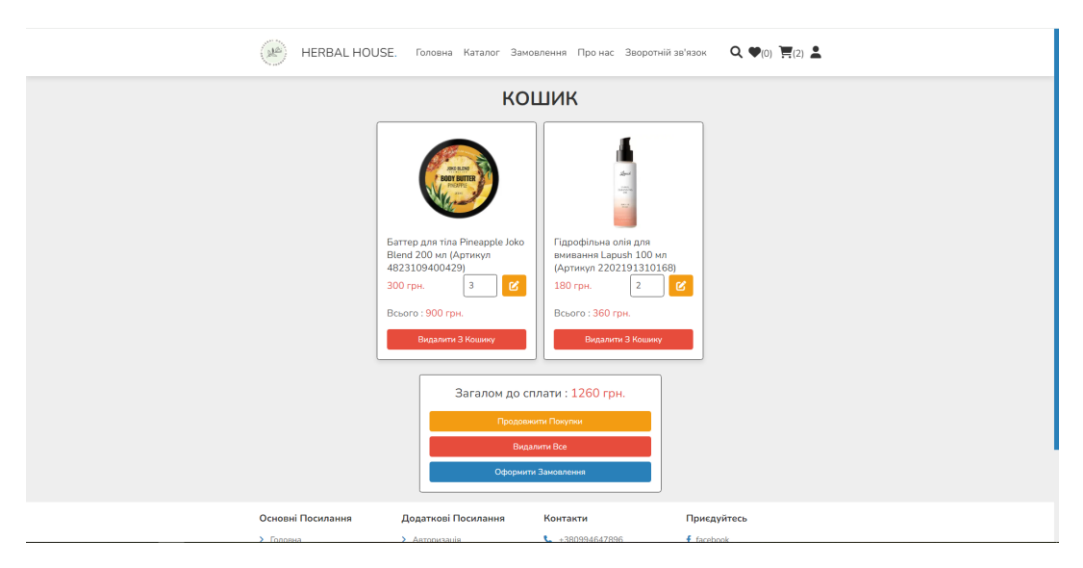

Рисунок 4.32 – Оновлений вміст кошику після видалення товару *Джерело*: побудовано автором (знімок з екрану)

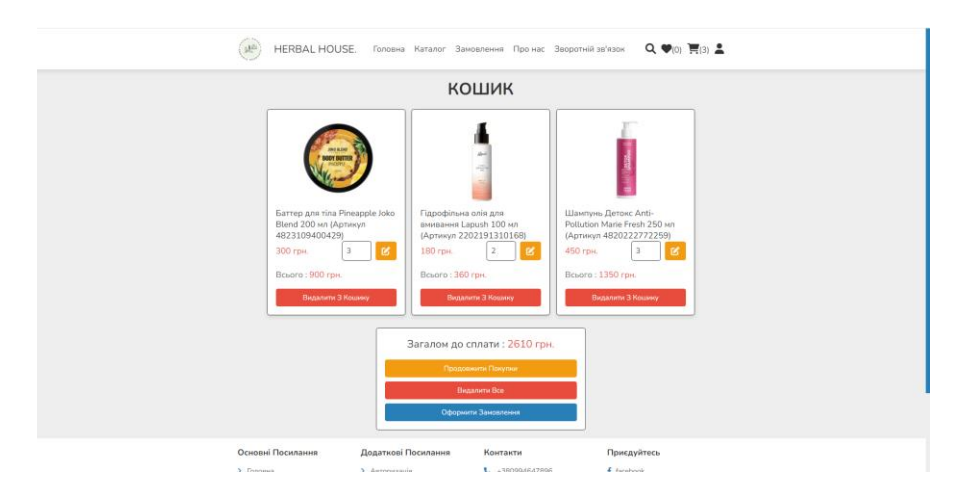

Рисунок 4.33 – Вміст кошику змінився додаванням іншого товару *Джерело*: побудовано автором (знімок з екрану)

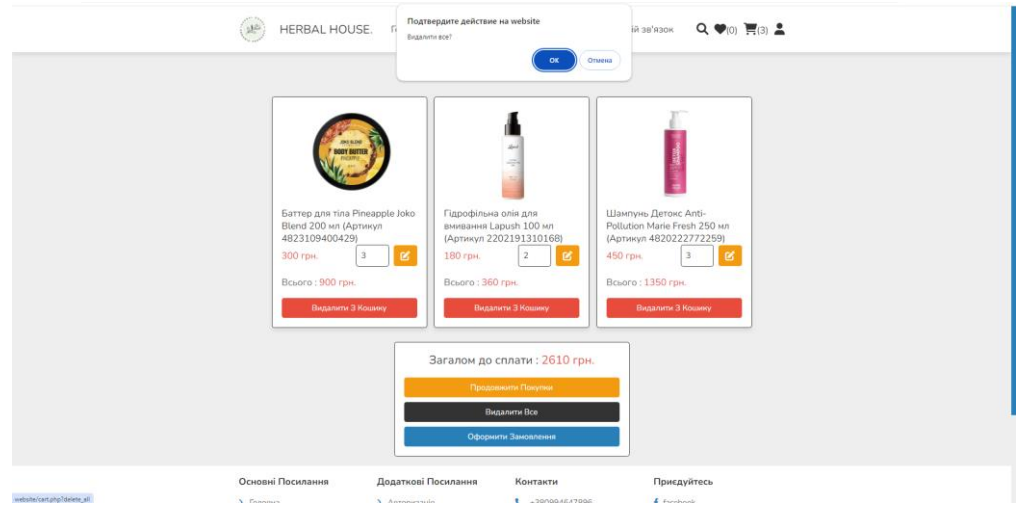

Рисунок 4.34 – Видалення з кошику товарів

*Джерело*: побудовано автором (знімок з екрану)

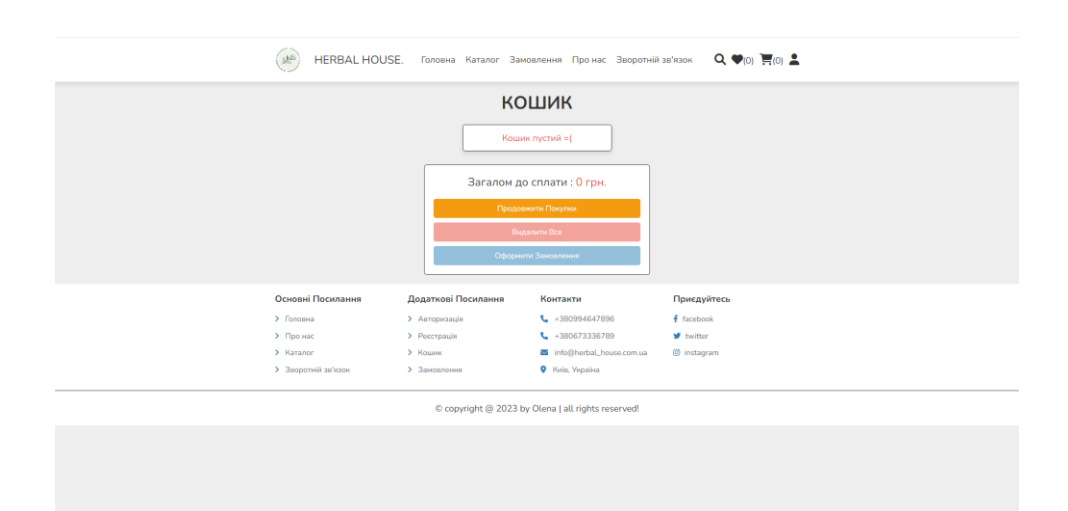

Рисунок 4.35 – Вміст кошику порожній

*Джерело*: побудовано автором (знімок з екрану)

Для оформлення замовлення користувачу необхідно натиснути відповідну кнопку. Після цього відкриється форма. Користувач має можливість ще раз переглянути обрані товари та загальну суму покупки. Після необхідно заповнити поля для завершення процедури оформлення замовлення. Якщо все зробити вірно, то при натисканні на кнопку «Оформити замовлення» стане доступним повідомлення про успішне здійснення операції (рис. 4.36-4.38). Також користувач в меню може переглянути свої замовлення в пункті «Замовлення» (рис. 4.39).

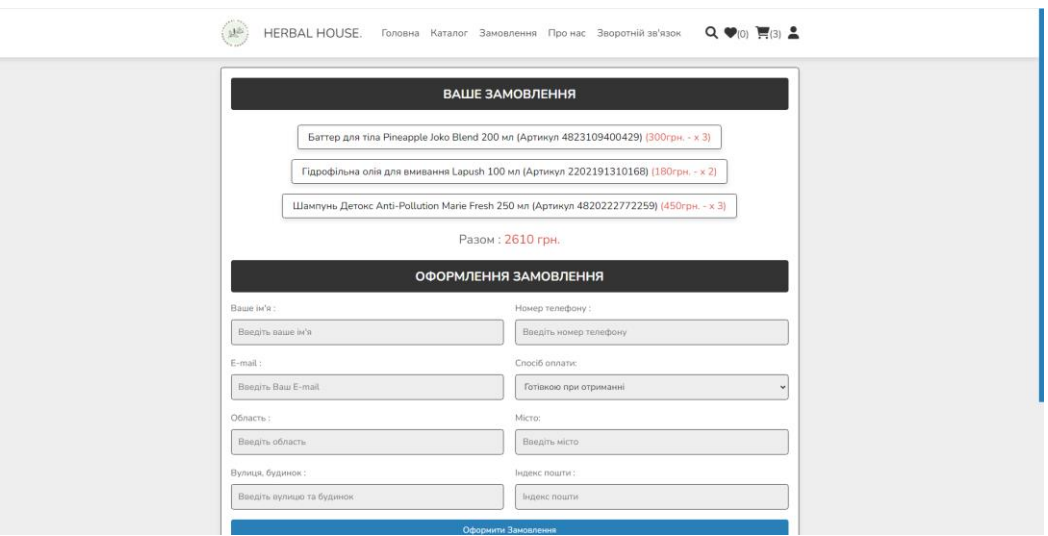

Рисунок 4.36 – Сторінка оформлення замовлення *Джерело*: побудовано автором (знімок з екрану)

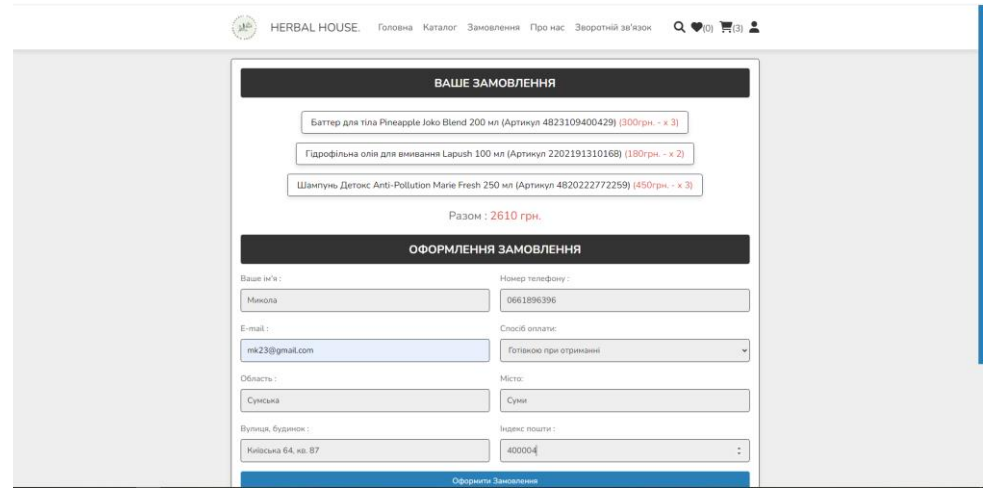

Рисунок 4.37 – Заповнена форма замовлення *Джерело*: побудовано автором (знімок з екрану)

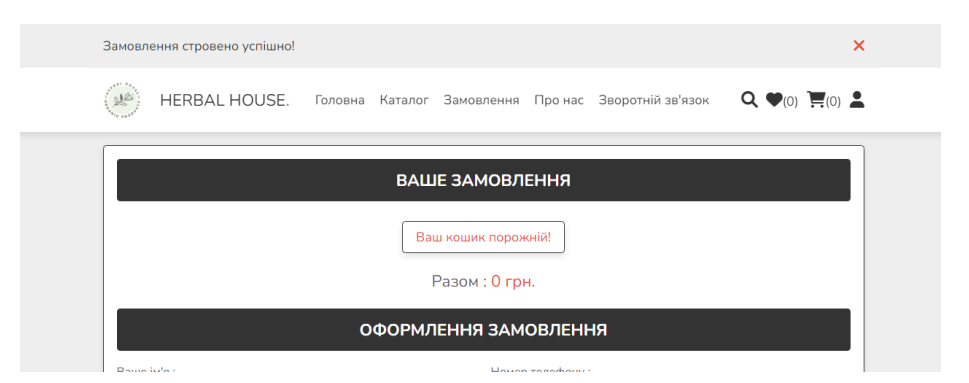

Рисунок 4.38 – Успішне виконання замовлення

*Джерело*: побудовано автором (знімок з екрану)

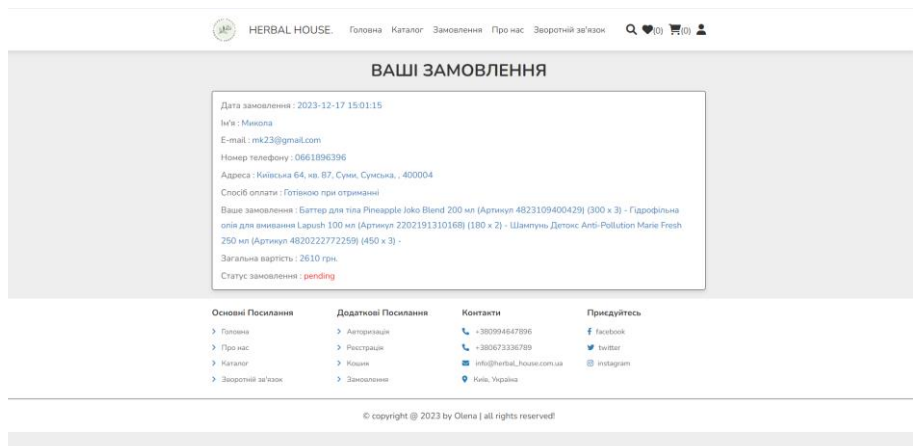

Рисунок 4.39 – Перегляд створених замовлень *Джерело*: побудовано автором (знімок з екрану)

Для входу в панель адміністратора необхідно перейти на website/admin/dashboard.php на ввести логін та пароль адміністратора (рис 4.40).

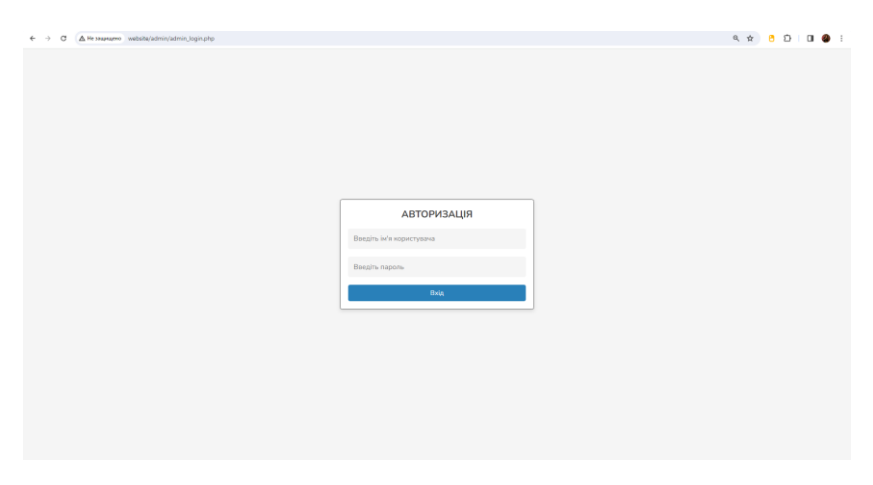

Рисунок 4.40 – Авторизація адміністратора *Джерело*: побудовано автором (знімок з екрану)

Після цього відкриється сторінка «Панель керування» (рис 4.41), на якій адміністратор може робити наступні дії:

– перегляд замовлень створених користувачами та зміна їхнього статусу (рис. 4.42);

– додавання нових адміністраторів або оновлення даних (рис. 4.43);

– перегляд повідомлень від користувачів (рис. 4.44);

– керування товарами: додавання, оновлення та видалення (рис 4.45-4.46);

– перегляд та видалення вже існуючих користувачів (рис 4.47).

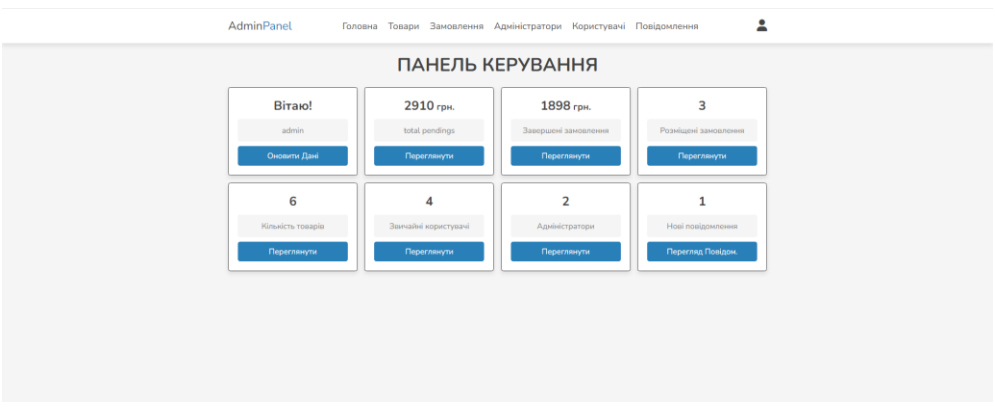

Рисунок 4.41 – Панель керування адміністратора *Джерело*: побудовано автором (знімок з екрану)

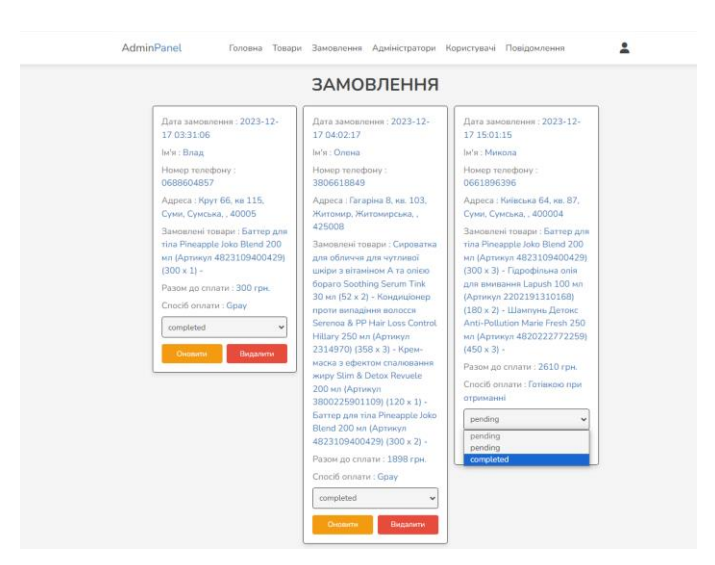

Рисунок 4.42 – Перегляд створених замовлень *Джерело*: побудовано автором (знімок з екрану)

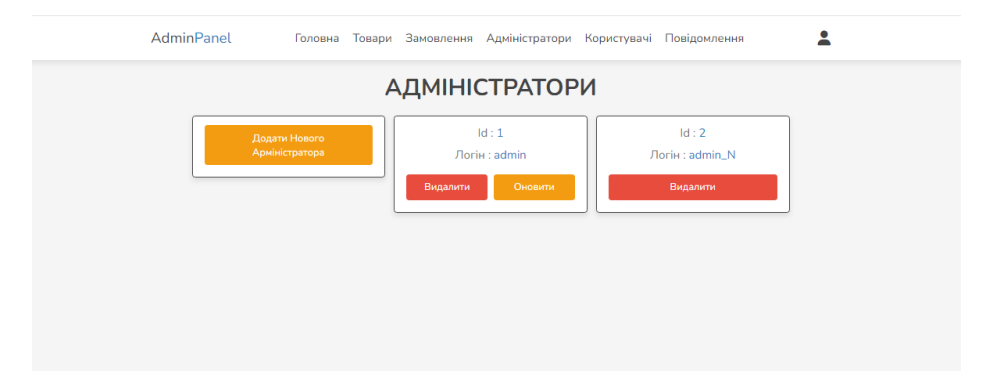

Рисунок 4.43 – Сторінка керування адміністраторами *Джерело*: побудовано автором (знімок з екрану)

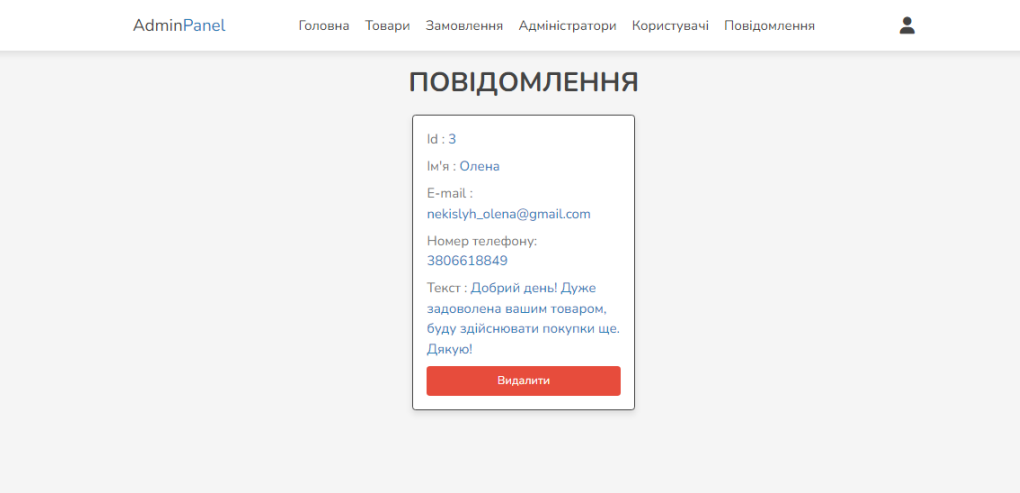

Рисунок 4.44 – Повідомлення від користувачів *Джерело*: побудовано автором (знімок з екрану)

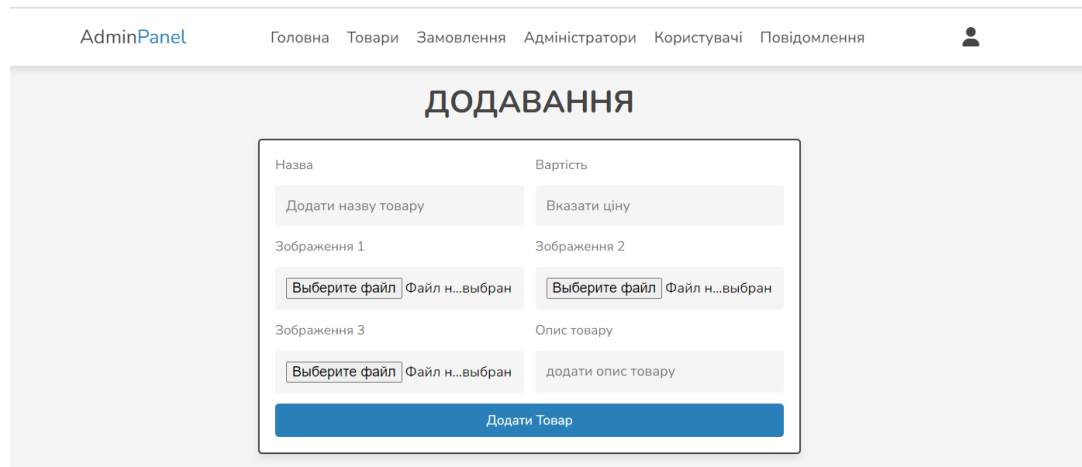

Рисунок 4.45 – Форма додавання нового товару *Джерело*: побудовано автором (знімок з екрану)

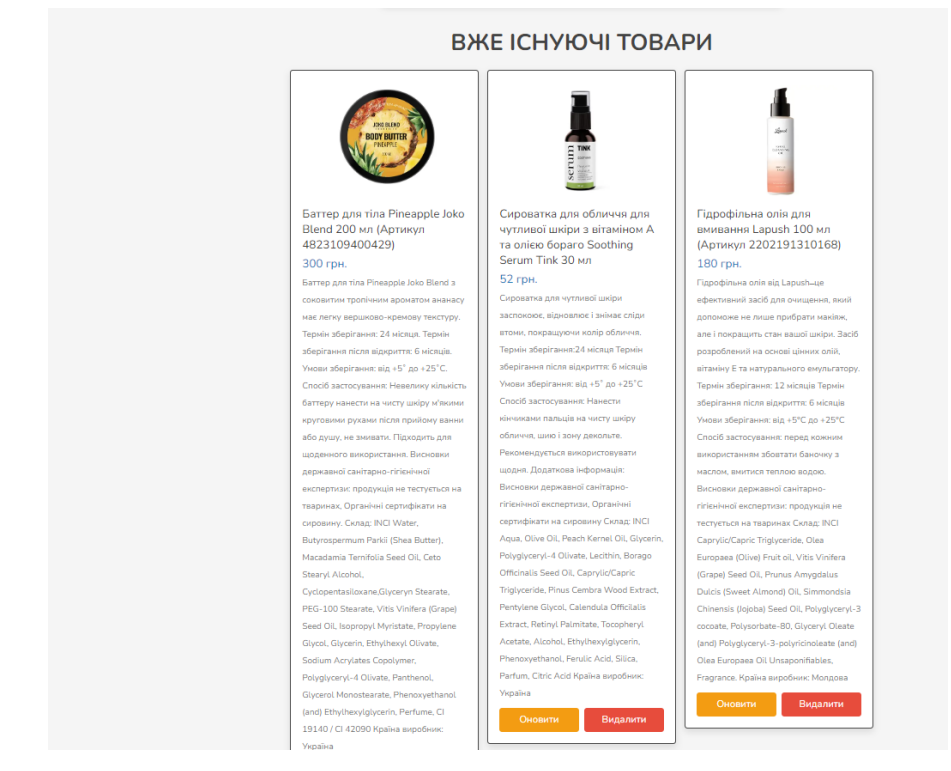

Рисунок 4.46 – Перегляд, оновлення та видалення існуючих товарів *Джерело*: побудовано автором (знімок з екрану)

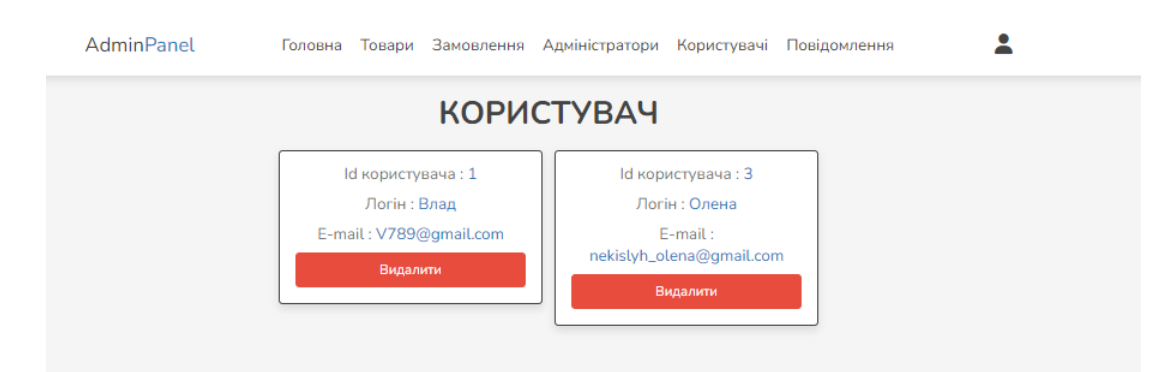

Рисунок 4.47 – Перегляд та видалення вже існуючих користувачів *Джерело*: побудовано автором (знімок з екрану)

### **4.6 Тестування роботи web-орієнтованої системи**

Після проведення тестування роботи даної web-орієнтованої системи не було виявлено істотних помилок. Усі функції, які реалізовано в представленому

програмному продукті, працюють належним чином. Загальні результати проведеного тестування представлено в таблиці 4.1.

| $N_2$          | Назва                                                                                  | Очікуваний ре-<br>зультат                                                              | Фактичний результат                                                                                                    | 0/1 |
|----------------|----------------------------------------------------------------------------------------|----------------------------------------------------------------------------------------|----------------------------------------------------------------------------------------------------|-----|
| $\mathbf{1}$   | Перевірка форми<br>на повторну ре-<br>єстрацію одного<br>й того ж E-mail               | Стає доступним<br>повідомлення про<br>те, що такий<br>E-mail вже вико-<br>ристовується | Такий E-mail вже зареєстрований!<br>HERBAL HOUSE.<br>Головна<br>Каталог                                                                                                    | 1   |
| $\overline{2}$ | Перевірка поля<br>E-mail на прави-<br>льність вводу                                    | При некоректному<br>заповнені поля по-<br>винно стає доступ-<br>ною підказка           | іфвафіва<br>'@''. В електронній адресі "іфвафіва" знака                                                                                                    | 1   |
| 3              | Перевірка на до-<br>давання товару<br>до кошику неав-<br>торизованим ко-<br>ристувачем | Переадресація до<br>форми входу                                                        | Відбувається переадресація на<br>відповідну сторінку для входу                                                                                                    | 1   |
| $\overline{4}$ | Перевірка відпо-<br>відності введе-<br>ного пароля до<br>особистого кабі-<br>нету      | Стає доступним<br>повідомлення про<br>введення неправи-<br>льного пароля               | Невірний логін або пароль!<br><b>HERBAL HOUSE.</b><br>Головна                                                                                                    | 1   |
| 5              | Перевірка на за-<br>повненість полів<br>форми для офор-<br>млення замов-<br>лення      | При некоректному<br>заповнені поля по-<br>винна стати досту-<br>пною підказка          | Cnoció onnativ<br>Кредитною карткою<br>dicto<br>Суми<br>ндекс пошти<br>ндекс пошти<br>3ancevity up none                                                                                              | 1   |
| 6              | Перевірка форми<br>на додавання ри-<br>сунку                                           | При некоректному<br>заповнені поля по-<br>винна стати досту-<br>пною                   | Зображення 1<br>Зображення 2<br>Вибрати файл 12.png<br>Вибрати файл cat16.png<br>Зображення 3<br>Опис товару<br>Вибрати файл Файл не вибрано<br>додати опис товару<br>Виберіть файл.<br>Додати Товар | 1   |
| $\overline{7}$ | Перевірка на до-<br>давання нового<br>адміністратора з<br>неспівпадаючими<br>паролями  | Стає доступним<br>повідомлення про<br>введення неправи-<br>льних паролів               | Паролі не співпадають<br>AdminPanel<br>Головна<br>Товари                                                                                                    | 1   |

Таблиця 4.1 – Результати тестування web-орієнтованої системи

#### **ВИСНОВКИ**

На сьогоднішній день саме бьюті індустрія посідає значну роль у світовій економіці. Вона є однією з найприбутковіших сфер. Споживачі все якісніше прагнуть доглядати за собою, використовуючи ефективні засоби. Інвестори, у свою чергу, розглядають бьюті індустрію як багатообіцяючий сектор із великими перспективами для зростання. Вона продовжує розширятися та трансформуватися. Бьюті індустрія активно розвиває сегмент органічної косметики. Компанії інвестують у дослідження та розробки, щоб створювати нові продукти на основі природних інгредієнтів, які відповідають потребам споживачів.

У рамках виконання кваліфікаційної роботи магістра було виконано наступне:

здійснено аналіз предметної області, який включав у себе дослідження загальних понять про web-орієнтовані системи;

проведено огляд останніх публікацій;

виконано порівняльний огляд існуючих продуктів-аналогів;

сформовано мету та задачі проєкту, а також вимоги, яким повинна відповідати розроблювана web-орієнтована сисема;

виконано структурно-функціональне моделювання представленої web-орієнтованої сисеми, розроблено контекстну діаграму в нотації IDEF0, UML-діаграму та побудовано модель бази даних;

здійснено детальне планування робіт даного проєкту;

проведено програмну реалізацію та подальше тестування готового проєкту.

Функціональні вимоги, яким відповідає web-орієнтована система, є такими:

доступний каталог товарів із можливістю пошуку;

наявний особистий кабінет під кожного користувача, із можливістю перегляду оформленого товару;

- можливість створювати список власних уподобань споживача;
- наявна функція оформлення замовлення, вибір оплати та доставки;
- можливість управління даними зі сторони адміністратора;

− забезпечиння інформаційною підтримкою покупців, включаючи функцію зворотнього зв'язку.

Отже, розроблюваний програмний продукт значно покращить рівень обслуговування клієнтів, збільшить продажі та зміцнить позиції магазину органічної косметики на споживчому ринку. Його впровадження дозволить зробити сервіс більш якісним, ефективним та доступним.

#### **СПИСОК ВИКОРИСТАНИХ ДЖЕРЕЛ**

1. ДЕЯКІ АСПЕКТИ ОРГАНІЧНОЇ КОСМЕТИКИ [Електронний ресурс] / Н.П. Богомол, Л.В. Дерегуз – Режим доступу до ресурсу: [https://dspace.nuph.edu.ua/bitstream/123456789/25703/1/12-14.pdf.](https://dspace.nuph.edu.ua/bitstream/123456789/25703/1/12-14.pdf)

2. ОСОБЛИВОСТІ СТАНДАРТИЗАЦІЇ ТА СЕРТИФІКАЦІЇ ОРГАНІ-ЧНИХ КОСМЕТИЧНИХ ЗАСОБІВ / М.В. Нікітіна, О.В. Лебединець – Режим доступу до ресурсу: https://dspace.nuph.edu.ua/bitstream/123456789/20167/1/141- 142.pdf.

3. УКРАЇНСЬКИЙ РИНОК ОРГАНІЧНОЇ ДОГЛЯДОВОЇ КОСМЕ-ТИКИ ТА ПОВЕДІНКА СПОЖИВАЧІВ НА НЬОМУ / А.Н. Садихова – Режим доступу до до ресурсу: [https://er.knutd.edu.ua/bitstream/123456789/12777/1/APPRMU2019\\_P033-034.pdf.](https://er.knutd.edu.ua/bitstream/123456789/12777/1/APPRMU2019_P033-034.pdf)

4. ЗАГАЛЬНІ ПРИНЦИПИ СТВОРЕННЯ ВЕБ-САЙТУ / В.С Хрептус – Режим доступу до ресурсу: [http://eprints.mdpu.org.ua/id/eprint/2611/1/sharov\\_hreptus\\_2018.pdf.](http://eprints.mdpu.org.ua/id/eprint/2611/1/sharov_hreptus_2018.pdf)

5. МОДЕЛІ ТА МЕТОДИ АНАЛІЗУ ПОВЕДІНКИ ВІДВІДУВАЧІВ ВЕБ-САЙТІВ / В. А. Хелемес В. А. – Режим доступу до ресурсу: [https://reposit.nupp.edu.ua/bitstream/PoltNTU/4411/1/%d1%81%d1%82%d0%b0%d](https://reposit.nupp.edu.ua/bitstream/PoltNTU/4411/1/%d1%81%d1%82%d0%b0%d1%82%d1%8c%d1%8f_%d0%94%d0%b5%d0%b3%d1%82_%d0%a5%d0%b5%d0%bb%d0%b5%d0%bc%d0%b5%d1%81.PDF) [1%82%d1%8c%d1%8f\\_%d0%94%d0%b5%d0%b3%d1%82\\_%d0%a5%d0%b5%d0](https://reposit.nupp.edu.ua/bitstream/PoltNTU/4411/1/%d1%81%d1%82%d0%b0%d1%82%d1%8c%d1%8f_%d0%94%d0%b5%d0%b3%d1%82_%d0%a5%d0%b5%d0%bb%d0%b5%d0%bc%d0%b5%d1%81.PDF) [%bb%d0%b5%d0%bc%d0%b5%d1%81.PDF.](https://reposit.nupp.edu.ua/bitstream/PoltNTU/4411/1/%d1%81%d1%82%d0%b0%d1%82%d1%8c%d1%8f_%d0%94%d0%b5%d0%b3%d1%82_%d0%a5%d0%b5%d0%bb%d0%b5%d0%bc%d0%b5%d1%81.PDF)

6. Особливовсті Web-орієнтованих інформаціних систем [Електронний ресурс] – Режим доступу до ресурсу: [https://studfile.net/preview/5535715/page:3/.](https://studfile.net/preview/5535715/page:3/)

7. АРХІТЕКТУРА, ПРОЄКТУВАННЯ ТА БЕЗПЕКА ВЕБ\_ОРІЄНТО-ВАНИХ ІНФОРМАЦІЙНИХ ТА КОМП'ЮТЕРНИХ СИСТЕМ / М.С. Граф, О.В. Кузьменко – Режим доступу до ресурсу: [https://learn.ztu.edu.ua/pluginfile.php/277787/mod\\_resource/content/2/%D0%9F%D](https://learn.ztu.edu.ua/pluginfile.php/277787/mod_resource/content/2/%D0%9F%D0%BE%D1%81%D1%96%D0%B1%D0%BD%D0%B8%D0%BA_%D0%9A%D1%83%D0%B7%D1%8C%D0%BC%D0%B5%D0%BD%D0%BA%D0%BE_%D0%93%D1%80%D0%B0%D1%84.pdf) [0%BE%D1%81%D1%96%D0%B1%D0%BD%D0%B8%D0%BA\\_%D0%9A%D1](https://learn.ztu.edu.ua/pluginfile.php/277787/mod_resource/content/2/%D0%9F%D0%BE%D1%81%D1%96%D0%B1%D0%BD%D0%B8%D0%BA_%D0%9A%D1%83%D0%B7%D1%8C%D0%BC%D0%B5%D0%BD%D0%BA%D0%BE_%D0%93%D1%80%D0%B0%D1%84.pdf) [%83%D0%B7%D1%8C%D0%BC%D0%B5%D0%BD%D0%BA%D0%BE\\_%D0%](https://learn.ztu.edu.ua/pluginfile.php/277787/mod_resource/content/2/%D0%9F%D0%BE%D1%81%D1%96%D0%B1%D0%BD%D0%B8%D0%BA_%D0%9A%D1%83%D0%B7%D1%8C%D0%BC%D0%B5%D0%BD%D0%BA%D0%BE_%D0%93%D1%80%D0%B0%D1%84.pdf) [93%D1%80%D0%B0%D1%84.pdf.](https://learn.ztu.edu.ua/pluginfile.php/277787/mod_resource/content/2/%D0%9F%D0%BE%D1%81%D1%96%D0%B1%D0%BD%D0%B8%D0%BA_%D0%9A%D1%83%D0%B7%D1%8C%D0%BC%D0%B5%D0%BD%D0%BA%D0%BE_%D0%93%D1%80%D0%B0%D1%84.pdf)

67

8. Веб-сайт як метод інформаційної реклами [Електронний ресурс] – Режим доступу до ресурсу: [https://www.researchgate.net/profile/Liliia-](https://www.researchgate.net/profile/Liliia-Kerenovych/publication/328355723_ICS_2018_PROCEEDINGS/links/5bc867dda6fdcc03c78f5b1e/ICS-2018-PROCEEDINGS.pdf#page=260)[Kerenovych/publication/328355723\\_ICS\\_2018\\_PROCEEDINGS/links/5bc867dda6f](https://www.researchgate.net/profile/Liliia-Kerenovych/publication/328355723_ICS_2018_PROCEEDINGS/links/5bc867dda6fdcc03c78f5b1e/ICS-2018-PROCEEDINGS.pdf#page=260) [dcc03c78f5b1e/ICS-2018-PROCEEDINGS.pdf#page=260.](https://www.researchgate.net/profile/Liliia-Kerenovych/publication/328355723_ICS_2018_PROCEEDINGS/links/5bc867dda6fdcc03c78f5b1e/ICS-2018-PROCEEDINGS.pdf#page=260)

9. Розробка веб-сервісів [Електронний ресурс] – Режим доступу до ресурсу: [https://evergreens.com.ua/ua/development-services/web-services](https://evergreens.com.ua/ua/development-services/web-services-development.html)[development.html.](https://evergreens.com.ua/ua/development-services/web-services-development.html)

10. Як створити веб-додаток: типи, переваги, принцип роботи [Електронний ресурс] – Режим доступу до ресурсу: https://wezom.com.ua/ua/blog/kaksozdat-veb-prilozhenie.

11. Органічна і натуральна косметика: основні відмінності [Електронний ресурс] – Режим доступу до ресурсу: [https://ua.cosmohit.ua/article/772.](https://ua.cosmohit.ua/article/772)

12. Органічна та натуральна косметика — у чому різниця? і наскільки такі засоби є ефективними? [Електронний ресурс] – Режим доступу до ресурсу: https://skin-health.com.ua/index.php?route=information/news\_inner&news\_id=10.

13. Основні відмінності між еко, біо, натуральною і органічною косметикою [Електронний ресурс] – Режим доступу до ресурсу: [https://organic](https://organic-store.in.ua/beauty/466-otlichiya-v-kosmetike.html)[store.in.ua/beauty/466-otlichiya-v-kosmetike.html.](https://organic-store.in.ua/beauty/466-otlichiya-v-kosmetike.html)

14. Переваги та недоліки натуральної косметики. Її різновиди\* [Електронний ресурс] – Режим доступу до ресурсу: https://www.volynpost.com/news/158239-perevagy-ta-nedoliky-naturalnoikosmetyky-ii-riznovydy.

15. «Lantale to be beaty, to be nature» [Електронний ресурс] – Режим доступу до ресурсу: [https://lantale.com.ua/.](https://lantale.com.ua/)

16. «Натуральна косметика» Web-сайт [Електронний ресурс] – Режим доступу до ресурсу: [https://naturalcosmetic.com.ua/.](https://naturalcosmetic.com.ua/)

17. МЕТОДОЛОГІЯ НАУКОВИХ ДОСЛІДЖЕНЬ / І.М. Астрелін, І.В. Косогіна, С.О Кирій – Режим доступу до ресурсу: [https://ela.kpi.ua/bitstream/123456789/50667/1/Metodolohiia\\_PhD.pdf](https://ela.kpi.ua/bitstream/123456789/50667/1/Metodolohiia_PhD.pdf)

18. ТЕХНОЛОГІЯ CSS НАВЧАЛЬНО МЕТОДИЧНИЙ ПОСІБНИК / Н.А. Марченко, М.М. Малько, Г.Ю. Сидоренко – Режим доступу до ресурсу: https://repository.kpi.kharkov.ua/server/api/core/bitstreams/7efb6b1b-1678-4329- 9d60-3228baef842b/content.

19. PHP [Електронний ресурс] – Режим доступу до ресурсу: https://krypton.com.ua/tutorial/php/

20. Що краще фронтенд чи бекенд: як зробити вибір? [Електронний ресурс] – Режим доступу до ресурсу: https://itproger.com/ua/news/chto-luchshefrontend-ili-bekend-kak-sdelat-vibor.

21. АНАЛІЗ ПЕРЕВАГ ПРОГРАМНОЇ ПЛАТФОРМИ OPEN SERVER ПРИ РОЗРОБЦІ FRONT-END ЧАСТИНИ ІНТЕРНЕТ\_МАГАЗИНУ / І.В. Рассоха, С.В. Пономаренко – Режим доступу до ресурсу: https://reposit.nupp.edu.ua/bitstream/PoltNTU/8073/1/tezi-

1\_195\_%d0%a0%d0%b0%d1%81%d1%81.pdf

22. ВИКОРИСТАННЯ БАЗ ДАНИХ ДЛЯ СТВОРЕННЯ СУЧАСНИХ ІНФОРМАЦІЙНИХ СИСТЕМ КОМЕРЦІЙНОГО ПРИЗНАЧЕННЯ / Т.В. Пилипюк, Г.О. Шліхта – Режим доступу до ресурсу: https://iktmvi.rshu.edu.ua/files/konf/ZB-ITVPD-2019.pdf#page=77.

23. Структурний аналіз бізнес-процесів [Електронний ресурс] – Режим доступу до до ресурсу: https://moodle.znu.edu.ua/pluginfile.php/1030260/mod\_resource/content/4/%D0%9F %D1%96%D0%B4%D1%80%D1%83%D1%87%D0%BD%D0%B8%D0%BA\_1\_ %D0%9A%D0%9F%D1%80%D0%92%D0%91%D0%9F%D0%9F%D0%9F-63- 102.pdf.

24. Простий посібник з використання класових діаграм UML | Навчальний посібник із використання класових діаграм [Електронний ресурс] – Режим доступу до ресурсу: [https://creately.com/blog/ru/uncategorized](https://creately.com/blog/ru/uncategorized-ru/%D1%83%D1%87%D0%B5%D0%B1%D0%BD%D0%BE%D0%B5-%D0%BF%D0%BE%D1%81%D0%BE%D0%B1%D0%B8%D0%B5-%D0%BF%D0%BE-%D0%B4%D0%B8%D0%B0%D0%B3%D1%80%D0%B0%D0%BC%D0%BC%D0%B5-%D0%BA%D0%BB%D0%B0%D1%81%D1%81%D0%BE%D0%B2/)[ru/%D1%83%D1%87%D0%B5%D0%B1%D0%BD%D0%BE%D0%B5-](https://creately.com/blog/ru/uncategorized-ru/%D1%83%D1%87%D0%B5%D0%B1%D0%BD%D0%BE%D0%B5-%D0%BF%D0%BE%D1%81%D0%BE%D0%B1%D0%B8%D0%B5-%D0%BF%D0%BE-%D0%B4%D0%B8%D0%B0%D0%B3%D1%80%D0%B0%D0%BC%D0%BC%D0%B5-%D0%BA%D0%BB%D0%B0%D1%81%D1%81%D0%BE%D0%B2/) [%D0%BF%D0%BE%D1%81%D0%BE%D0%B1%D0%B8%D0%B5-](https://creately.com/blog/ru/uncategorized-ru/%D1%83%D1%87%D0%B5%D0%B1%D0%BD%D0%BE%D0%B5-%D0%BF%D0%BE%D1%81%D0%BE%D0%B1%D0%B8%D0%B5-%D0%BF%D0%BE-%D0%B4%D0%B8%D0%B0%D0%B3%D1%80%D0%B0%D0%BC%D0%BC%D0%B5-%D0%BA%D0%BB%D0%B0%D1%81%D1%81%D0%BE%D0%B2/) [%D0%BF%D0%BE-](https://creately.com/blog/ru/uncategorized-ru/%D1%83%D1%87%D0%B5%D0%B1%D0%BD%D0%BE%D0%B5-%D0%BF%D0%BE%D1%81%D0%BE%D0%B1%D0%B8%D0%B5-%D0%BF%D0%BE-%D0%B4%D0%B8%D0%B0%D0%B3%D1%80%D0%B0%D0%BC%D0%BC%D0%B5-%D0%BA%D0%BB%D0%B0%D1%81%D1%81%D0%BE%D0%B2/)

[%D0%B4%D0%B8%D0%B0%D0%B3%D1%80%D0%B0%D0%BC%D0%BC%D](https://creately.com/blog/ru/uncategorized-ru/%D1%83%D1%87%D0%B5%D0%B1%D0%BD%D0%BE%D0%B5-%D0%BF%D0%BE%D1%81%D0%BE%D0%B1%D0%B8%D0%B5-%D0%BF%D0%BE-%D0%B4%D0%B8%D0%B0%D0%B3%D1%80%D0%B0%D0%BC%D0%BC%D0%B5-%D0%BA%D0%BB%D0%B0%D1%81%D1%81%D0%BE%D0%B2/) [0%B5-%D0%BA%D0%BB%D0%B0%D1%81%D1%81%D0%BE%D0%B2/.](https://creately.com/blog/ru/uncategorized-ru/%D1%83%D1%87%D0%B5%D0%B1%D0%BD%D0%BE%D0%B5-%D0%BF%D0%BE%D1%81%D0%BE%D0%B1%D0%B8%D0%B5-%D0%BF%D0%BE-%D0%B4%D0%B8%D0%B0%D0%B3%D1%80%D0%B0%D0%BC%D0%BC%D0%B5-%D0%BA%D0%BB%D0%B0%D1%81%D1%81%D0%BE%D0%B2/)

25. НЕДОЛІКИ ДІАГРАМИ ПОСЛІДОВНОСТІ ТА ЇЇ АЛЬТЕРНА-ТИВА / Н. Старіков, Л. Самчук – Режим доступу до ресурсу: [https://archive.mcnd.org.ua/index.php/conference-proceeding/article/view/526/536.](https://archive.mcnd.org.ua/index.php/conference-proceeding/article/view/526/536)

26. СКБД MySQL і робота з інтернет-базами даних засобами phpMyAdmin / О.Г. Трофименко, Ю. В Прокоп, Л.М. Буката – Режим доступу до ресурсу:

https://biblio.suitt.edu.ua/bitstream/handle/123456789/3625/Trofymenko\_MySQL.pd f?sequence=1&isAllowed=y.

27. Основи баз даних [Електронний ресурс] – Режим доступу до ресурсу: [https://step.org.ua/konspekt/base/tema1.](https://step.org.ua/konspekt/base/tema1)

28. АРХІТЕКТУРА ІНФОРМАЦІЙНИХ СИСТЕМ / Є. О. Набойщикова, В.В. Осипенко – Режим доступу до ресурсу: https://er.knutd.edu.ua/bitstream/123456789/16600/1/EMIS\_P100-101.pdf.

29. ОРГАНІЗАЦІЯ ПРОЄКТНОЇ ДІЯЛЬНОСТІ / Л.В. Шинкарук, В.П. Биховченко, Т.О. Власенко, Ю.Г. Власенко – Режим доступу до ресурсу: https://nubip.edu.ua/sites/default/files/u317/2021\_np\_opd\_shin\_bih\_vlas\_vlas.pdf.

30. SMART-МЕТОД У ДОСЯГНЕННІ ЦІЛЕЙ РОЗВИТКУ ТУРИСТИЧ-НОЇ ГАЛУЗІ РЕГІОНУ / Т. М. Стукан А. А. Осадчий – Режим доступу до ресурсу: http://www.journals-lute.lviv.ua/index.php/pidpr-torgi/article/view/884/837.

31. Структура розбиття робіт (Work Breakdown Structure - WBS) [Електронний ресурс] – Режим доступу до ресурсу: [https://www.maxzosim.com/struktura-rozbittia-robit/.](https://www.maxzosim.com/struktura-rozbittia-robit/)

32. ОДНОСПРЯМОВАНА СТРУКТУРИЗАЦІЯ — СТВОРЕННЯ РОБО-ЧОЇ СТРУКТУРИ ПРОЄКТУ [Електронний ресурс] – Режим доступу до ресурсу: [https://konspekta.net/lek-7451.html.](https://konspekta.net/lek-7451.html)

33. МЕТОДИЧНІ ІНСТУМЕНТИ ПЛАНУВАННЯ І КОНТРОЛЮ ПРОЄКТІВ [Електронний ресурс] – Режим доступу до ресурсу: https://moodle.znu.edu.ua/pluginfile.php/927651/mod\_resource/content/1/%D0%A2 %D0%95%D0%9C%D0%90%20%E2%84%965%20%D0%9C%D0%95%D0%A2 %D0%9E%D0%94%D0%98%D0%A7%D0%9D%D0%86%20%D0%9E%D0%A1 %D0%9D%D0%9E%D0%92%D0%98%20%D0%9F%D0%9B%D0%90%D0%9D

%D0%A3%D0%92%D0%90%D0%9D%D0%9D%D0%AF%20%D0%86%20%D0 %9A%D0%9E%D0%9D%D0%A2%D0%A0%D0%9E%D0%9B%D0%AE%20%D 0%86%D0%A2%20%D0%9F%D0%A0%D0%9E%D0%84%D0%9A%D0%A2%D 0%A3.pdf.

34. Що таке діаграма Ганта і як правильно користуватися [Електронний ресурс] – Режим доступу до ресурсу: https://worksection.com/blog/what-is-ganttchart.html.

35. Що таке управління ризиками проєкту? Етапи створення плану оцінки ризиків [Електронний ресурс] – Режим доступу до ресурсу: [https://businessyield.com/uk/project-management/what-is-project-risk-management/.](https://businessyield.com/uk/project-management/what-is-project-risk-management/)

36. УПРАВЛІННЯ НАУКОВИМИ ПРОЄКТАМИ О.В. Шебаніна, В.П. Клочан, С.І. Тищенко / – Режим доступу до ресурсу: http://dspace.mnau.edu.ua/jspui/bitstream/123456789/7568/3/Upravlinnia%20naukov ymy%20proektamy.pdf.

### **ДОДАТОК А**

#### **Планування робіт**

Сьогодні проєкти є необхідною частиною функціонування будь-якого підприємства в реальному житті. Кожна компанія має власну стратегію розвитку. Проєкт є конкретною комплексною задачею з визначеними цілями, досягнення яких визначає його завершення. Це послідовність взаємозалежних дій, спрямованих на досягнення поставленої мети протягом певного періоду з чітко визначеними завданнями. Проєкт також може описуватися як набір заходів, спрямованих на розробку нового продукту або удосконалення існуючого [29].

Тому планування робіт для реалізації web-орієнтованої системи підтримки діяльності магазину є доречним.Далі представлено основні його етапи.

**Деталізація мети методом SMART**. Постановка конкретної та зрозумілої мети є важливим процесом етапу проєктування. Завдання, яке сформульовано за допомогою SMART-методу, сприяє досягненню бажаного результату з більшою ефективністю та результативністю. SMART означає конкретність (Specific), вимірюваність (Measurable), досяжність (Achievable), реалістичність (Relevant) та час (Time-framed). Завдання, які відповідають цим критеріям, мають більшу ймовірність успішного виконання та досягнення поставлених цілей [30]. Загальне формулювання мети даного проєкту за SMART-методом таке: «*розробка webорієнтованої системи для підтримки діяльності магазину органічної косметики для збільшення кількості продажів за рахунок онлайн-замовлень зі всієї країни до 15 грудня 2023 року*».

Результати деталізації мети даного проєкту методом SMART представлено у таблиці А.1
Таблиця А.1 – Деталізація мети проєкту методом SMART

| Specific<br>(Конкретна)    | Розробити web-орієнтовану систему для підтримки діяльності<br>магазину органічної косметики.                             |
|----------------------------|----------------------------------------------------------------------------------------------------|
| Measurable<br>(Вимірювана) | Результатом роботи проєкту є розроблена web-орієнтована си-<br>стема підтримки діяльності магазину органічної косметики. |
| Achievable                 | Для розробки проєкту повинні бути знання CSS, мови програ-                                                               |
| (Досяжна)                  | мування JavaScript, PHP, баз даних phpMyAdmin та навичок                                                                 |
|                            | написання документації.                                                                                                  |
| Relevant                   | Розроблена web-орієнтована система дозволить збільшити кі-                                                               |
| (Реалістична)              | лькість продажів за рахунок онлайн-замовлень зі всієї країни.                                                            |
| Time-framed                | Чітко визначено термін для досягнення мети проєкту за умо-                                                               |
| (Обмежена<br>V             | вою, узгодженою між замовником та виконавцем - до 15 гру-                                                                |
| часі)                      | дня 2023 року.п                                                                                                    |

*Джерело:* побудовано автором

**Планування змісту структури робіт ІТ-проєкту.** Структура розбиття робіт (Work Breakdown Structure – WBS) забезпечує загальну основу для природного розвитку загального планування та контролю за контрактом. Даний інструмент дозволяє розбити головні етапи проєкту на пакет робіт, якими можна управляти, тобто призначати виконаця, ресурси тощо. Для кожного елемента WBS створюється опис завдання, яке потрібно виконати. Цей метод використовується для визначення та організації загального обсягу проєкту [31-32].

На рисунках А.1-А.2 представлена WBS-структура web-орієнтованої системи підтримки діяльності магазину органічної косметики.

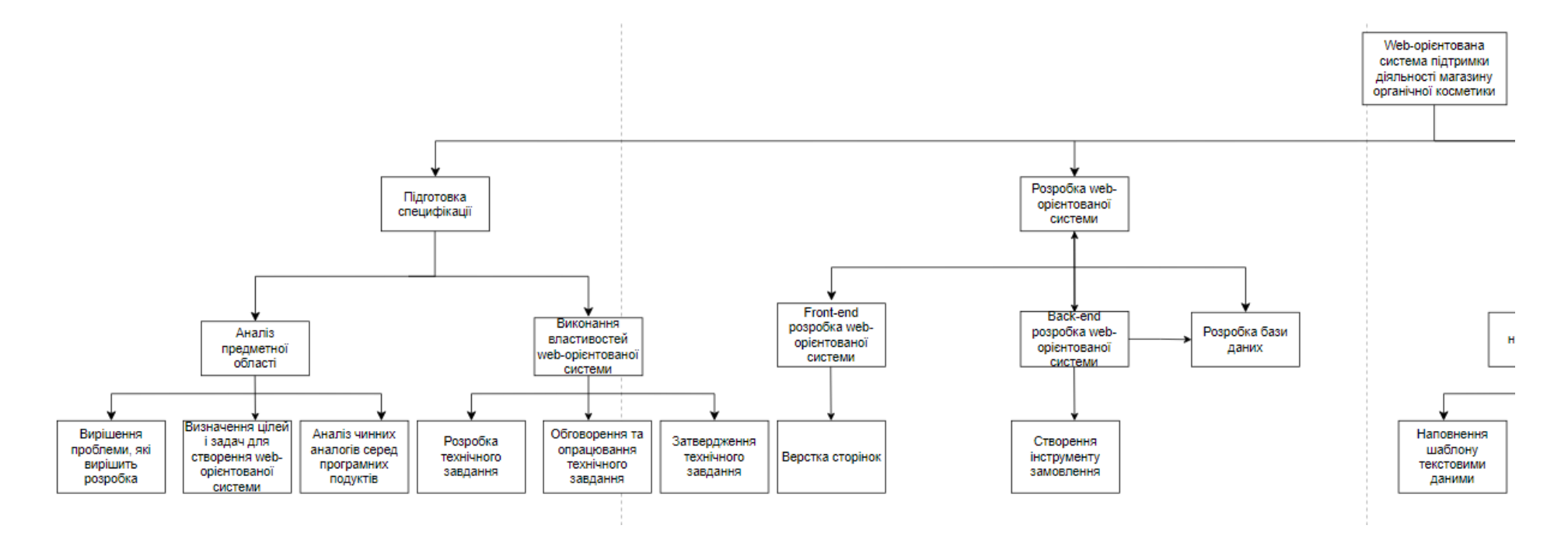

Рисунок А.1 – WBS-структура даної web-орієнтованої системи. Частина 1

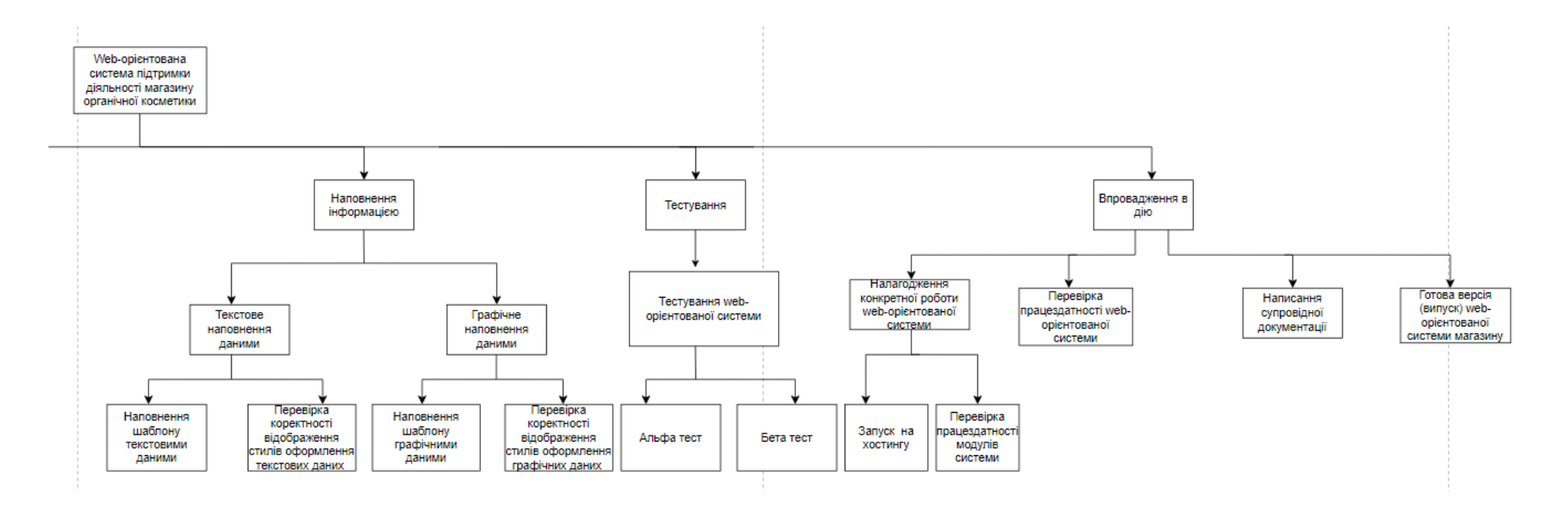

Рисунок А.2 – WBS-структура даної web-орієнтованої системи. Частина 2

Після побудови WBS на наступному етапі розробляється організаційна структура відповідальних осіб роботи, які беруть участь у процесі створення та введення в експлуатацію web-орієнтованої системи.

У таблиці А.2 визначено, відповідальних за виконання конкретних завдань проєкту. На рисунку А.3-А.4 показано як, на верхньому рівні організаційної структури (OBS) відбувається закріплення виконавців для визначених у WBS задач та підзадач.

| Роль                         | $\mathbb{R}^n$        | Проєктна роль                                                                                                    |
|------------------------------|-----------------------|----------------------------------------------------------------------------------------------------|
| Розробник                    | Некислих О.О.         | Виконує frond-end та back-end розробку                                                                                        |
| Проєктуваль-<br>НИК          | Некислих О.О.         | Виконує проєктування бази даних та розро-<br>бляє структуру web-системи                                                       |
| Тестувальник                 | Некислих О.О.         | Проводить тестування web-системи                                                                                              |
| Керівник проє-<br><b>KTY</b> | Антипенко<br>$B.\Pi.$ | Формує завдання на розробку проєкту                                                                                           |
| Менеджер<br>проєкту          | Некислих О.О.         | Відповідає за дотримання термінів, розпо-<br>діл ресурсів та завдань між учасниками<br>проєкту. Виконує збір та аналіз даних. |

Таблиця А.2 – Виконавці проєкту

*Джерело:* побудовано автором

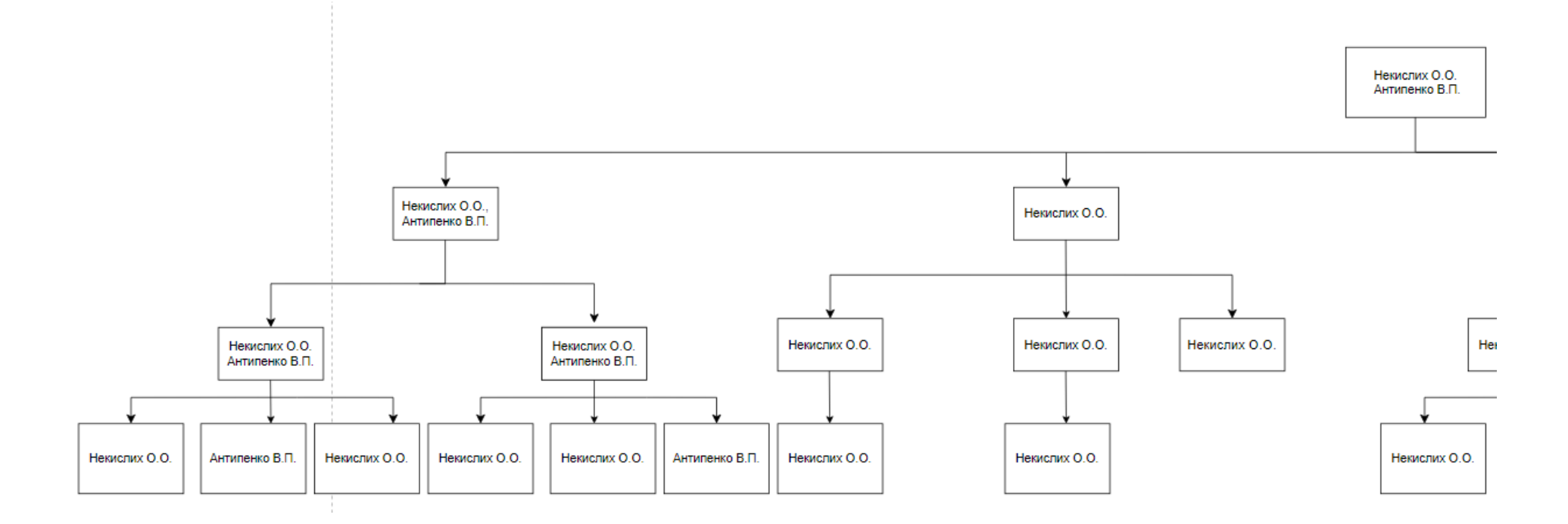

Рисунок А.3 – ОBS-структура даної web-орієнтованої системи. Частина 1

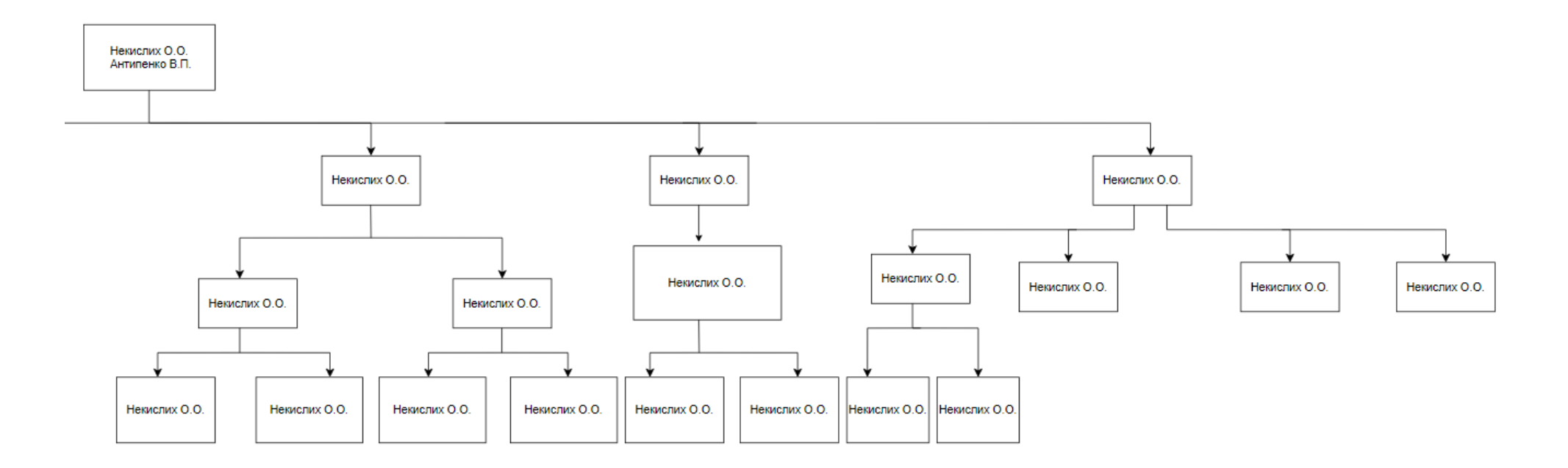

Рисунок А.4 – ОBS-структура даної web-орієнтованої системи. Частина 2

**Побудова календарного графіку виконання ІТ-проєкту.** Календарний план проєкту – це інструмент, який допомагає командам визначити, коли будуть виконані всі завдання, і як вони взаємопов'язані в часі. Календарне планування – це процес створення календарного плану. Він включає в себе визначення всіх завдань проєкту, оцінку тривалості кожного з них та встановлення залежності між завданнями [33].

За допомогою програми Microsoft Project на рисунку А.5 було реалізовано Діаграму Ганта. Діаграма Ганта – один із найпопулярніших інструментів управління проєктами. Це набір графічних гістограм, які фіксують терміни, взаємозв'язок та віхи реалізації окремих складових проєкту [34].

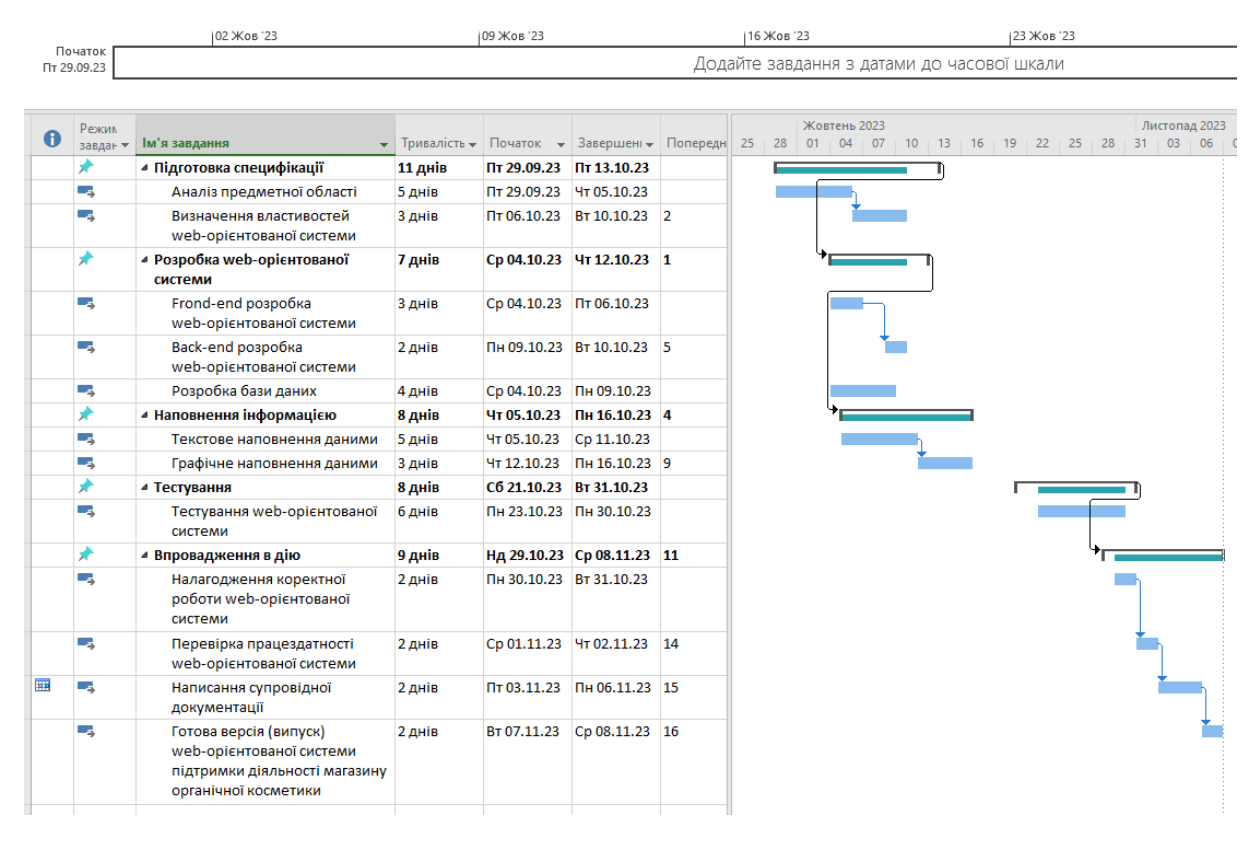

Рисунок А.5 – Демонстрація побудови календарного плану Діаграмою Ганта *Джерело*: побудовано автором (знімок з екрану)

**Планування ризиків IT-проєкту.** Ризик визначається як будь-який ймовірнісний інцидент, який може вплинути на людей, технології, ресурси або процеси (включаючи проєкти). Процес управління ризиками проєкту – це виявлення таких подій, їх аналіз, а потім створення заходів реагування на них. Це робиться для того, щоб цілі були максимально досягнуті в майбутньому [35].

Основні потенційні загрози, які можуть виникнути під час розробки даного проєкту продемонстровані в таблиці А.3.

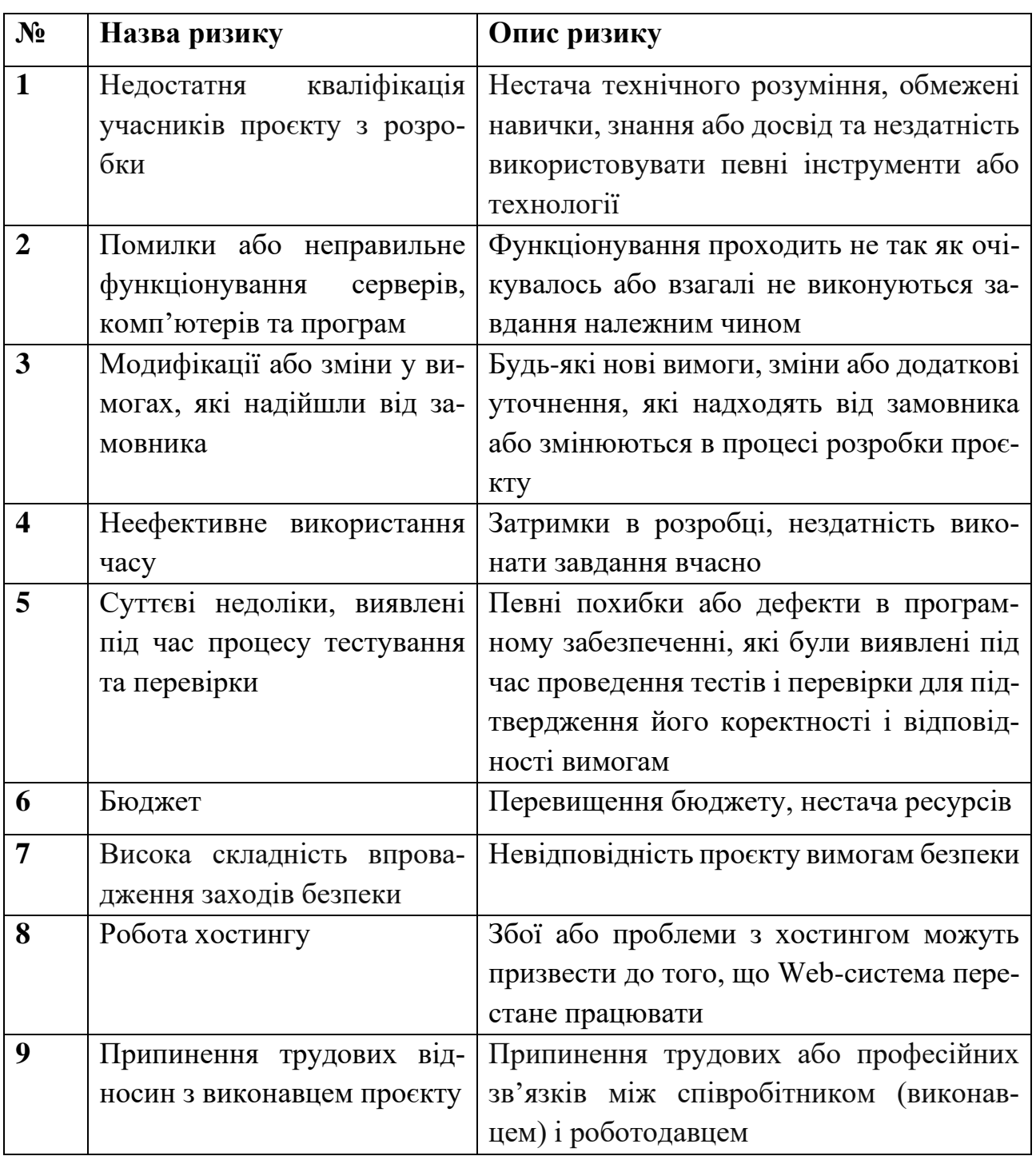

Таблиця А.3 – Ризики проєкту

*Джерело:* побудовано автором

**№ Назва ризику Ймовірність (0,1-0,9) Вплив (0,05-0,8) Ранг 1** Недостатня кваліфікація учасників проєкту з розробки  $0, 3 \qquad \begin{array}{ccc} 0, 5 \qquad & 0.15 \end{array}$ **2** Помилки або неправильне функціонування серверів, комп'ютерів та програм 0,3 0,7 0,21 **3** Модифікації або зміни у вимогах, які надійшли від замовника 0,4 0,6 0,24 **4** Неефективне використання часу 0,3 0,8 0,24 **5** Суттєві недоліки, виявлені під час процесу тестування та перевірки 0.3 0.7 0.21 **6** Бюджет 0, 2 0, 4 0,08 **7** Висока складність впровадження заходів безпеки 0,3 0,7 0,21 **8** Робота хостингу  $0.3$  0,8 0,24 **9** Припинення трудових відносин з виконавцем проєкту 0,3 0,7 0,21

Таблиця А.4 – Результати визначення ймовірності, впливу та рангу ризиків проєкту

## *Джерело:* побудовано автором

Для оцінки потенційної небезпеки буде використана матриця ймовірності та ризику. Цей процес оцінки дозволяє класифікувати існуючі ризики на три категорії: прийнятні, виправдані та недопустимі. Такий підхід допомагає розробити план дій для кожного ризику у випадку його виникнення. У таблиці А.5 наведено розподіл ризиків з урахуванням їх впливу та ймовірності. Таблиця А.6 містить шкалу оцінки ризиків. В свою чергу, таблиця А.7 включає заходи реагування на виявлені ризики у проєкті.

|             | 1 WOMAN 1 110<br>$\frac{1}{2}$ concept promine $\frac{1}{2}$ , pair painting in Divilibity and Interpries in<br>Вплив загрози(ризику) |           |                                                                             |                |                       |  |
|-------------|----------------------------------------------------------------------------------------------------|-----------|-----------------------------------------------------------------------------|----------------|-----------------------|--|
| Ймовірність | Дуже ма-<br>лий 0,05                                                                                                    | Малий 0,1 | Средній 0,2                                                                 | Великий<br>0,4 | Дуже ве-<br>ликий 0,8 |  |
| 0,9         |                                                                                                    |           |                                                                             |                |                       |  |
| 0,7         |                                                                                                    |           |                                                                             |                |                       |  |
| 0,5         |                                                                                                    |           | R3, R4, R8(0,24)                                                            |                |                       |  |
| 0,3         |                                                                                                    | R1(0,15)  | R <sub>2</sub> , R <sub>5</sub> , R <sub>7</sub> , R <sub>9</sub><br>(0,21) |                |                       |  |
| 0,1         | R6(0,08)                                                                                                    |           |                                                                             |                |                       |  |

Таблиця А.5 – Розподіл ризиків з урахуванням їх впливу та ймовірності

*Джерело:* побудовано автором

Таблиця А.6 – Шкала оцінки ризиків

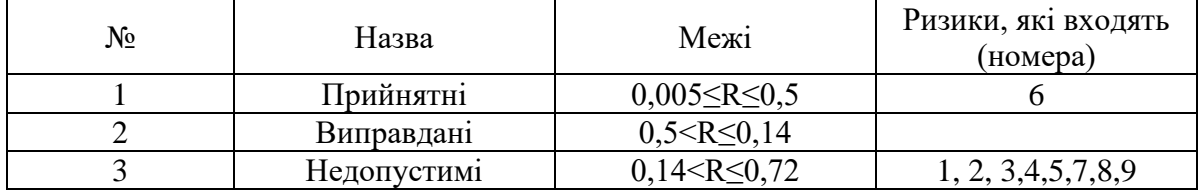

*Джерело:* побудовано автором

| ID             | Статус<br>ризику | Опис ризику                                                                            | Ймовірність<br>ризику | Вплив<br>ризику | Ранг<br>ризику | Тип страте-<br>rii peary-<br>вання | План А                                                                                        | План Б                                                                                                    |
|----------------|------------------|----------------------------------------------------------------------------------------|-----------------------|-----------------|----------------|------------------------------------|-----------------------------------------------------------------------------------------------|----------------------------------------------------------------------------------------------------|
| R1             | <b>Відкритий</b> | Недостатня ква-<br>ліфікація учас-<br>ників проєкту з<br>розробки                      | Низький               | $C$ ередній   3 |                | Зменшення                          | Вибирати техноло-<br>та засоби, з<br>$\overline{111}$<br>якими вже знайомі                    | Кваліфікаційний<br>відбір<br>учасників проєкту;<br>проведення навчання та<br>підвищення кваліфікації;<br>впровадження системи ко-<br>нтролю якості.                            |
| R <sub>2</sub> | Відкритий        | Помилки або<br>неправильне<br>функціонування<br>серверів,<br>комп'ютерів та<br>програм | Низький               | $C$ ередній   3 |                | Зменшення                          | Підготовка резерв-<br>ної техніки, яка в<br>разі поломки може<br>замінити<br>пошко-<br>джену. | Планування<br>резервного<br>копіювання;<br>впровадження системи мо-<br>ніторингу;<br>використання надійних<br>постачальників облад-<br>нання та програмного за-<br>безпечення. |
| R <sub>3</sub> | Відкритий        | Модифікації<br>або зміни у ви-<br>могах, які на-<br>дійшли від за-<br>мовника          | Середній              | $C$ ередній 4   |                | Зменшення                          | Встановлення всіх<br>потрібних парамет-<br>рів проєкту та чіт-<br>кої формулювання<br>вимог.  | Чітке визначення вимог на<br>початку проєкту;<br>затвердження вимог замо-<br>вником;<br>формалізований<br>процес<br>управління змінами.                                        |

Таблиця А.7 – Заходи реагування на виявлені ризики у проєкті

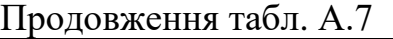

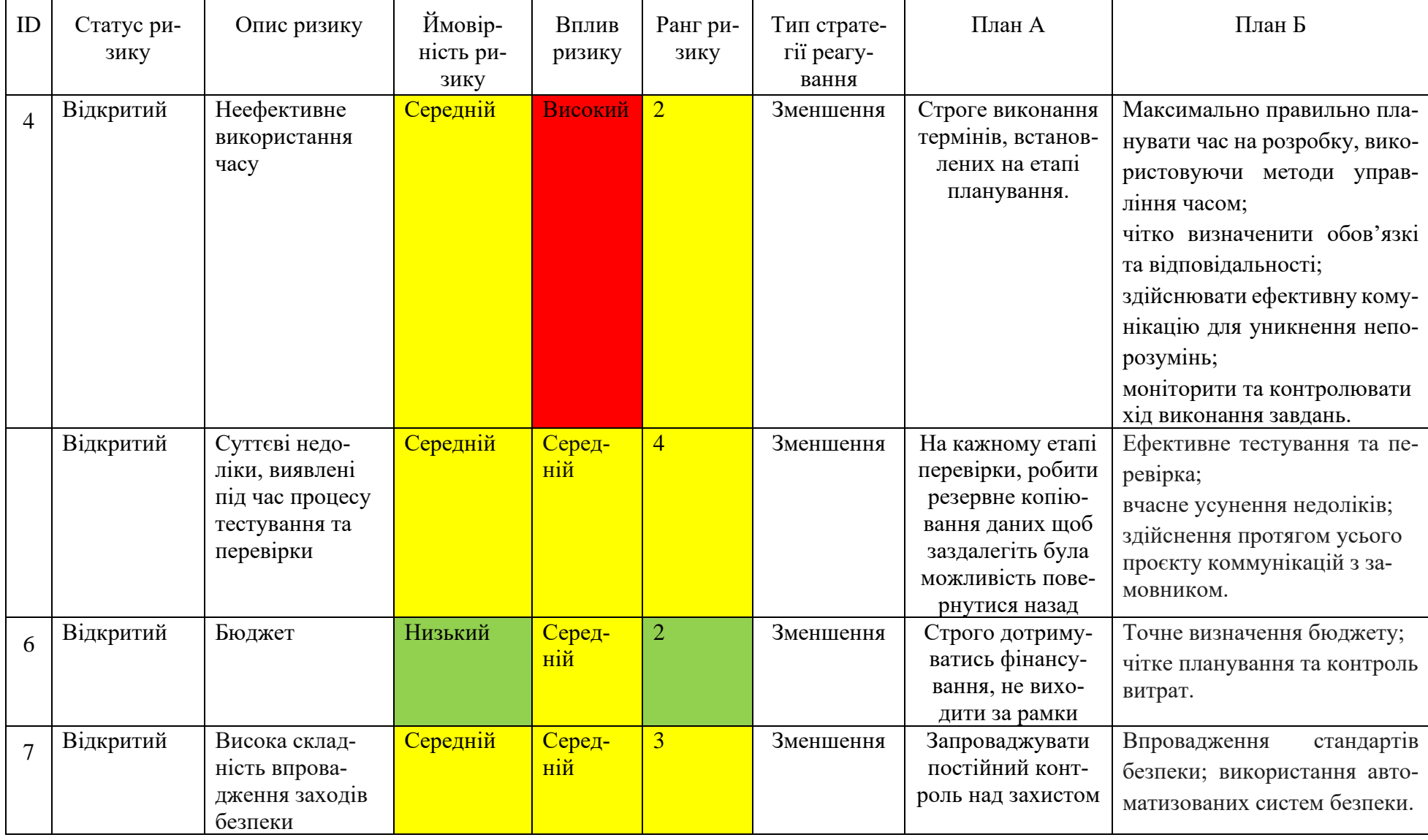

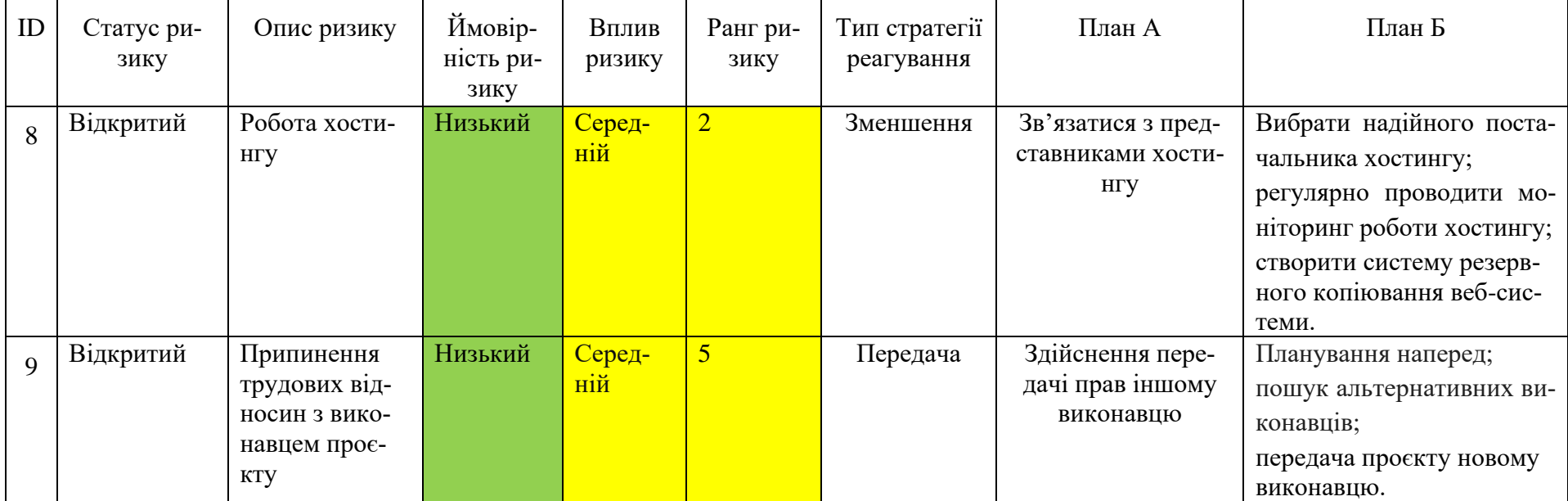

*Джерело:* побудовано автором

Продовження табл. А.7

Отже, планування є важливою стадією управління проєктом. При цьому треба детально визначити мету проєкту. А також розробку стратегій і тактик для її досягнення. Основна мета планування полягає у створенні чіткої та структурованої послідовності виконання дій, яка дозволяє ефективно виконувати проєкт, забезпечуючи його успішне завершення [36].

## **ДОДАТОК Б**

### **Лістинг програмного коду**

#### **модулів web-орієнтованої системи**

# home.php

```
<?php
include 'components/connect.php';
session start();
if(isset($_SESSION['user_id'])){
 $user id = $ SESSION['user id'];
}else{
 $user id = ';
};
include 'components/wishlist_cart.php';
?>
<!DOCTYPE html>
<html lang="en">
<head>
 <meta charset="UTF-8">
 <meta name="viewport" content="width=device-width, initial-
scale=1.0">
 <title>home</title>
 <link rel="stylesheet" href="css/style.css">
</head>
<body>
<?php include 'components/user header.php'; ?>
<div class="home-bg">
<section class="home">
 <div class="swiper home-slider">
 <div class="swiper-wrapper">
  <div class="swiper-slide slide">
    <div class="image">
    <img src="images/home-img-1.png" alt="">
   \langle div>
    <div class="content">
    <h3>Раді вітати вас в нашому магазині</h3>
    <a href="shop.php" class="btn">Перейти до каталогу</a>
   \langle div>
  \langle div>
  <div class="swiper-slide slide">
```

```
 <div class="image">
    <img src="images/home-img-2.png" alt="">
   \langlediv\rangle <div class="content">
    <h3>Пропонуємо органічну косметику, за доступними цінами</h3>
    <a href="shop.php" class="btn">Перейти до каталогу</a>
   \langle/div\rangle\langlediv\rangle<div class="swiper-slide slide">
    <div class="image">
    <img src="images/home-img-3.png" alt="">
   \langlediv\rangle <div class="content">
    <h3>В нас представлена тільки оригінальна продукція</h3>
    <a href="shop.php" class="btn">Перейти до каталогу</a>
   \langle/div\rangle\langle/div\rangle\langle div>
  <div class="swiper-pagination"></div>
 \langlediv\rangle</section>
</div>
<section class="category">
 <h1 class="heading">Вибір категорій</h1>
 <div class="swiper category-slider">
 <div class="swiper-wrapper">
 <a href="category.php?category=Крем" class="swiper-slide slide">
  <img src="images/icon-1.png" alt="">
  <h3>Крем</h3>
 \langlea>
 <a href="category.php?category=Баттер" class="swiper-slide slide">
  <img src="images/icon-2.png" alt="">
  <h3>Баттер</h3>
 \langlea>
 <a href="category.php?category=Сироватка" class="swiper-slide 
slide">
  <img src="images/icon-3.png" alt="">
  <h3>Сироватка</h3>
 \langlea>
 <a href="category.php?category=Гідрофільна олія" class="swiper-
slide slide">
  <img src="images/icon-4.png" alt="">
  <h3>Гідрофільна олія</h3>
 </a>
 <a href="category.php?category=Шампунь" class="swiper-slide 
slide">
  <img src="images/icon-5.png" alt="">
```

```
<h3>Шампунь</h3>
 </a>
 <a href="category.php?category=Кондиціонер" class="swiper-slide 
slide">
  <img src="images/icon-6.png" alt="">
  <h3>Кондиціонер</h3>
 </a>
 \langle div>
 <div class="swiper-pagination"></div>
 \langlediv\rangle</section>
…
 <form action="" method="post" class="swiper-slide slide">
  <input type="hidden" name="pid" value="<?= $fetch_product['id']; 
?>">
  <input type="hidden" name="name" value="<?= $fetch_prod-
uct['name']; ?>">
  <input type="hidden" name="price" value="<?= $fetch_prod-
uct['price']; ?>">
  <input type="hidden" name="image" value="<?= $fetch_product['im-
age 01']; ?>">
  <button class="fas fa-heart" type="submit" name="add_to_wish-
list"></button>
  <a href="quick_view.php?pid=<?= $fetch_product['id']; ?>" 
class="fas fa-eye"></a>
  \langleimg src="uploaded img/\langle?= $fetch product['image 01']; ?>"
a \geq t = 5<div class="name"><?= $fetch_product['name']; ?></div>
  <div class="flex">
   <div class="price"><?= $fetch product['price']; ?><span>
грн.</span></div>
    <input type="number" name="qty" class="qty" min="1" max="99" 
onkeypress="if(this.value.length == 2) return false;" value="1">
  </div>
  <input type="submit" value="Додати до кошику" class="btn" 
name="add_to_cart">
 </form>
 <?php
 }
 }else{
 echo '<p class="empty">У кошику пусто =\left(\frac{\langle x \rangle}{\mathcal{D}}\right)';
 }
 ?>
 \langle/div\rangle<?php include 'components/footer.php'; ?>
<script src="js/script.js"></script>
<script>
var swiper = new swiper(".home-slider", {
 loop:true,
 spaceBetween: 20,
```
88

```
pagination: {
  el: ".swiper-pagination",
  clickable:true,
 },
});
 var swiper = new swiper(".category-slider", {
 loop:true,
 spaceBetween: 20,
 pagination: {
  el: ".swiper-pagination",
  clickable:true,
 },
 breakpoints: {
  0: \{ slidesPerView: 2,
   },
  650: {
   slidesPerView: 3,
  },
  768: {
   slidesPerView: 4,
  },
  1024: {
   slidesPerView: 5,
  },
 },
});
var swiper = new Swiper(".products-slider", {
 loop:true,
 spaceBetween: 20,
 pagination: {
  el: ".swiper-pagination",
  clickable:true,
 },
 breakpoints: {
  550: {
   slidesPerView: 2,
  },
  768: {
   slidesPerView: 2,
  },
  1024: {
   slidesPerView: 3,
  },
 },
});
</script>
</body>
</html>
```
# user header.php

```
<?php
 if(isset($message)){
  foreach($message as $message){
    echo '
    <div class="message">
    <span>'.$message.'</span>
    <i class="fas fa-times" onclick="this.parentElement.re-
move();"></i>
   \langle div>
    ';
  }
 }
?>
<header class="header">
 <section class="flex">
     <img src="images/logo.png" alt="" width="5%" height="5%">
  <a href="home.php" class="logo">HERBAL HOUSE<span>.</span></a>
  <nav class="navbar">
    <a href="home.php">Головна</a>
<a href="shop.php">Каталог</a>
      <a href="orders.php">Замовлення</a>
    <a href="about.php">Про нас</a>
    <a href="contact.php">Зворотній зв'язок</a>
  \langle/nav\rangle<div class="icons">
    <?php
…
  <div class="profile">
    <?php 
    $select_profile = $conn->prepare("SELECT * FROM `users` WHERE 
id = ?";
   $select profile->execute([$user_id]);
    if($select_profile->rowCount() > 0){
    $fetch_profile = $select_profile->fetch(PDO::FETCH_ASSOC);
    ?>
    <p><?= $fetch_profile["name"]; ?></p>
    <a href="update_user.php" class="btn">Оновити дані</a>
    <a href="components/user_logout.php" class="delete-btn" on-
click="return confirm('Дійсно бажаєте вийти?');">Вихід</a> 
    <?php
    }else{
    ?>
    <p>Зайдіть до кабінету або зареєстуйтесь!</p>
    <div class="flex-btn">
    <a href="user_register.php" class="option-btn">Реєстрація</a>
```

```
 <a href="user_login.php" class="option-btn">Вхід</a>
   \langle div>
    <?php
    }
    ?> 
  \langlediv\rangle</section>
</header>
```
# dashboard.php

```
<?php
     include '../components/connect.php';
     session start();
     $admin id = $ SESSION['admin id'];
     if(!isset($admin_id)){
     header('location:admin_login.php');
     }
     ?>
     <!DOCTYPE html>
     <html lang="en">
     <head>
      <meta charset="UTF-8">
      <meta http-equiv="X-UA-Compatible" content="IE=edge">
      <meta name="viewport" content="width=device-width, initial-
scale=1.0">
      <title>dashboard</title>
      <link rel="stylesheet" href="../css/admin_style.css">
     </head>
     <body>
     <?php include '../components/admin_header.php'; ?>
     <section class="dashboard">
      <h1 class="heading">Панель керування</h1>
      <div class="box-container">
       <div class="box">
        <h3>Вітаю!</h3>
         <p><?= $fetch_profile['name']; ?></p>
         <a href="update_profile.php" class="btn">Оновити дані</a>
       \langlediv><div class="box">
         <?php
        $total pendings = 0; $select_pendings = $conn->prepare("SELECT * FROM `orders` 
WHERE payment status = ?");
         $select_pendings->execute(['pending']);
         if($select_pendings->rowCount() > 0){
         while($fetch pendings = $select pendings-
>fetch(PDO::FETCH_ASSOC)){
```

```
$total pendings += $fetch pendings['total price'];
         }}
    …
        <?php
       $select products = $conn->prepare("SELECT * FROM
`products`");
       $select products->execute();
       $number of products = $select products->rowCount()
         ?>
       <h3><?= $number of products; ?></h3>
        <p>Кількість товарів</p>
        <a href="products.php" class="btn">Переглянути</a>
      \langle/div\rangle<div class="box">
        <?php
        $select_users = $conn->prepare("SELECT * FROM `users`");
       $select users->execute();
        $number_of_users = $select_users->rowCount()
        ?>
        <h3><?= $number_of_users; ?></h3>
        <p>Звичайні користувачі</p>
        <a href="users_accounts.php" class="btn">Переглянути</a>
      \langlediv\rangle<div class="box">
        <?php
       $select admits = $conn->prepare('SELECT * FROM 'admins'");$select admins->execute();
        $number_of_admins = $select_admins->rowCount()
        ?>
        <h3><?= $number_of_admins; ?></h3>
        <p>Адміністратори</p>
        <a href="admin_accounts.php" class="btn">Переглянути</a>
      \langle/div\rangle<div class="box">
        <?php
       $select messages = $conn->prepare("SELECT * FROM
`messages`");
       $select messages->execute();
        $number_of_messages = $select_messages->rowCount()
        ?>
        <h3><?= $number_of_messages; ?></h3>
        <p>Нові повідомлення</p>
        <a href="messages.php" class="btn">Перегляд повідом.</a>
      \langlediv>
     \langle div>
    </section>
    <script src="../js/admin_script.js"></script>
    </body>
    </html>
```
92